# DECserver 900MC

# Installation and Configuration

Part Number: EK-DSRVX-IC. A01

#### **February 1997**

This manual describes how to install and configure the DECserver 900MC.

**Revision/Update Information:** This is a new document.

Digital Equipment Corporation makes no representations that the use of its products in the manner described in this publication will not infringe on existing or future patent rights, nor do the descriptions contained in this publication imply the granting of licenses to make, use, or sell equipment or software in accordance with the description.

Possession, use, or copying of the software described in this publication is authorized only pursuant to a valid written license from Digital or an authorized sublicensor.

© Digital Equipment Corporation 1997. All rights reserved. Printed in U.S.A

The following are trademarks of Digital Equipment Corporation: clearVISN, DEC, DEChub, DECserver, OpenVMS, ThinWire, ULTRIX, VAX, VMS, and the DIGITAL logo.

The following are third-party trademarks:

AT&T is a registered trademark and ST is a trademark of American Telephone and Telegraph Company. Microcom is a trademark of Microcom, Inc. MS-DOS is a registered trademark of Microsoft Corporation. Novell and IPX are registered trademarks of Novell, Inc.

All other trademarks and registered trademarks are the property of their respective holders.

#### **FCC Notice — Class A Computing Device:**

This equipment generates, uses, and may emit radio frequency energy. The equipment has been type tested and found to comply with the limits for a Class A digital device pursuant to Part 15 of FCC rules, which are designed to provide reasonable protection against such radio frequency interference. Operation of this equipment in a residential area may cause interference in which case the user at his own expense will be required to take whatever measures may be required to correct the interference. Any modifications to this device - unless expressly approved by the manufacturer - can void the user's authority to operate this equipment under part 15 of the FCC rules.

**VCCI Notice** — Class 1 Computing Device:

This equipment is in the 1st Class category (information equipment to be used in commercial and/or industrial areas) and conforms to the standards set by the Voluntary Control Council for Interference by Data Processing Equipment and Electronic Office Machines aimed at preventing radio interference in commercial and/or industrial areas. Consequently, when used in a residential area or in an adjacent area thereto, radio interference may be caused to radios and TV receivers. Read the instructions for correct handling.

**CE Notice** — Class A Computing Device:

#### **Warning!**

This is a Class A product. In a domestic environment, this product may cause radio interference, in which case the user may be required to take adequate measures.

#### **Achtung!**

Dieses ist ein Gerät der Funkstörgrenzwertklasse A. In Wohnbereichen können bei Betrieb dieses Gerätes Rundfunkstörungen auftreten, in welchen Fällen der Benutzer für entsprechende Gegenmaßnahmen verantwortlich ist.

#### **Avertissement!**

Cet appareil est un appareil de Classe A. Dans un environment résidentiel cet appareil peut provoquer des brouillages radioélectriques. Dans ce cas, il peut être demandé à l'utilisateur de prendre les mesures appropriées.

# **Contents**

## **Preface**

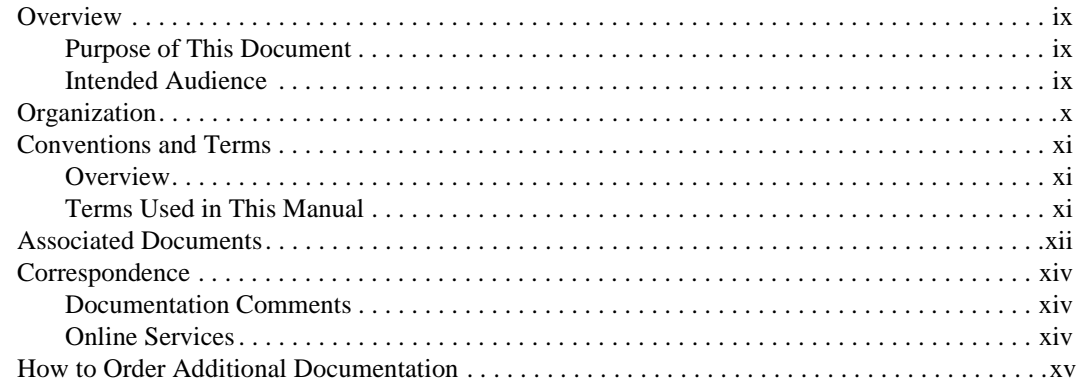

# **Safety**

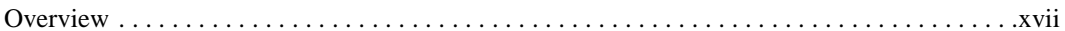

## 1 Product Introduction

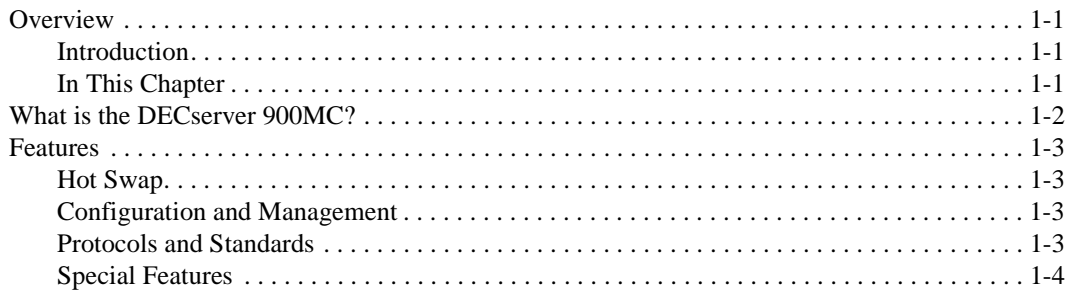

# 2 Installing the Module

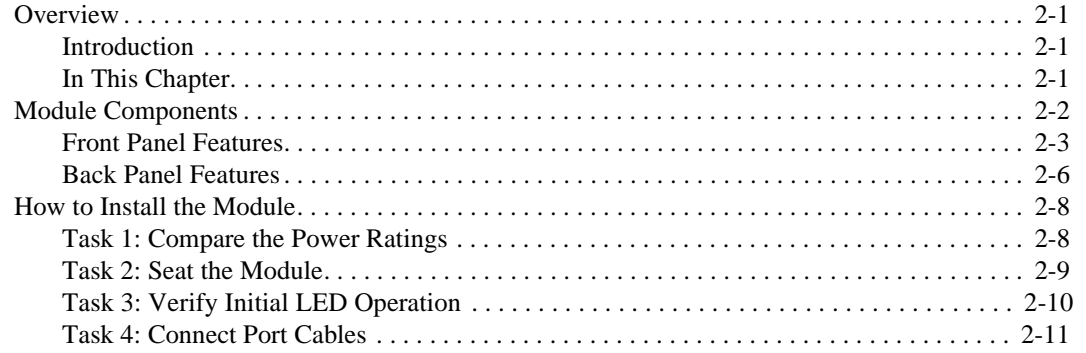

## 3 Installing the Setup Port Cable

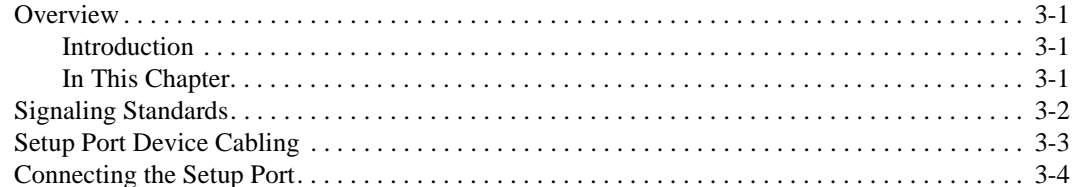

# 4 Configuring the Module in a DEChub 900

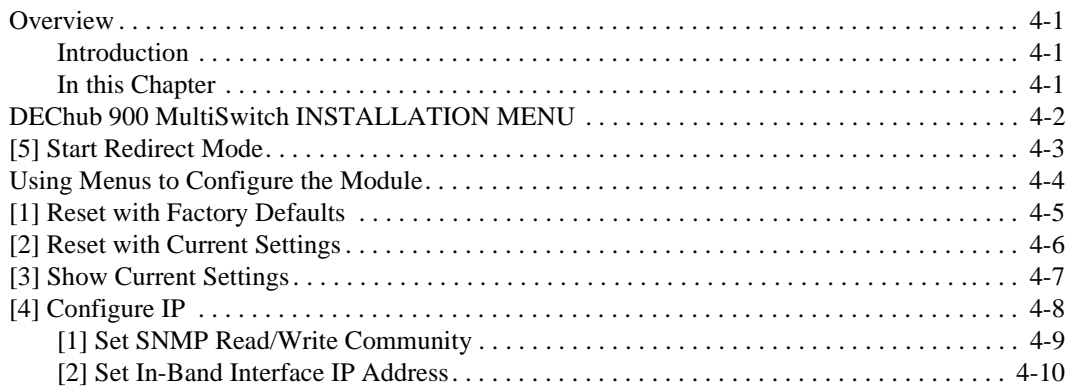

## **5 Installing Flash RAM**

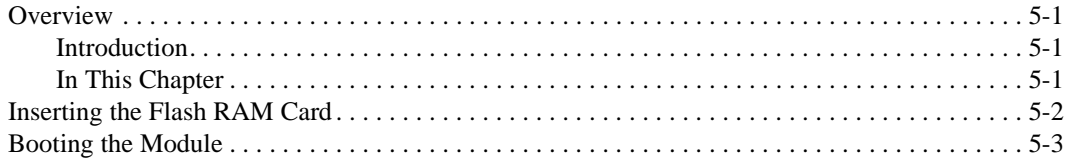

## **6 Configuring the Modem Ports Using the Access Server Manager**

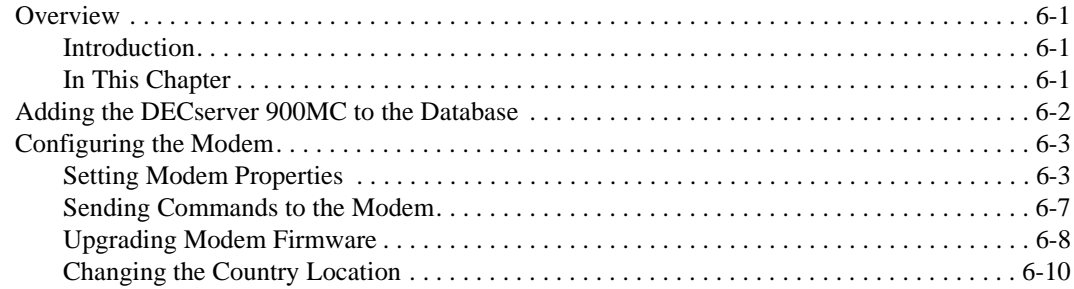

## **7 Configuring the Modems Ports Using the Console Commands**

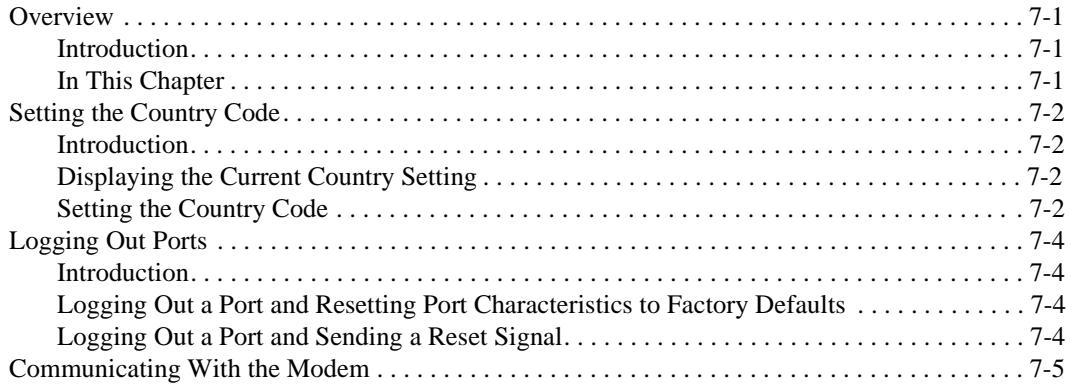

# 8 Removing the Module

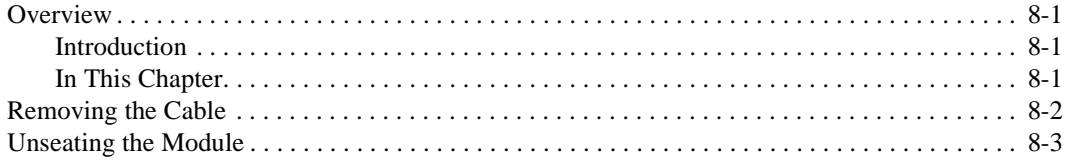

## A Problem Solving

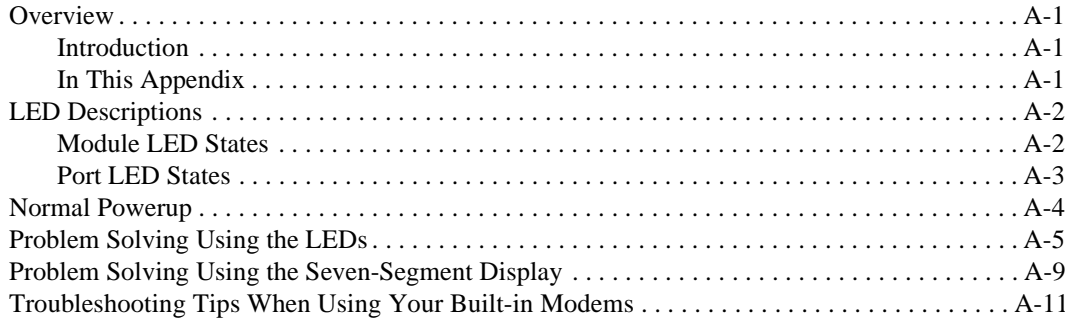

## **B Connector and Cable Assignments**

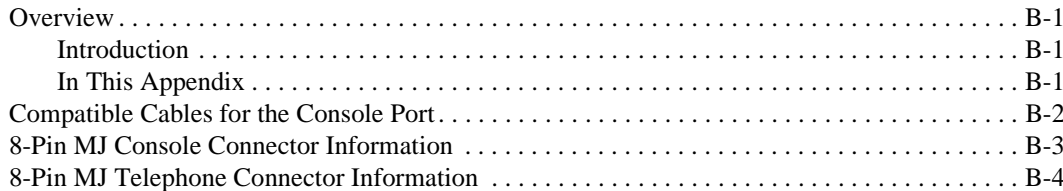

# **C** Product Specifications

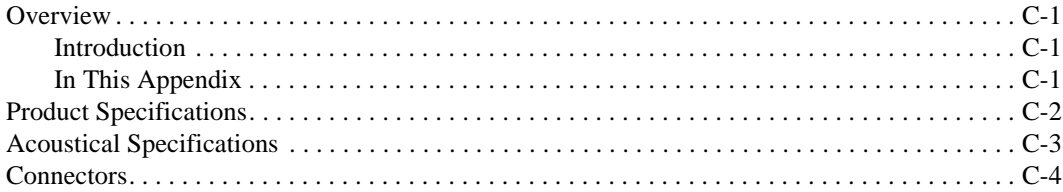

# **D** Microcom Networking Protocol

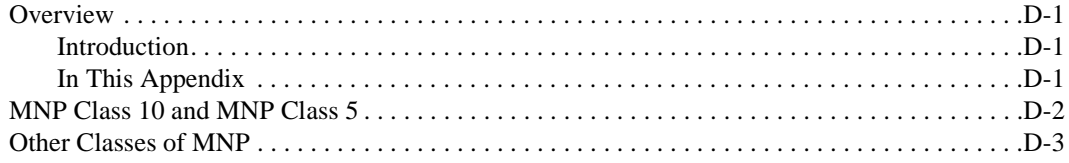

# **E** Regulatory Requirements

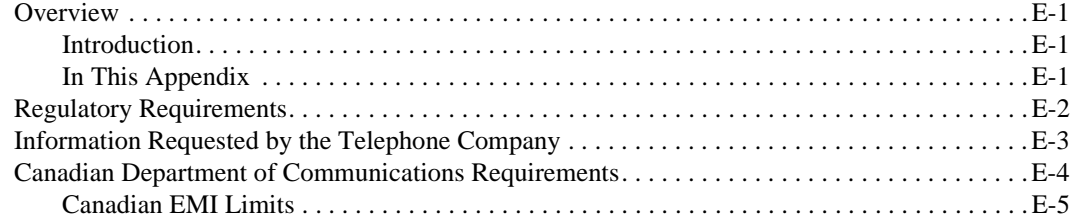

## **F AT Commands**

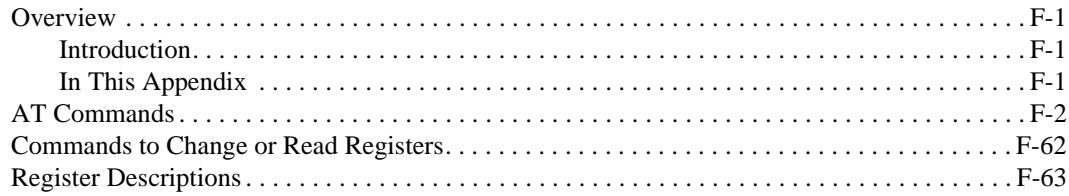

# **Figures**

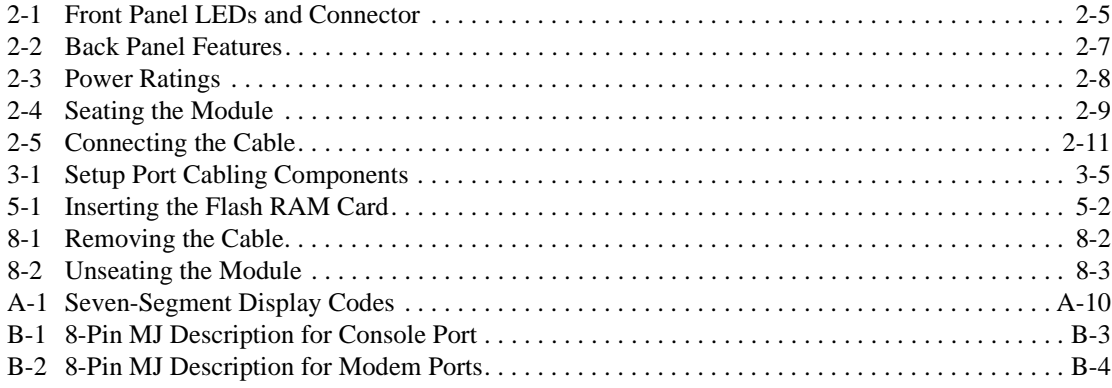

# **Glossary**

## **Tables**

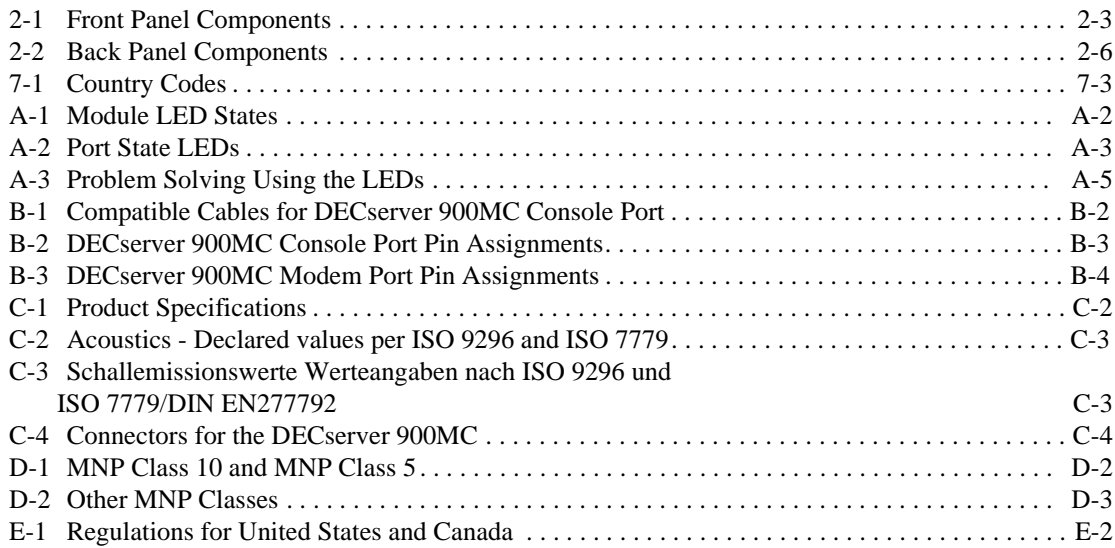

# **Preface**

## **Overview**

### **Purpose of This Document**

This manual describes how to install, configure, and use the DECserver 900MC module. It also provides problem solving, connector and cable assignments, product specifications, AT commands, and information on the Microcom Networking Protocol (MNP).

### **Intended Audience**

This manual is intended for use by personnel who will install, configure, and use the DECserver 900MC.

# **Organization**

This manual is organized as follows:

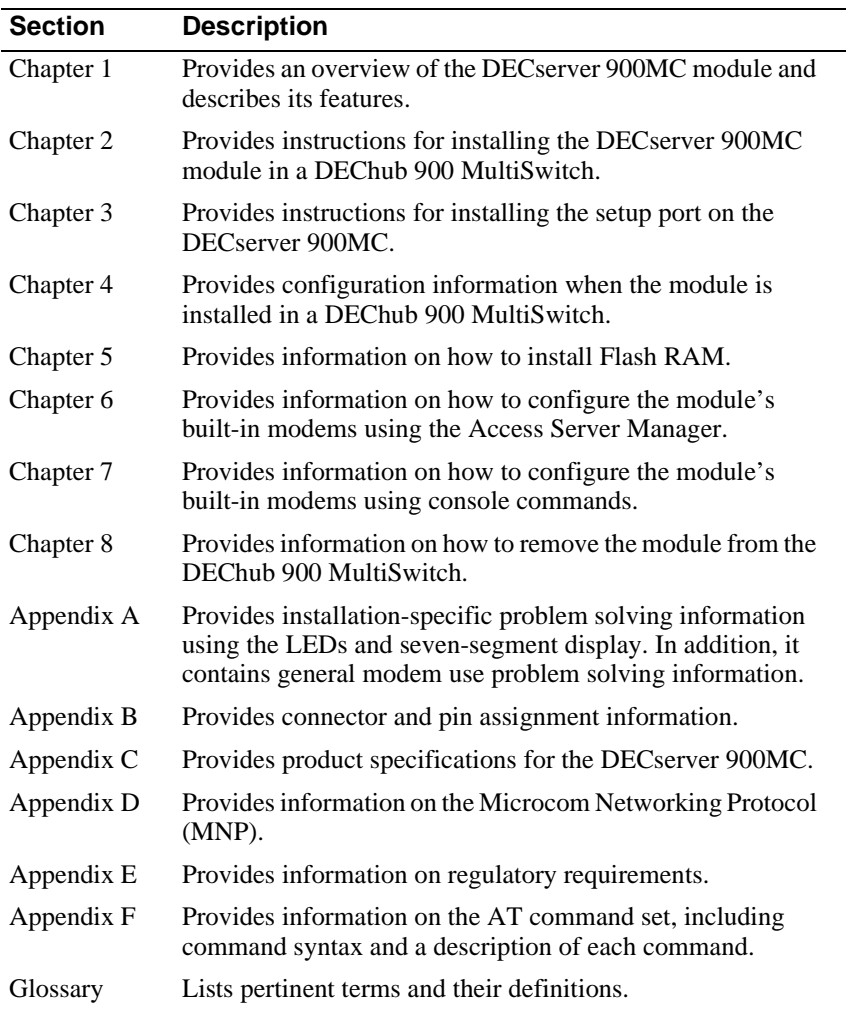

## **Conventions and Terms**

### **Overview**

This book uses the following conventions.

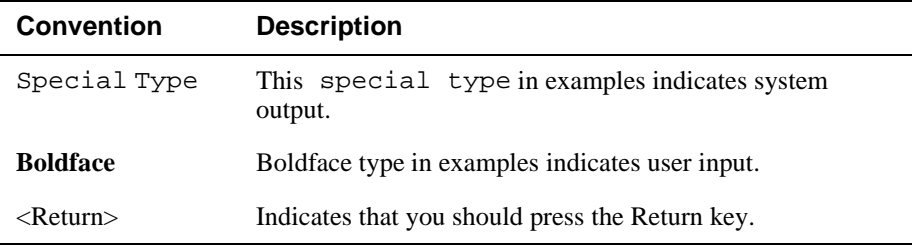

## **Terms Used in This Manual**

This book uses the following terms:

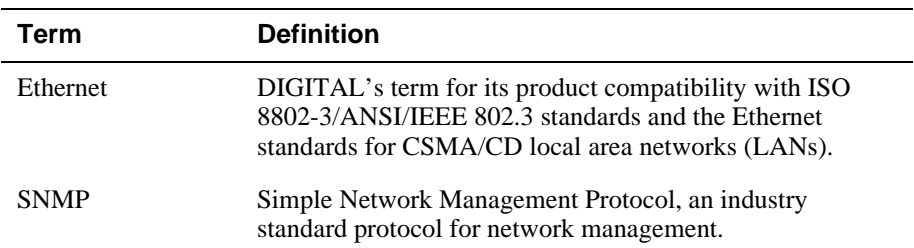

## **Associated Documents**

The following documents provide related information about the module. For information on how to order additional documentation, see the ordering information provided in this preface.

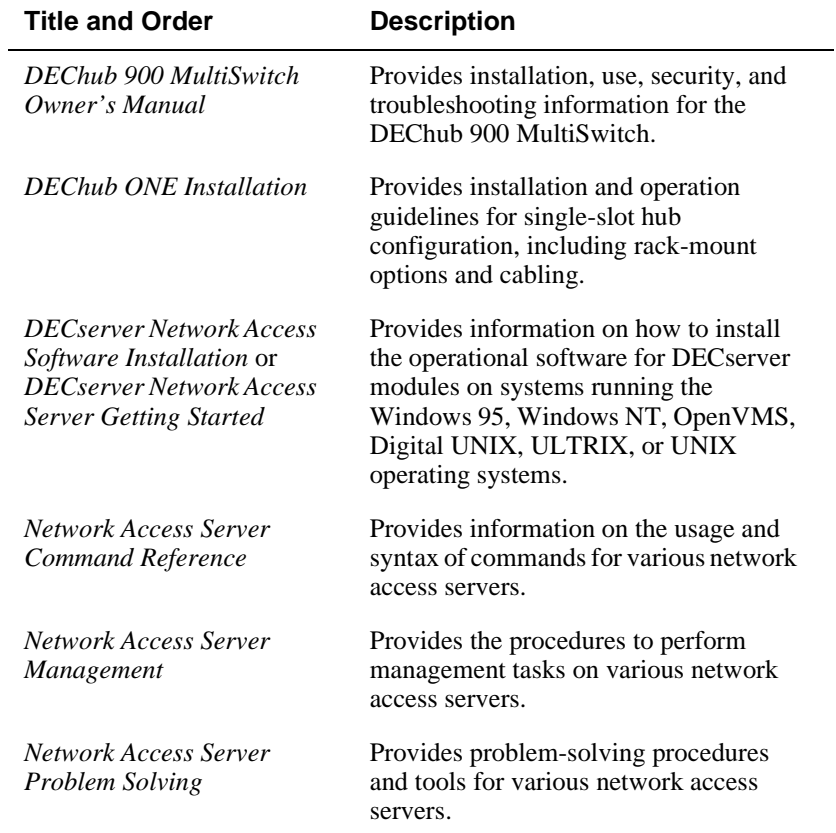

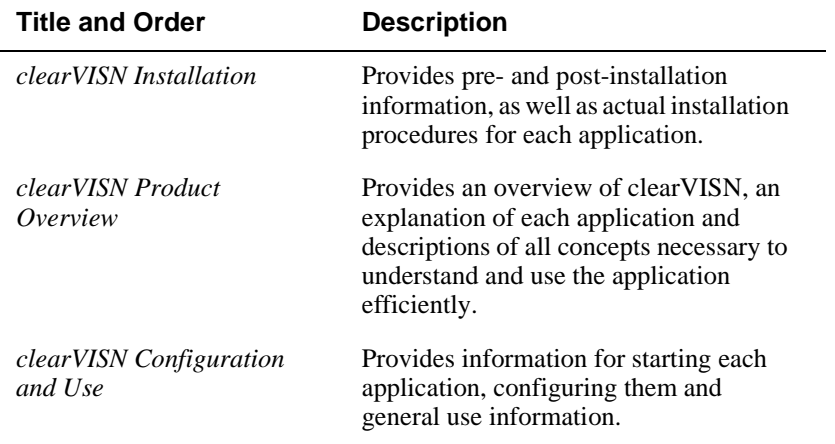

## **Correspondence**

### **Documentation Comments**

If you have comments or suggestions about this document, send them to the Network Products Engineering.

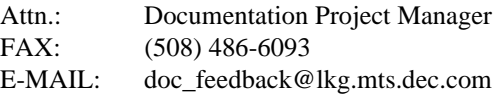

### **Online Services**

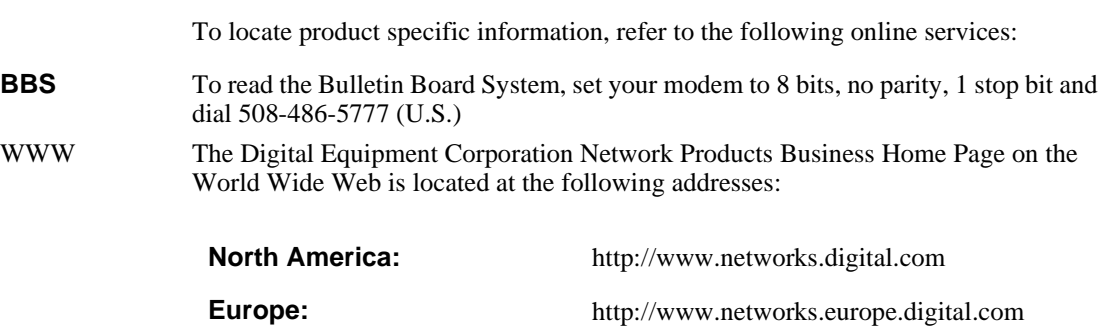

**Australia:** http://www.digital.com.au/networks

## **How to Order Additional Documentation**

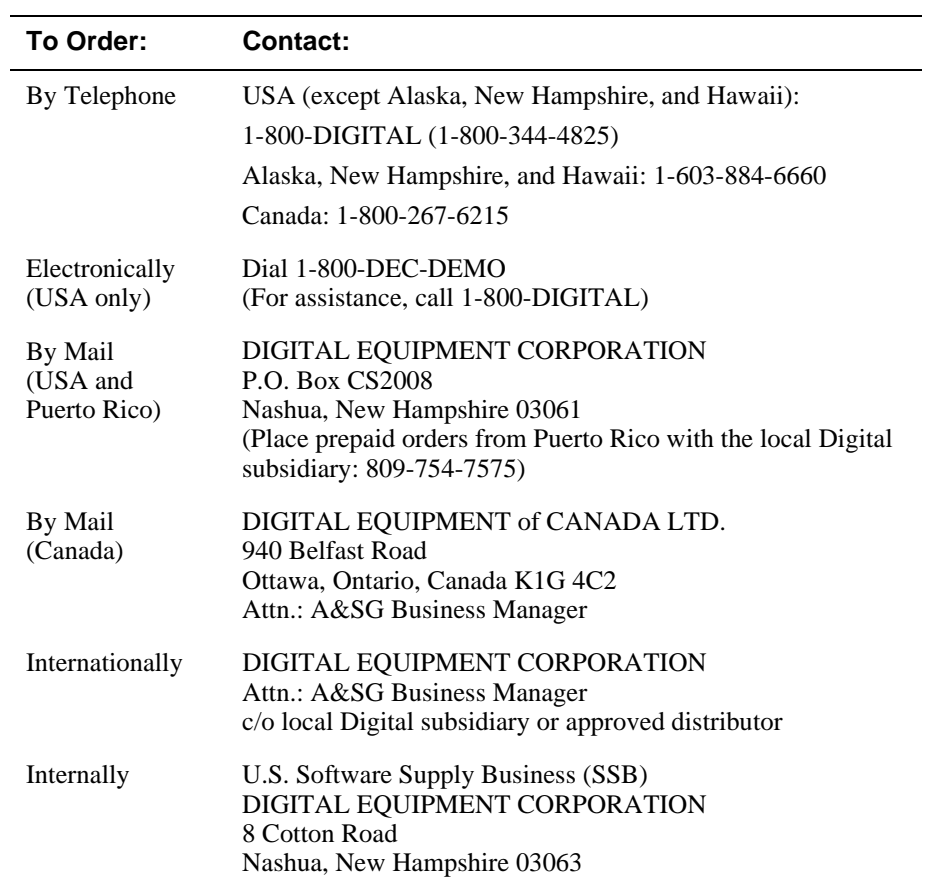

To order additional documentation, use the following information:

# **Safety**

## **Overview**

Any warning or caution that appears in this manual is defined as follows:.

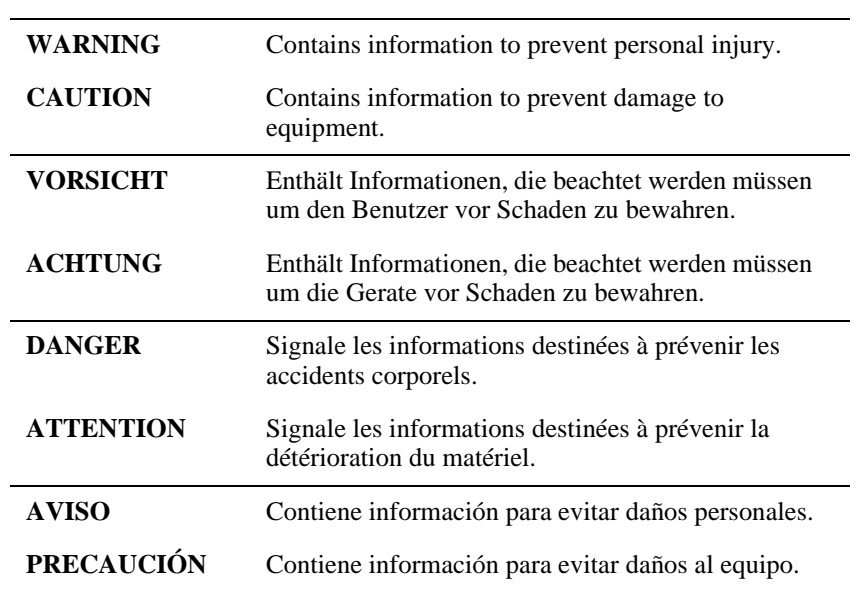

The cautions that must be observed for the hardware described in this manual are listed below in English, German, French, and Spanish.

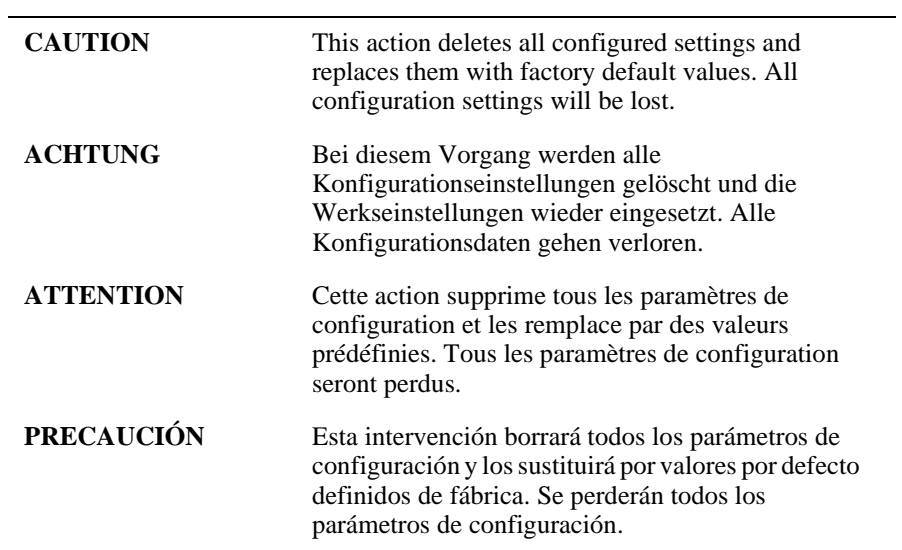

# **Chapter 1**

# **Product Introduction**

## **Overview**

## **Introduction**

This chapter describes the DECserver 900MC module and its features.

## **In This Chapter**

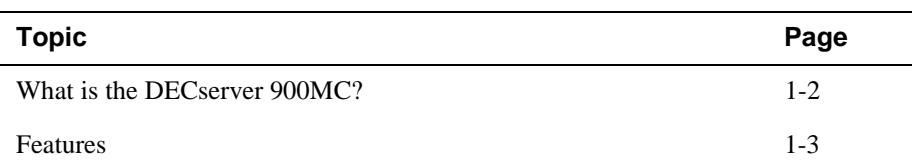

What is the DECserver 900MC?

## **What is the DECserver 900MC?**

The DECserver 900MC is a nine-port network access server that provides remote access connections to an Ethernet local area network (LAN). The DECserver 900MC includes four megabytes (MB) of memory and runs Version 2.1 (or greater) of the DECserver Network Access Server (DNAS) software.

You can install and configure the DECserver 900MC in a DEChub 900 MultiSwitch (also referred to as DEChub 900) or as a stand-alone unit in a DEChub ONE or DEChub ONE-MX docking station.

The DECserver 900MC contains one serial port and eight modem ports. Each modem port is equipped with a built-in Microcom DeskPorte Fast+ modem.

Each DeskPorte Fast+ modem provides the following features:

- V.34 data rates up to 33,600 Bps
- 2-wire switched line interface through individual 8-pin MJ connectors
- Universal Direct Access Arrangement (DAA) (DAA allows different countries to connect without requiring different product variants or hardware jumpers.)
- V.42 and V.42bis error correction and data compression protocols
- Microcom Networking Protocol (MNP) support (see Appendix D, Microcom Networking Protocol)
- Cellular operation using the MNP Class 10 protocol with Adverse Channel Enhancements (ACE) (see Appendix D, Microcom Networking Protocol)

Features

### **Features**

Your DECserver 900MC includes the following features.

#### **Hot Swap**

The module's hot swap capability allows you to install or remove the module from a DEChub 900 without turning off power to the hub.

#### **Configuration and Management**

The module offers the following configuration and management options:

- Set-up port for initial configuration of the module using a terminal or personal computer.
- Advanced Graphical User Interface (GUI) manageability with Digital's Access Server Manager application.
- Advanced Graphical User Interface (GUI) manageability with Digital's clearVISN MultiChassis Manager application.

#### **Protocols and Standards**

The module supports the following protocols and standards:

- Compatibility with the proposed ITU-T V.34 protocol (14400 to 33600 bps) modem port speeds. (V.34 is implemented using Rockwell International Corporation's V.FC chip.)
- Serial port speeds of up to 115200 bps
- 2-wire switched line operation
- ITU-T protocol standards: V.21, V.22, V.22bis, V.23, V.32, and V.32bis
- Bell 212A and Bell 103 protocol standards
- V.42 error correction, including LAPM and MNP Classes 2 to 4 (see Appendix D, Microcom Networking Protocol)
- V.42bis compression as well as MNP Class 5 Data Compression (see Appendix D, Microcom Networking Protocol)
- MNP Class 10 Adverse Channel Enhancements (see Appendix D, Microcom Networking Protocol)

Features

### **Special Features**

The module's built-in modems include the following special features:

- Enhanced operation in cellular environments
- Multi-protocol auto-answering to automatically answer incoming calls using various modulation protocols
- Trellis coded modulation for forward error correction
- Near and far end echo cancellation
- Preset factory configuration switches for V.34 auto-reliable operation
- Auto-dial, auto-answer, manual dial, and manual answer capabilities during asynchronous operation
- Automatic power-up diagnostics
- Asynchronous 11-bit character support

# **Chapter 2**

# **Installing the Module**

## **Overview**

### **Introduction**

This chapter explains how to install the DECserver 900MC in a DEChub 900 Multiswitch. To install the module as a standalone unit, refer to the *DEChub One* (or *DEChub ONE-MX*) *Installation* manual.

### **In This Chapter**

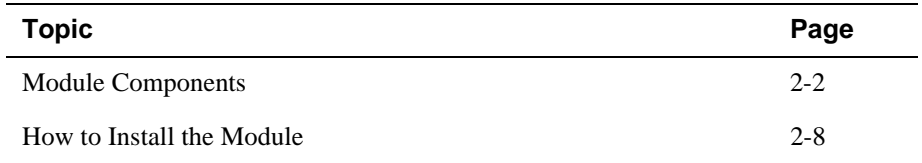

## **Module Components**

This section describes the front and back panels of the DECserver 900MC module and the components of each panel. For problem-solving information using the LEDs, refer to Appendix A, Problem Solving.

### **Front Panel Features**

Table 2-1 describes the front-panel components that are illustrated in Figure 2-1.

| Item | Icon | <b>Name</b>                           | <b>Description</b>                                                                                                    |
|------|------|---------------------------------------|----------------------------------------------------------------------------------------------------|
| 1    |      | Power LED                             | Lights when the module has<br>power.                                                                                                    |
| 2    |      | Module OK<br>LED                      | Lights when the module passes<br>self-test. Flashes when a non-fatal<br>error occurs on self-test. If the<br>module fails self-test, the Module<br>OK LED is off.                                                                                                    |
| 3    |      | Network OK                            | Lights when the module has an<br>active network connection.                                                                                                    |
| 4    |      | <b>Network</b><br><b>Activity LED</b> | Flashes or remains on depending<br>on network activity.                                                                                                    |
| 5    |      | Seven-<br>Segment<br>Display          | Provides error and status<br>information regarding testing,<br>loading, and power conditions<br>(see Appendix A, Problem<br>Solving for details).                                                                                                    |
| 6    |      | Flash RAM<br>Slot                     | Provides an opening for the Flash<br>RAM card.                                                                                                    |
| 7    |      | <b>Reset Switch</b>                   | Resets the module to factory<br>defaults. To reset: while turning<br>on the power, press and hold the<br>reset switch until the Module OK<br>LED flashes; or if the DECserver<br>900MC is in operation mode (the<br>seven-segment display shows the<br>"race track" pattern), hold the<br>switch in for ten-seconds. The<br>module reboots with factory<br>defaults. |
| 8    |      | Port State<br><b>LEDs</b>             | Provides connection status on a<br>per port basis.                                                                                                    |

**Table 2-1: Front Panel Components**

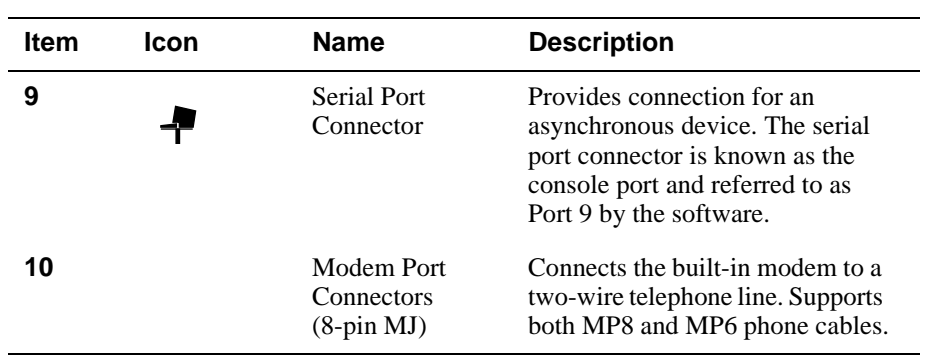

### **Table 2-1: Front Panel Components**

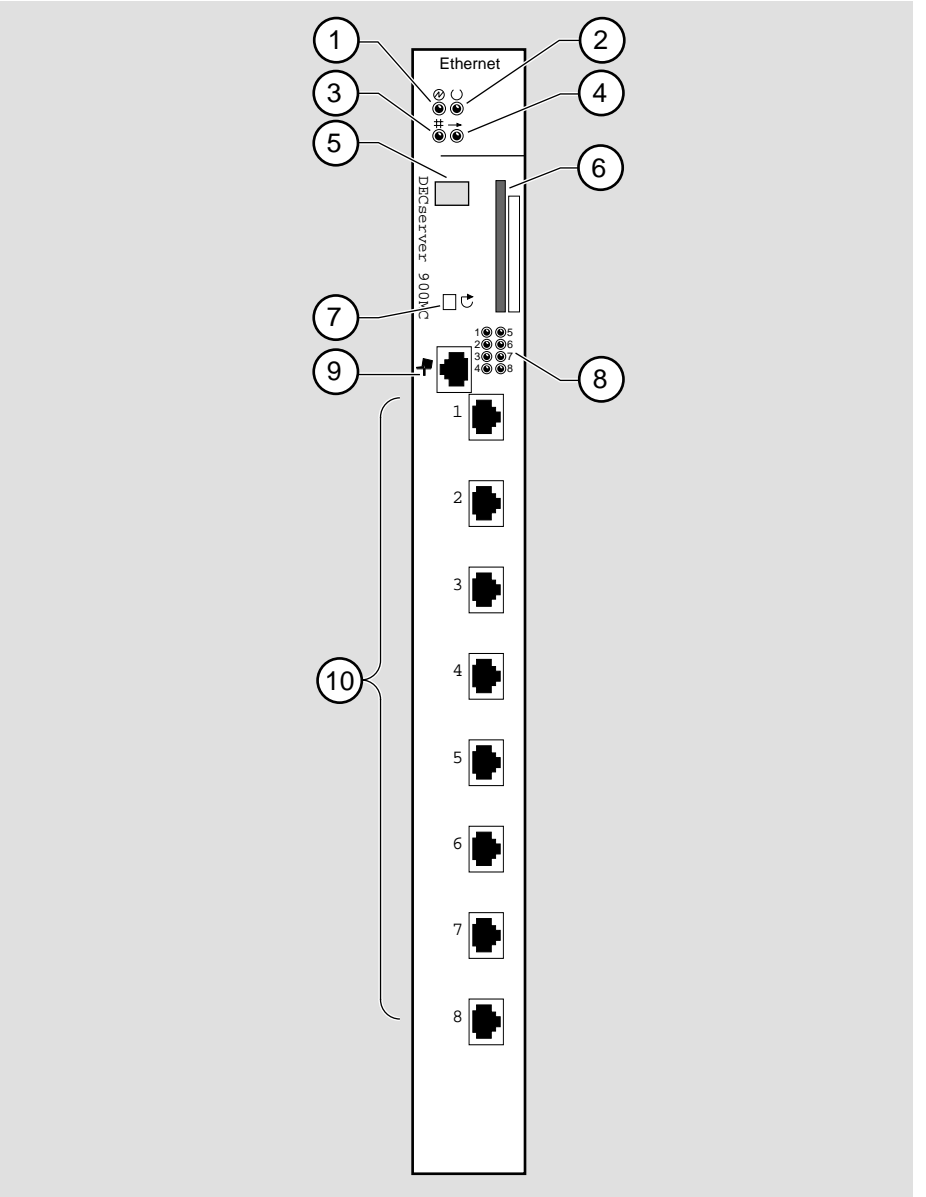

**Figure 2-1: Front Panel LEDs and Connector**

NPB-0692-96F

### **Back Panel Features**

Table 2-2 describes the back panel components that are illustrated in Figure 2-2.

 $\overline{\phantom{a}}$ 

| <b>Item</b>  | <b>Name</b>         | <b>Description</b>                                                                                                    |
|--------------|---------------------|----------------------------------------------------------------------------------------------------|
| $\mathbf{1}$ | Locking tab         | Locks the module into a DEChub 900<br>backplane or into a DEChub ONE docking<br>station.                                                                   |
| 2            | 48-pin connector    | Provides network and power connections<br>to the module when the module is installed<br>into a DEChub 900 or DEChub ONE<br>docking station.                |
| 3            | Grounding bolt      | Provides a chassis grounding connection<br>to the module when the module is installed<br>into a DEChub 900 MultiSwitch or a<br>DEChub ONE docking station. |
| 4            | Manufacturing label | Lists the module's part number, serial<br>number, revision level, and power<br>requirements.                                                               |
| 5            | 160-pin connector   | Provides network and power connections<br>to the module when the module is installed<br>into a DEChub 900 or a DEChub ONE<br>docking station.              |
| 6            | Mounting tab        | Secures the module to the backplane when<br>the module is installed into a DEChub 900<br>or a DEChub ONE docking station.                                  |
| 7            | Grounding fingers   | Provide additional chassis grounding<br>between the module and a DEChub 900 or<br>a DEChub ONE docking station.                                            |

**Table 2-2: Back Panel Components**

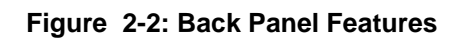

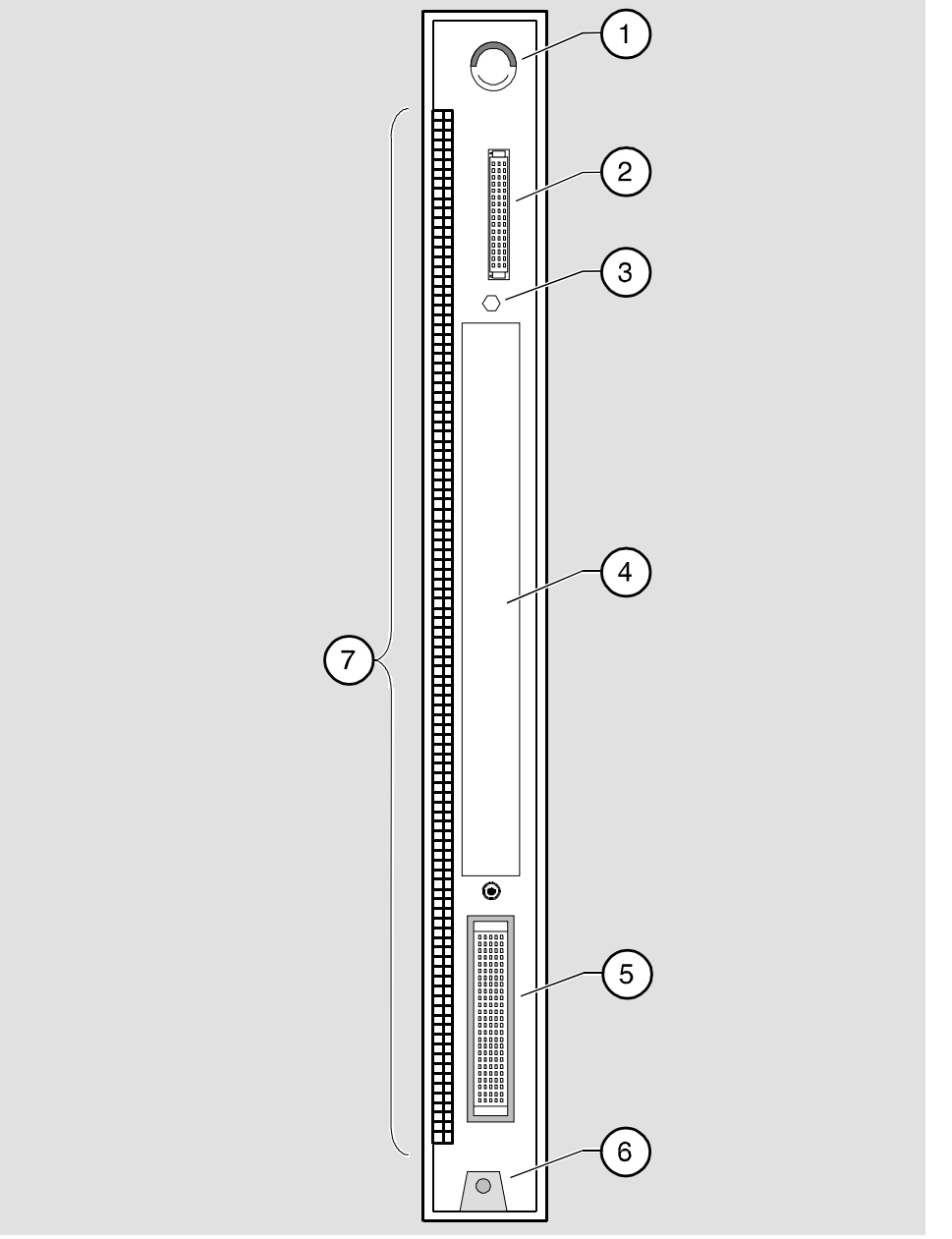

NPG-9723-95F

## **How to Install the Module**

The hot-swap feature allows you to install the module into the DEChub 900 without turning off power to the hub. Seating the module initiates the module's powerup sequence if enough power is available.

To install the module, complete the following tasks:

### **Task 1: Compare the Power Ratings**

Compare the module's power ratings with the values shown in the Hub Manager Status display (Figure 2-3).

If any of the module's power requirements (**1**) exceed the values shown in the status display (**2**) add another power supply (see the *DEChub 900 MultiSwitch Owner's Manual*).

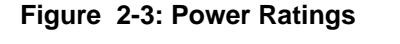

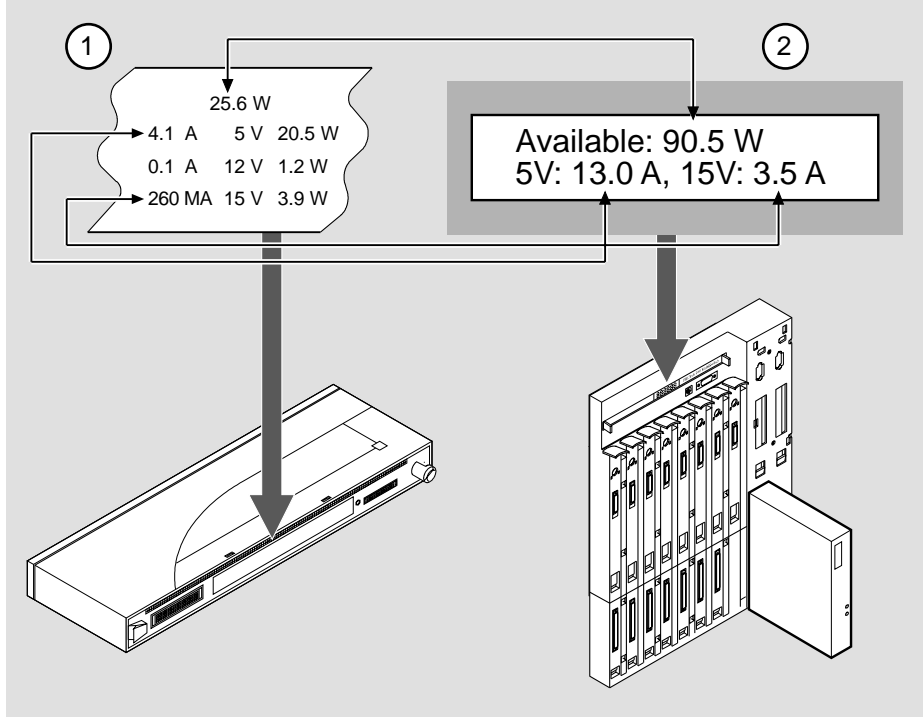

NPB-0715-96F

### **Task 2: Seat the Module**

To seat the module into the DEChub 900 MultiSwitch, complete the following steps:

| <b>Step</b> | <b>Action</b>                                                                                |  |
|-------------|----------------------------------------------------------------------------------------------|--|
|             | Place the module's mounting tab $(1)$ into a mounting slot on the<br>DEChub 900 MultiSwitch. |  |
|             | Pull up on the release lever (2) to its unlocked position.                                   |  |
| 3           | Pivot the module on the mounting tab and align the connectors.                               |  |
|             | Firmly push the module onto the backplane connectors.                                        |  |
| 5           | Press down on the release lever $(3)$ to ensure that it is locked.                           |  |

**Figure 2-4: Seating the Module**

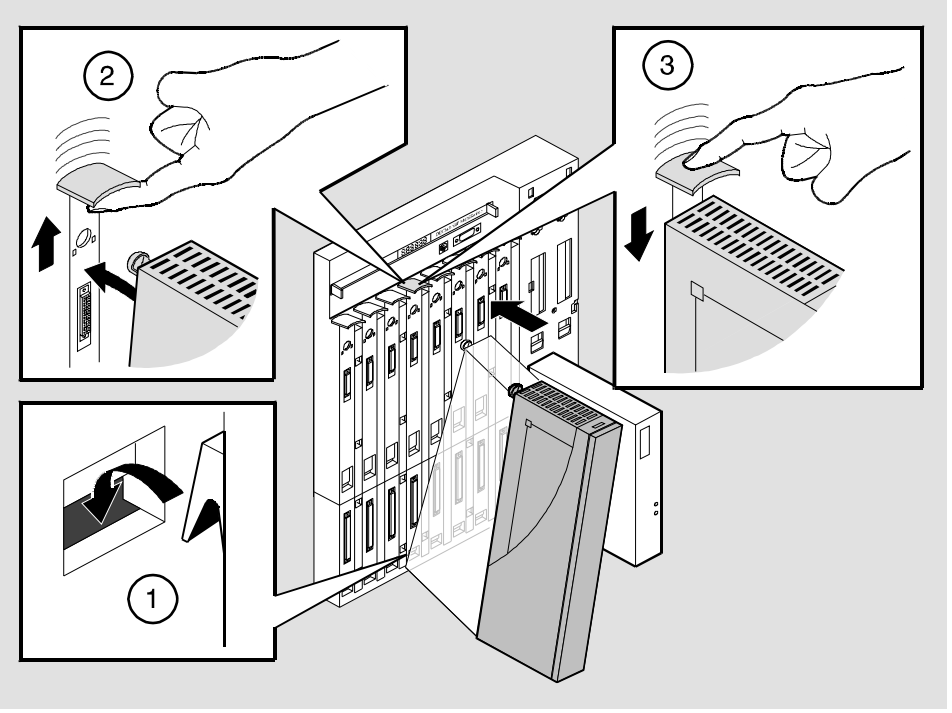

NPG-0004-95F

### **Task 3: Verify Initial LED Operation**

If this is a new installation, turn on the power to the DEChub 900 MultiSwitch. If the module was installed while the DEChub 900 was powered up, seating the module will initiate the module's power up sequence. For locations of the module's LEDs, refer to Figure 2-1.

Verify that the module's Power LED and the Module OK LED light within 1 minute. The LEDs light in the following stages:

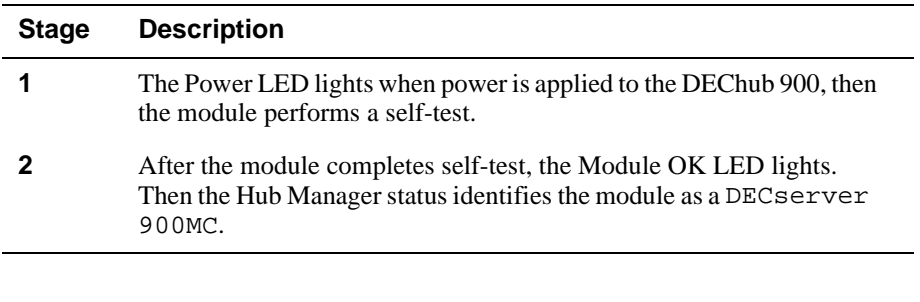

#### **NOTE**

If the LEDs do not operate as described, refer to Appendix A, Problem Solving.

### **Task 4: Connect Port Cables**

Connect the port cables to any available port connector on the module. Ports 1 through 8 contain built-in modems. The console port is a serial port, also known as Port 9 by the software. For more information on the proper cables to use, see Appendix B, Connector and Cable Assignments.

To connect the port cables to the module, complete the following steps:

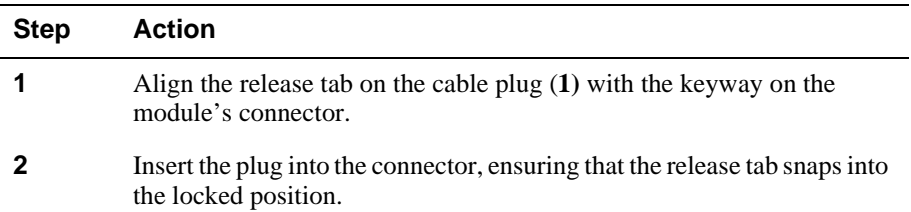

#### **Figure 2-5: Connecting the Cable**

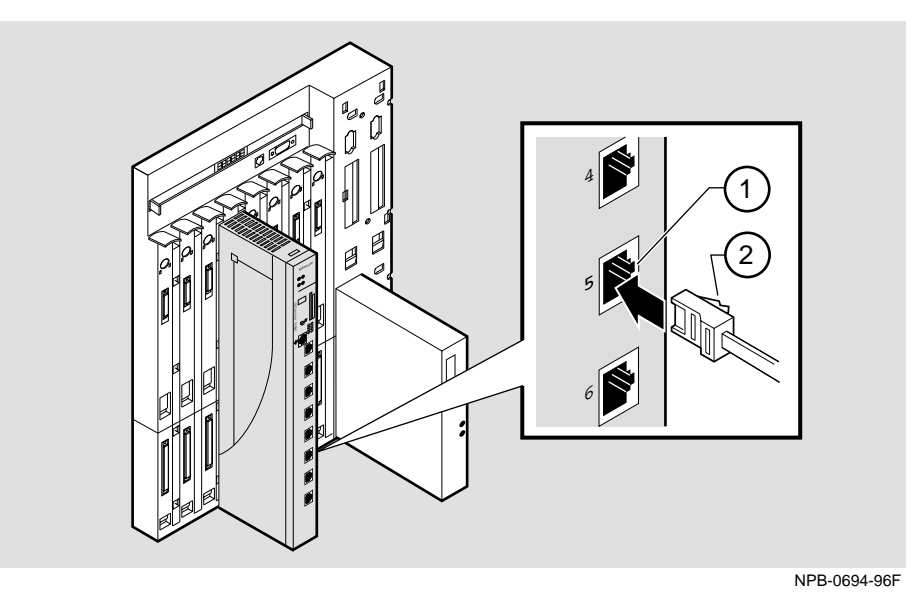

#### **NOTE**

The DECserver 900MC does not support the out-of-band management (OBM) port or the setup port on the DEChub One. However, console redirect is supported.

# **Chapter 3**

# **Installing the Setup Port Cable**

## **Overview**

### **Introduction**

This chapter describes how to connect the DECserver 900MC module to the setup port on a DEChub 900 MultiSwitch.

### **In This Chapter**

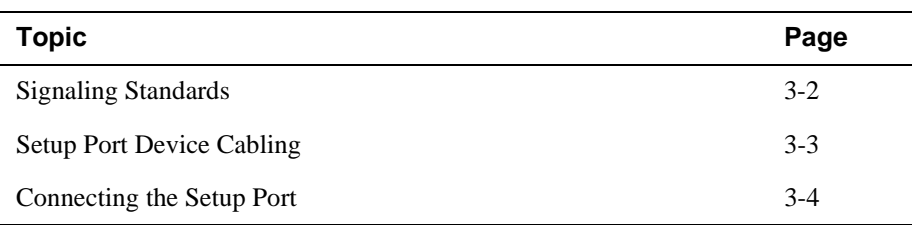

Signaling Standards

## **Signaling Standards**

Signals from the DEChub 900 Hub setup port conform to the EIA-232D signaling standard at 9600 baud. To the user, the port appears as a data terminal equipment (DTE) device.

The DEChub 900 Hub Manager setup port is compatible with devices that use the EIA-423 signaling standard.
Setup Port Device Cabling

### **Setup Port Device Cabling**

The setup port (Figure 3-1) on the DEChub 900 MultiSwitch can be connected to a setup port device (a terminal or personal computer). Use the following cables and adapters to connect the setup port to a setup port device:

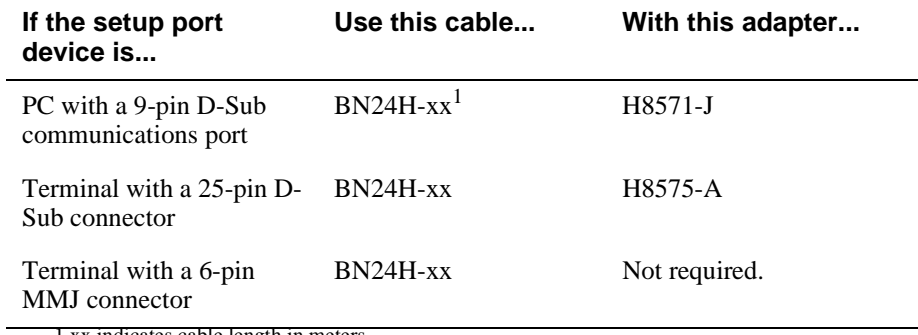

1.xx indicates cable length in meters.

Connecting the Setup Port

## **Connecting the Setup Port**

To connect a personal computer or a terminal (**3)** to the setup port (**2**) on the DEChub 900 MultiSwitch , complete the following steps:

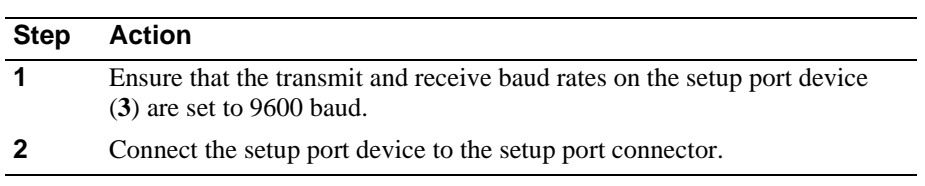

Connecting the Setup Port

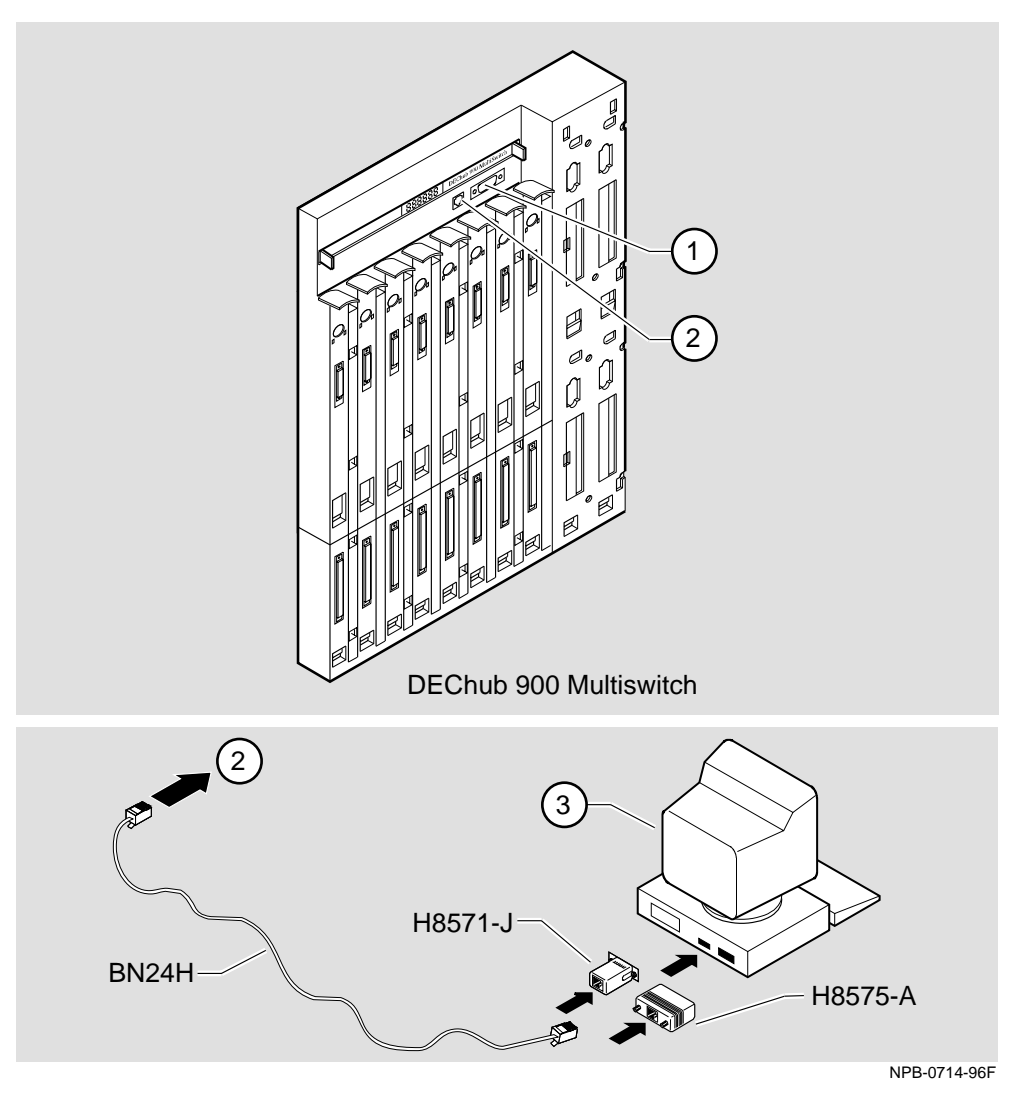

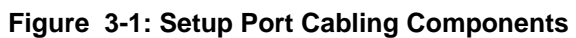

The following legend identifies the setup port cabling:

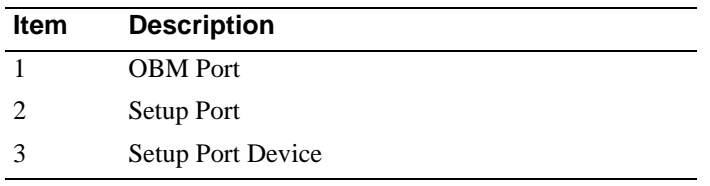

# **Chapter 4**

# **Configuring the Module in a DEChub 900**

### **Overview**

### **Introduction**

This chapter describes how to configure your DECserver 900MC when it resides in a DEChub 900 MultiSwitch.

### **In this Chapter**

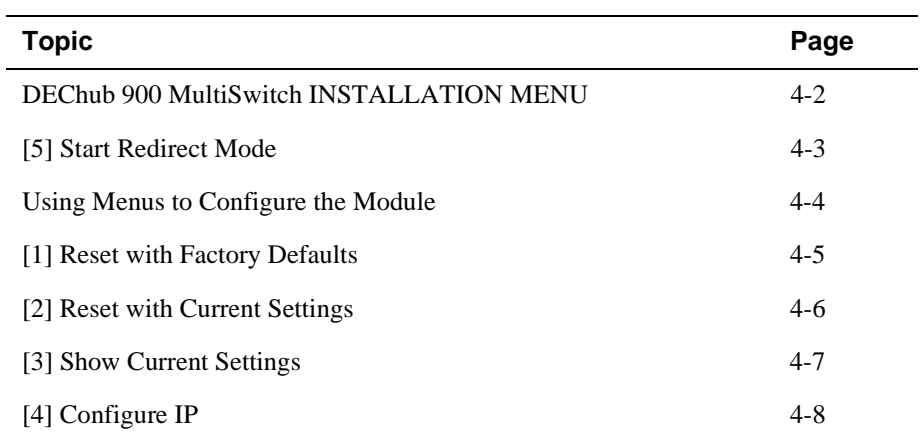

DEChub 900 MultiSwitch INSTALLATION MENU

### **DEChub 900 MultiSwitch INSTALLATION MENU**

The following example shows the DEChub 900 MultiSwitch INSTALLATION MENU.

To access the module's installation menu, you must choose the following option: [5] Start Redirect Mode.

The following example shows the dialog associated with this option:

```
DEChub 900 MultiSwitch
=========================================================
       DEChub 900 MultiSwitch INSTALLATION MENU
          [1] Reset with Factory Defaults
          [2] Reset with Current Settings
          [3] Show Current Settings
          [4] Configure IP
          [5] Start Redirect Mode

================================================================
          Enter selection number: 5 <Return>
           Press Return for Main Menu ...
```
[5] Start Redirect Mode

### **[5] Start Redirect Mode**

The Start Redirect Mode option redirects the DEChub 900 MultiSwitch Hub Manager set-up port to the set-up port of any network module (such as the DECserver 900MC) that is installed into the DEChub 900. This option allows you to configure or obtain status of an installed network module by accessing the specified network module's installation menu.

After you choose the Start Redirect Mode option from the DEChub 900 MultiSwitch INSTALLATION MENU, the screen prompts you for a slot number as shown in the following example. After you enter the number of the slot in which the DECserver 900MC is installed (3, in this example), the console is redirected to this slot.

#### **NOTE**

The slot number will change to reflect the slot in which your module is installed.

The following example shows you how to select a slot number:

```
Enter selection: 5
=====================================================
Enter the slot number for redirection (1-8): 3 <Return> 
Console redirected to 3: DECserver 900MC
Attempting connection [Ctrl/C to Abort]...
Connection successful!
```
If the redirection is successful, after you press **<Return>**, the DECserver 900MC INSTALLATION MENU appears on your screen.

Using Menus to Configure the Module

### **Using Menus to Configure the Module**

The following screen shows the options available from the DECserver 900MC INSTALLATION MENU when the module is operating in a DEChub 900 configuration.

### **NOTE**

When your module is installed in the DEChub 900, the slot number where the module is installed appears at the top of the menu.

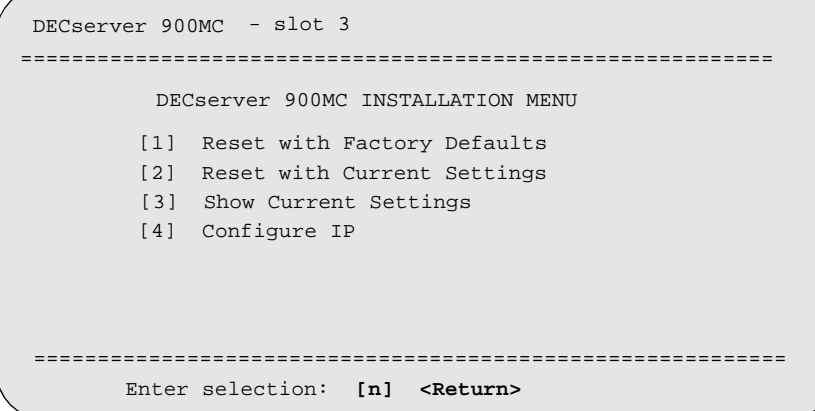

[1] Reset with Factory Defaults

### **[1] Reset with Factory Defaults**

This option reboots the module, causing its configured Non-volatile Random Access Memory (NVRAM) parameters to be initialized to factory default values followed by a module reset. If you need to reboot the module and retain the current settings, choose option [2] from the DECserver 900MC INSTALLATION MENU.

#### **CAUTION**

This action deletes all configured settings and replaces them with factory default values. All configuration settings will be lost.

#### **NOTE**

Allow approximately 3 to 5 minutes for the module to reboot and complete self-test.

The following example shows the dialog associated with this option:

```
 Enter selection : 1
DECserver 900MC 
- slot 3==========================================================
                RESET WITH FACTORY DEFAULTS 
          * * * * * * * * * * * * * * * * * * * * * * * * * *
            * IMPORTANT! IMPORTANT! IMPORTANT! *
  * * * * * * * * * * * * * * * * * * * * * * * * * *
   This selection will delete the current configuration 
  settings and reset the system with the factory default 
  settings. All configuration settings will be lost. 
   * * * * * * * * * * * * * * * * * * * * * * * * * * 
==========================================================
     Press Y to confirm [N]: Y <Return>
     Press Return for Main Menu...
```
[2] Reset with Current Settings

### **[2] Reset with Current Settings**

This option resets the module but leaves the module's configured nonvolatile configuration storage parameters at their current values.

### **NOTE**

Allow approximately 1 minute for the module to restart.

The following example shows the dialog associated with this option:

 Enter selection: **2** DECserver 900MC - slot 3============================================================= RESET WITH CURRENT SETTINGS This selection will reset your system with the current configuration settings. Press Y to confirm [N] : **<Return>** Press Return for Main Menu... =============================================================

[3] Show Current Settings

### **[3] Show Current Settings**

This option shows the module's current settings. If the module is being configured for the first time, some fields are blank.

The following example shows the display associated with this option.

```
Enter selection : 3
  DECserver 900MC,Network Access SW V2.1,HW=V1.4,RO=V6.4-0,SW=BL11, 
 LAT V5.1, LOAD IMAGE: WWENG2<br>SysUpTime
                                      : 00:49:59 0 resets<br>: PRVTRW
 SNNP Read/Write Community
Interface IP Address Subnet Mask Def.Gateway Other Info
Ethernet 16.20.52.101 255.255.255.0 08-00-2b-a2-a4-34
==================================================================
                    Press Return Key to Continue .....
DECserver 900MC - slot 3
==================================================================
  =================================================================
 DECserver 900MC - slot 3
```
[4] Configure IP

### **[4] Configure IP**

This option provides you with IP configuration selections.

The following example shows the dialog associated with this option:

```
Enter selection : 4
DECserver 900MC 
- slot 3
=========================================================
                IP CONFIGURATION
=========================================================
  Enter selection number : [n] <Return>
        [2] Set In-Band Interface IP Address
        [3] Return to Main Menu
        [1] Set SNMP Read/Write Community
```
The following pages describe the IP Configuration options:

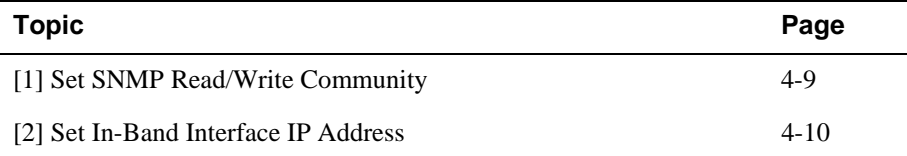

[4] Configure IP

### **[1] Set SNMP Read/Write Community**

This option prompts you to enter the module's read/write community name. The community name can be used for read/write access control.

The following example shows the dialog associated with this option:

```
 Enter selection : 1
DECserver 900MC - slot 3
   ================================================================
                   SET SMNP READ/WRITE COMMUNITY
   Format: The format for a community name is a string, consisting
   of 4 to 31 printable ASCII characters, that<br>decouples the unlationalise between an CNMD
    describes the relationship between an SNMP agent and
    one or more SNMP managers. The string defines the
    authentication mechanism that is employed to validate
 the use of the community by the sending SNMP entity.
   ================================================================
   Enter the community string [public] : public96 <Return>
                SNMP Read/Write community string set.
                Press Return for IP Configuration Menu...
```
[4] Configure IP

### **[2] Set In-Band Interface IP Address**

This option prompts you to change or enter the module's in-band IP address, subnet mask, and default gateway for the in-band interface. If an IP address was previously configured, the screen displays an in-band IP address.

#### **NOTE**

If you would like to change a previously configured IP address on the module, you must first change the IP address and then, reboot the module in order for the new IP address to take effect.

You do not need to configure the module with a subnet mask for SNMP communications with management stations located on the same subnet as the module.

The factory default setting is no in-band address.

The following example shows the dialog associated with this option:

```
Enter selection : 2
 DECserver 900MC 
- slot 3=================================================================
           IN-BAND INTERFACE IP ADDRESS CONFIGURATION
                       example: 16.20.40.156
       To delete the IP address, enter 0 in the appropriate 
Interface IP Address Subnet Mask Def.Gateway Other Info
In-Band 
OBM Port Active Active Active Active Active Active Active Active
==================================================================
 Enter the IP address [] : 16.20.216.91 <Return>
 Enter the Subnet Mask [] : 255.255.255 0 : <Return>
 Enter the Default Gateway [] 16.21.0.1 <Return>
 .
           Press Return for IP Configuration Menu.....
 Format: The standard 4 octet dotted decimal notation in which 
         each octet of the address is represented as a decimal
         separated by a '.' character.
       address field.
```
# **Chapter 5**

# **Installing Flash RAM**

### **Overview**

### **Introduction**

This chapter describes how to use a Flash RAM card for loading or upgrading the operational software. The Flash RAM card can be hot swapped and may be inserted and removed at anytime.

### **In This Chapter**

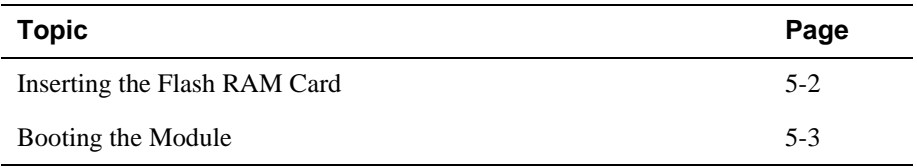

Inserting the Flash RAM Card

### **Inserting the Flash RAM Card**

The Flash RAM card when properly inserted will protrude from the front panel about 1/4 inch. The Flash RAM card is keyed and cannot be inserted improperly.

To insert the Flash RAM card, complete the following steps:

| <b>Step</b> | <b>Action</b>                                                      |
|-------------|--------------------------------------------------------------------|
|             | Locate the Flash RAM slot on the front of the module (Figure 5-1). |
|             | Insert the Flash RAM card into the Flash RAM slot.                 |

**Figure 5-1: Inserting the Flash RAM Card**

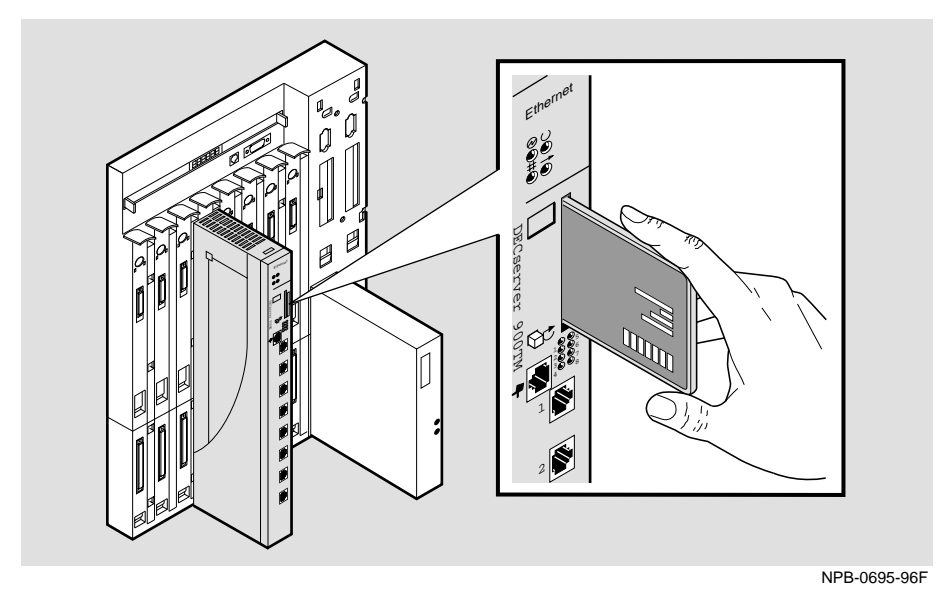

Booting the Module

## **Booting the Module**

Once the Flash RAM card is in place, load the operational software by powering the module. Once you boot the DECserver 900MC, the Flash RAM card may be left in place or removed.

### **NOTE**

You can update Flash RAM by issuing the INITIALIZE FROM ETHERNET IMAGE xxx UPDATE FLASHRAM command from the DECserver 900MC. For more information, see the *Network Access Server Command Reference.*

## **Chapter 6**

# **Configuring the Modem Ports Using the Access Server Manager**

### **Overview**

#### **Introduction**

In order to use the DeskPorte Fast+ built-in modems on the DECserver 900MC, you must first configure them. DIGITAL recommends that you use the Access Server Manager application to configure the DECserver 900MC modems. You can also use the Access Server Manager to change modem properties, update the modem firmware, and send commands manually to the modem.

You can perform many of these Access Server Manager functions using the DECserver Network Access Software console commands (see Chapter 7, Configuring the Modems Ports Using the Console Commands).

#### **NOTES**

- For software installation information, refer to the *DECserver Network Access Software Installation* manuals.
- The appearance and layout of the Access Server Manager screens may change in future versions of the Access Server Manager software.

### **In This Chapter**

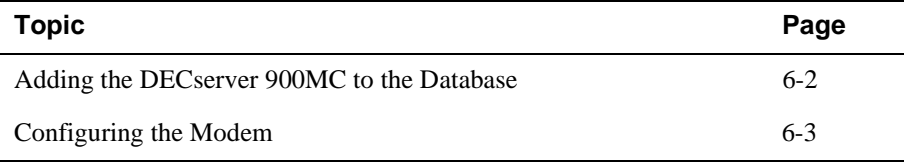

Adding the DECserver 900MC to the Database

### **Adding the DECserver 900MC to the Database**

To configure the DECserver 900MC modems using the Access Server Manager application, you have to:

- **1)** Add the DECserver 900MC to the Access Server Manager's database.
- **2)** Set the modem country location.

Start the Access Server Manager application and complete the following steps:

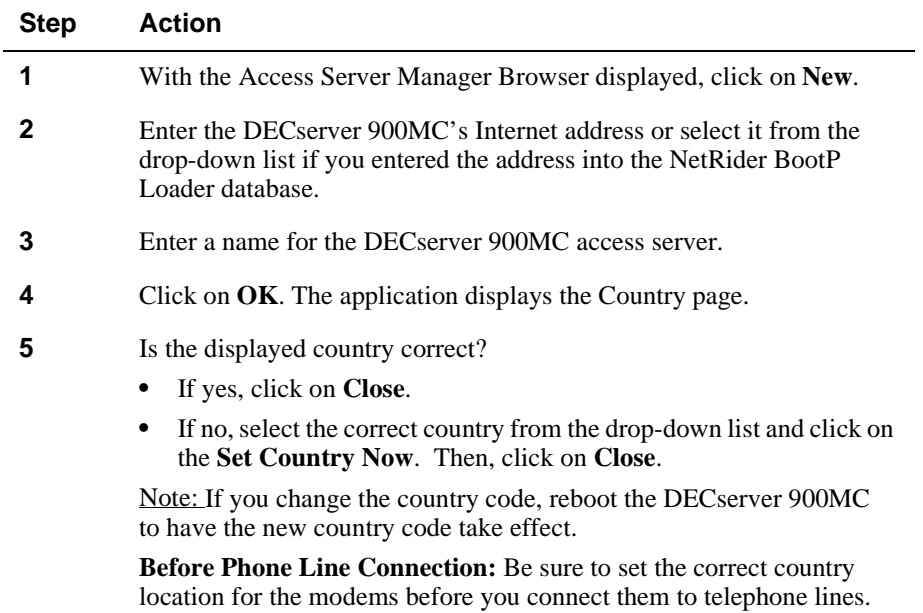

### **Configuring the Modem**

After starting the Access Server Manager application and opening the Modem dialog, you can:

- Use the Configure page to set modem properties for each modem.
- Use the Command page to manually send commands to one or more modems.
- Use the Firmware page to upgrade the modem firmware.
- Use the Country page to set the country location for the modem.

#### **Setting Modem Properties**

To set modem properties, start the Access Server Manager application and complete the following steps:

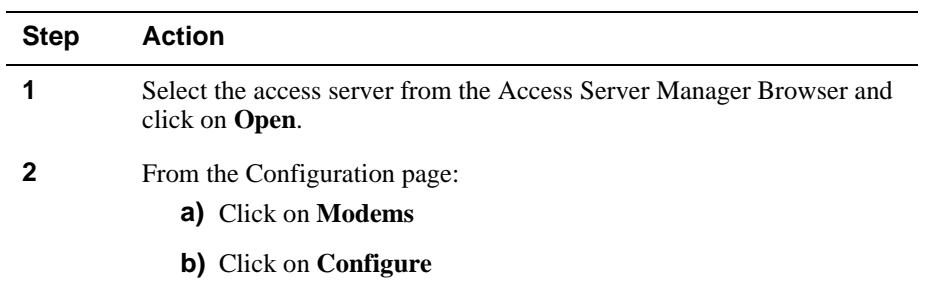

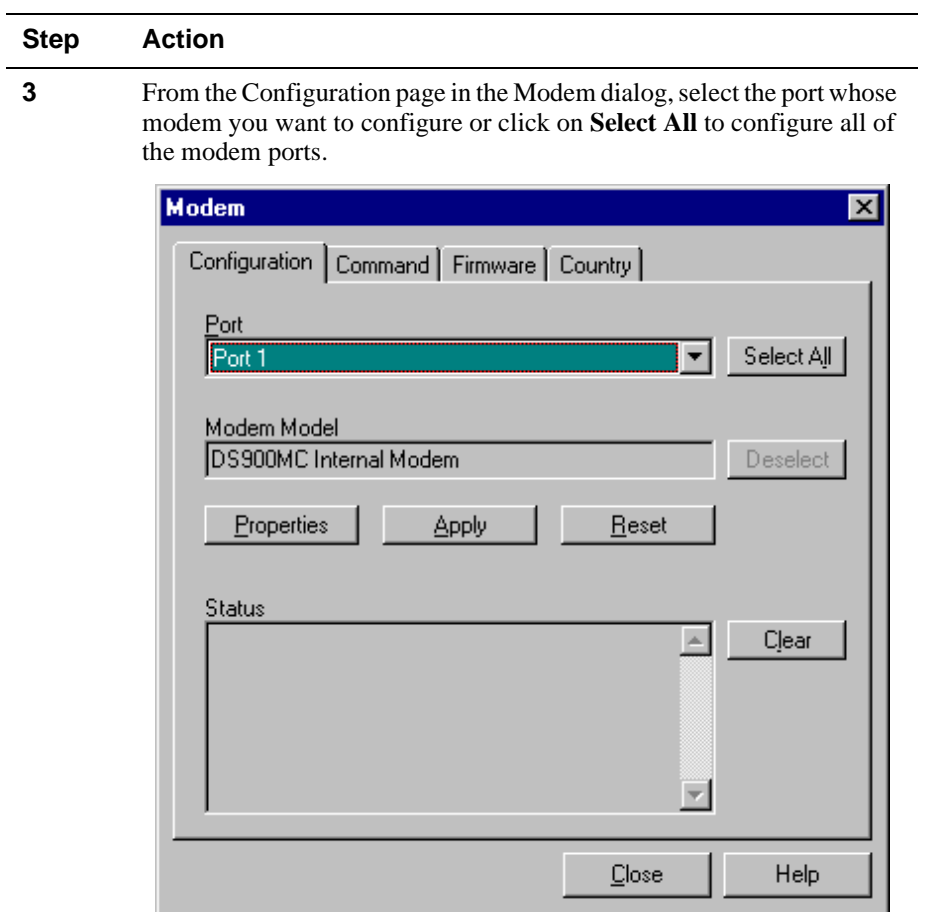

**4** Click on **Properties**.

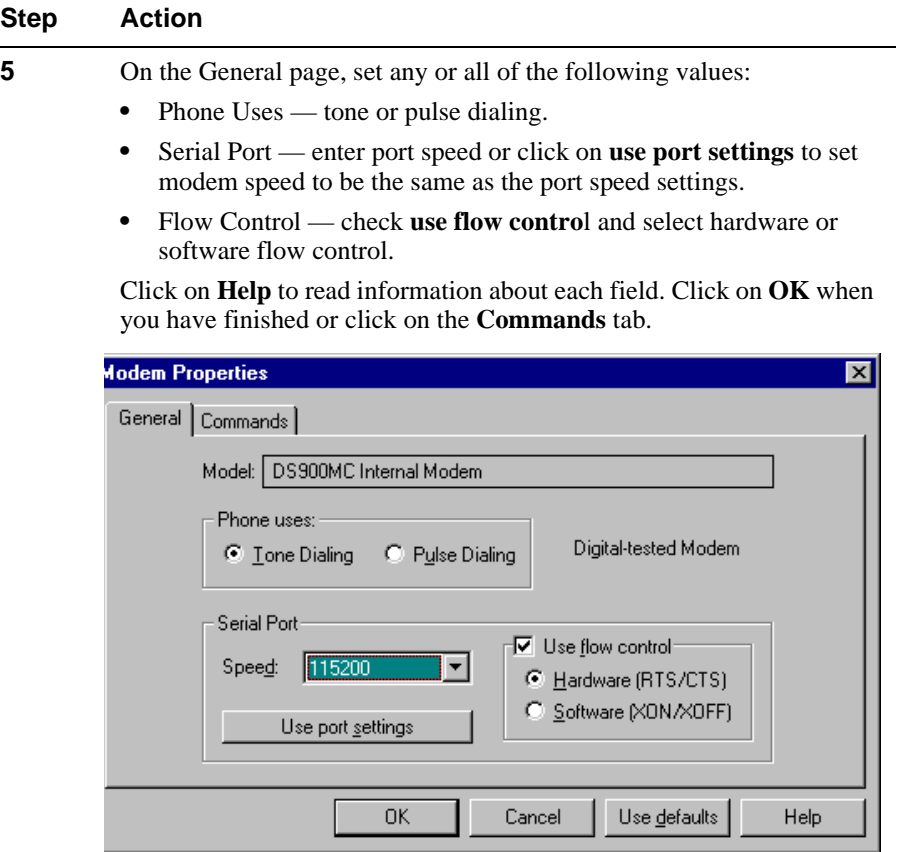

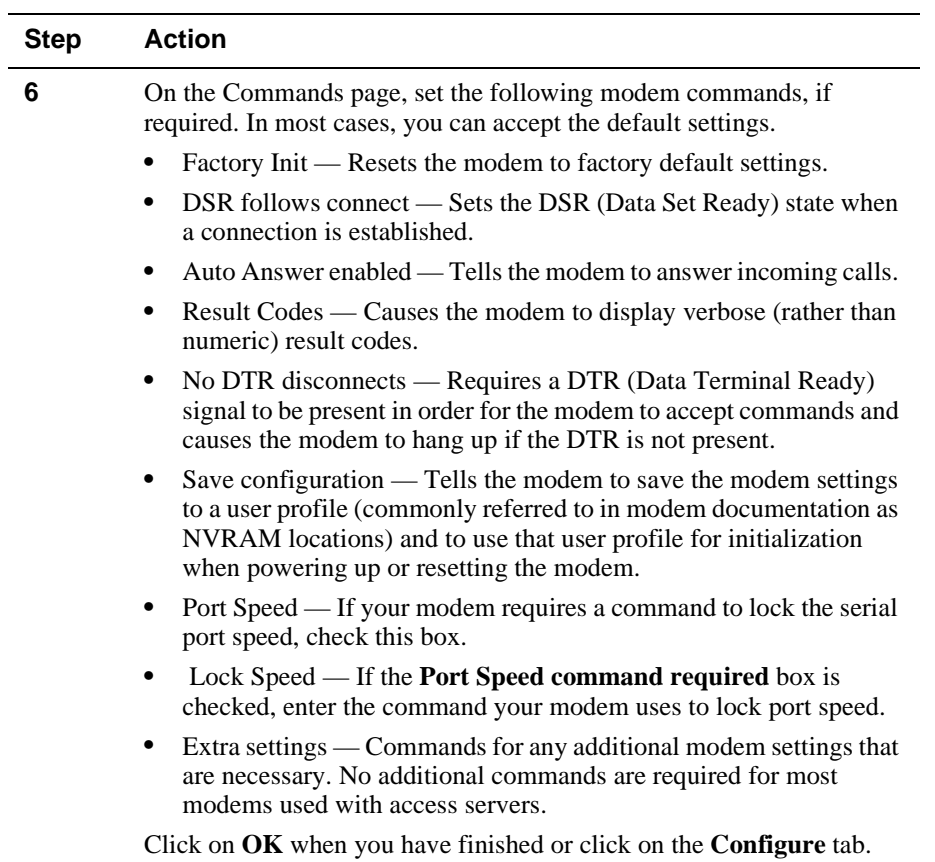

6-6 Configuring the Modem Ports Using the Access Server Manager

### **Sending Commands to the Modem**

To manually send commands to the modem on one or more ports, start the Access Server Manager application and complete the following steps:

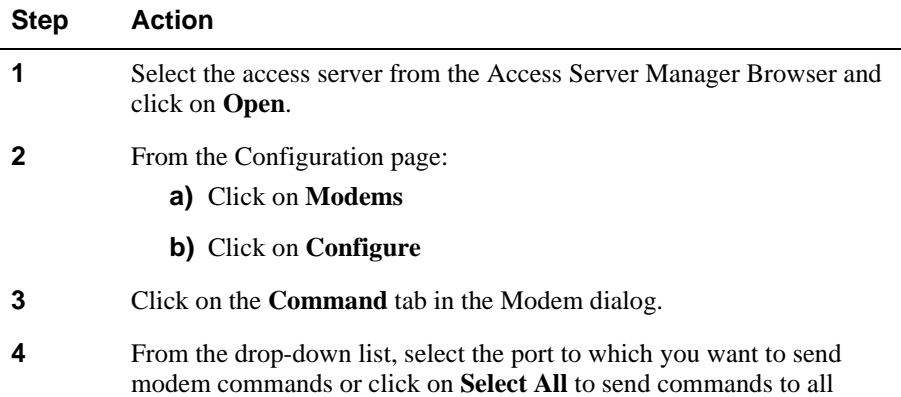

modems

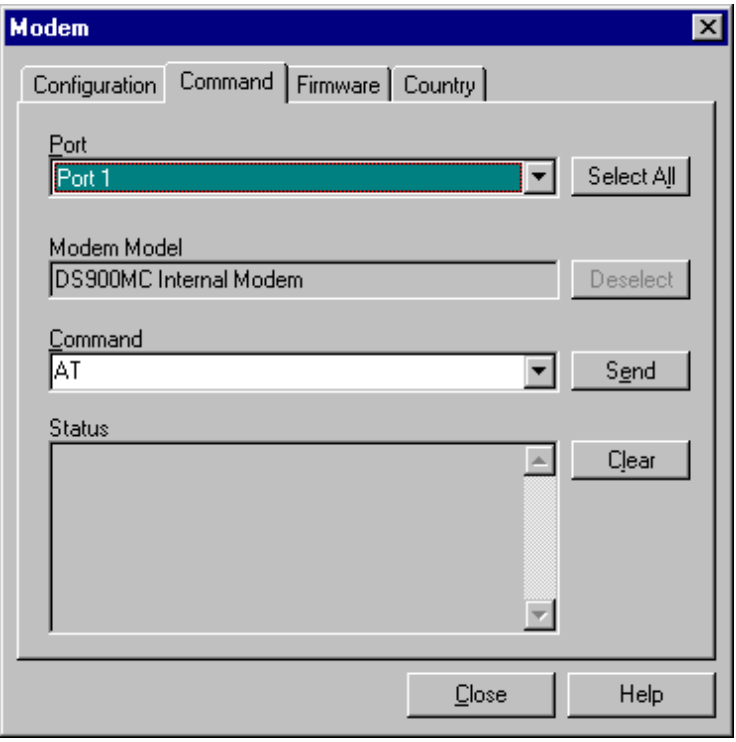

**5** In the **Command** data field, enter the modem command you want to send (see Appendix F, AT Commands).

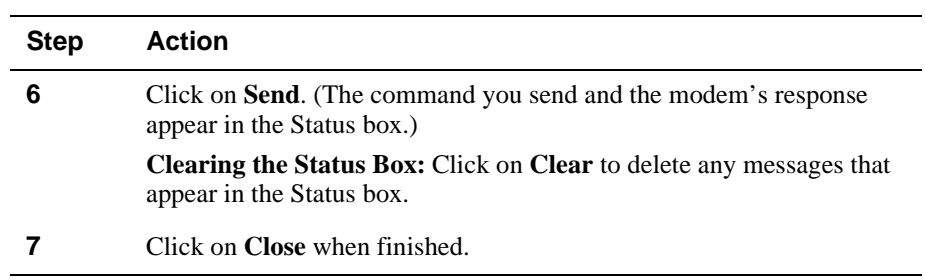

### **Upgrading Modem Firmware**

Start the Access Server Manger application and do the following:

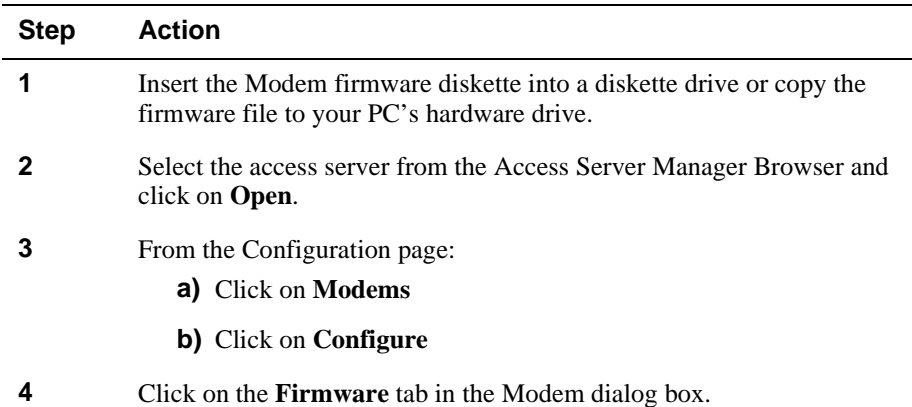

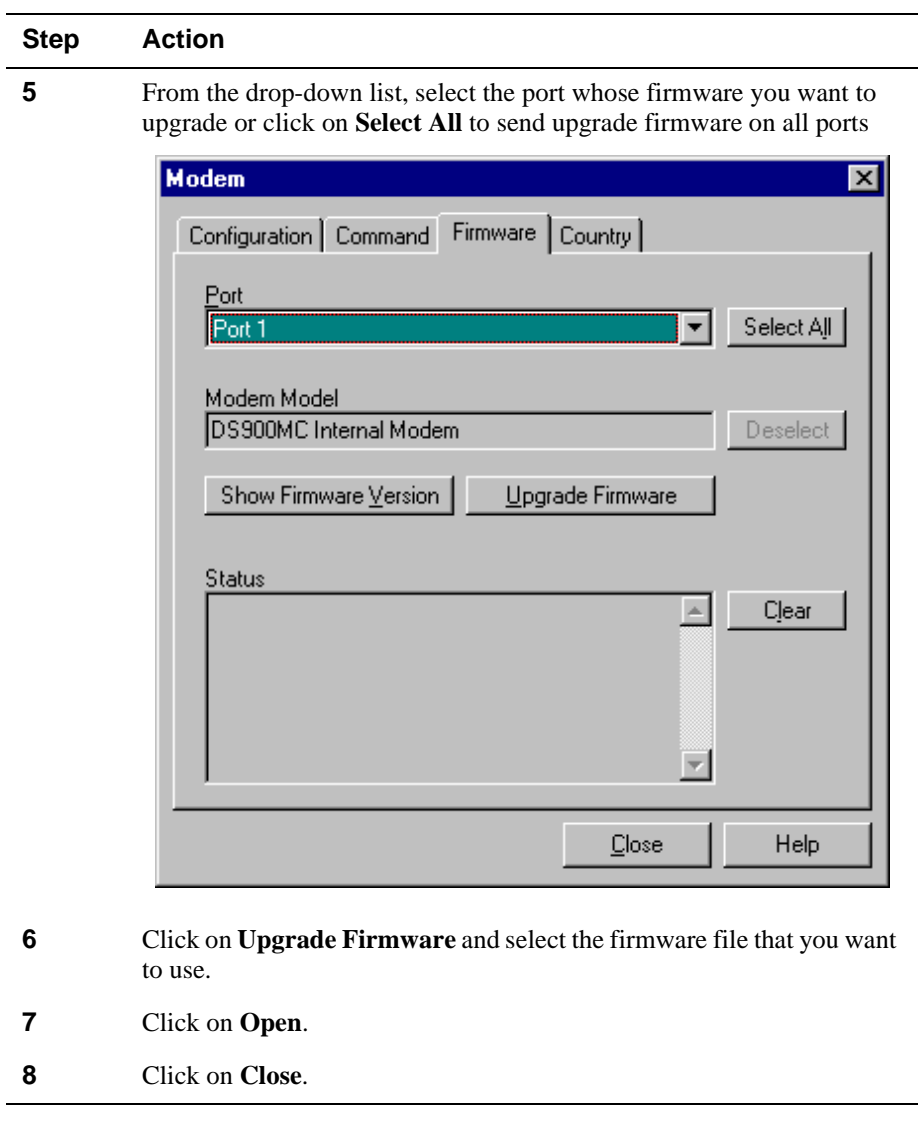

#### **NOTE**

It takes approximately 6 minutes for an individual modem to complete a firmware upgrade. This means it may take 48-60 minutes to upgrade all eight ports.

### **Changing the Country Location**

Set the country location before connecting the modem to a telephone line. The country setting indicates the country where the DECserver 900MC module is used.

#### **NOTE**

The DECserver 900MC must be rebooted in order for the country code to take effect.

To change the country code, start the Access Server Manager application and complete the following steps:

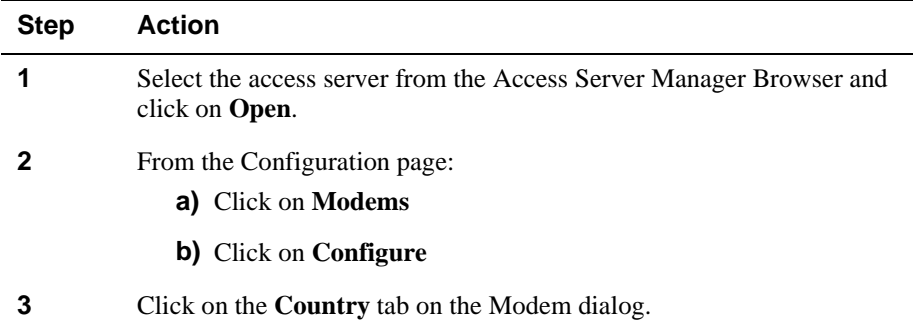

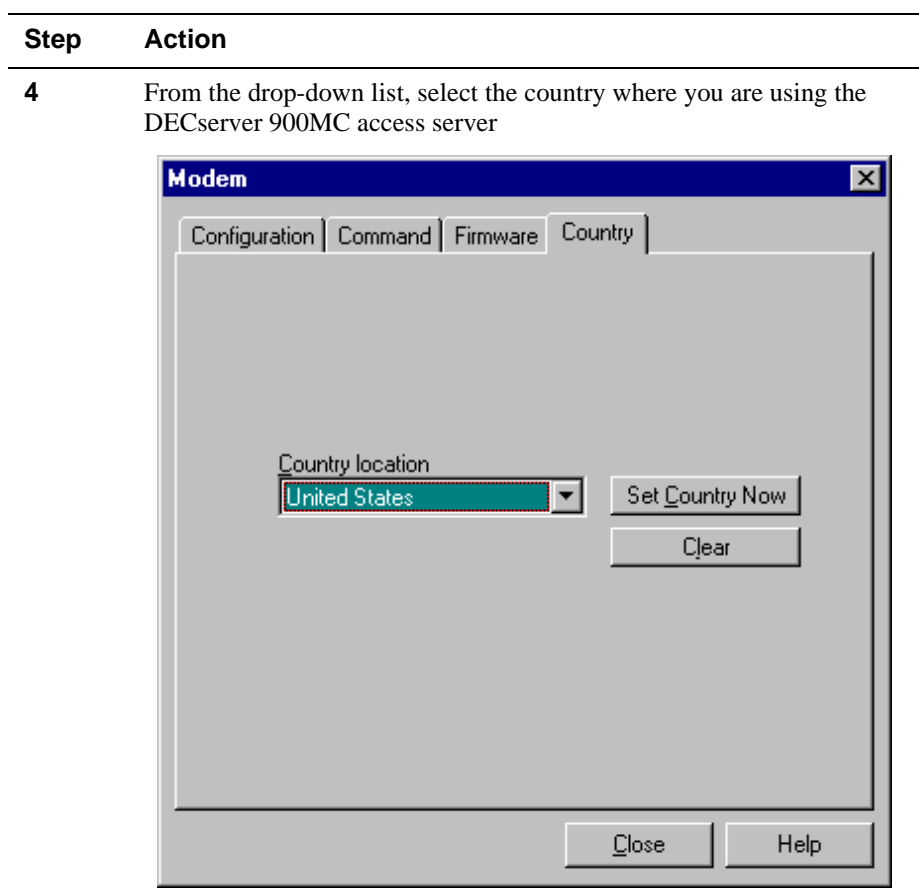

- **5** Click on **Set Country Now**.
- **6** Click on **Close**.

Note: The DECserver 900MC must be rebooted in order for the country code to take effect.

## **Chapter 7**

# **Configuring the Modems Ports Using the Console Commands**

### **Overview**

#### **Introduction**

In order to use the DeskPorte Fast+ built-in modems on the DECserver 900MC, you must first configure them. DIGITAL recommends that you use the Access Server Manager application to configure the DECserver 900MC modems (see Chapter 6, Configuring the Modem Ports Using the Access Server Manager). However, you can perform some functions using the DECserver Network Access Software console commands.

This chapter explains how to use the console commands. For more information on the console commands, see the *Network Access Server Management* and *Network Access Server Command Reference* manuals.

### **In This Chapter**

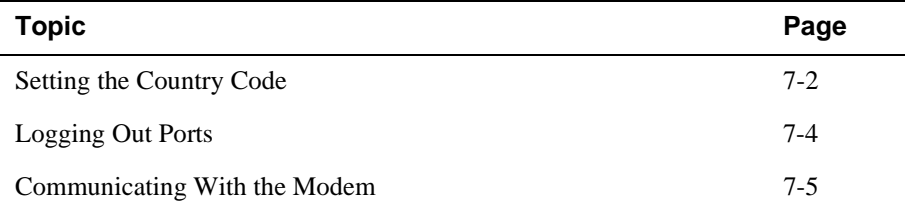

Setting the Country Code

### **Setting the Country Code**

### **Introduction**

You can connect a terminal to the console port, known as port 9 by the DECserver Network Access Software (DNAS). Once the terminal is connected, use DNAS commands to set the modem country code and to log out the port. If necessary, you can use the console port to send AT commands (see Appendix F, AT Commands) directly to the modem.

### **Displaying the Current Country Setting**

Issue the SHOW/LIST/MONITOR COUNTRY command at the console port to display all of the valid country codes and the current country location setting.

### **Setting the Country Code**

Before connecting the modem to a telephone line, set the country code for the country in which the DECserver 900MC is used.

#### **NOTE**

In order for the new country code to take effect, you must reboot the DECserver 900MC.

To set the country code, issue the following command at the console port:

DEFINE COUNTRY country\_number

Valid country codes are listed in Table 7-1.

#### **Example**

This example shows how to set the country standard for South Africa and reboot the DECserver 900MC using a 10-minute delay:

Local> **DEFINE COUNTRY 16**

Local> **INITIALIZE DELAY 10**

For more information about the INITIALIZE command, refer to the *DECserver Network Access Server Command Reference* manual.

Setting the Country Code

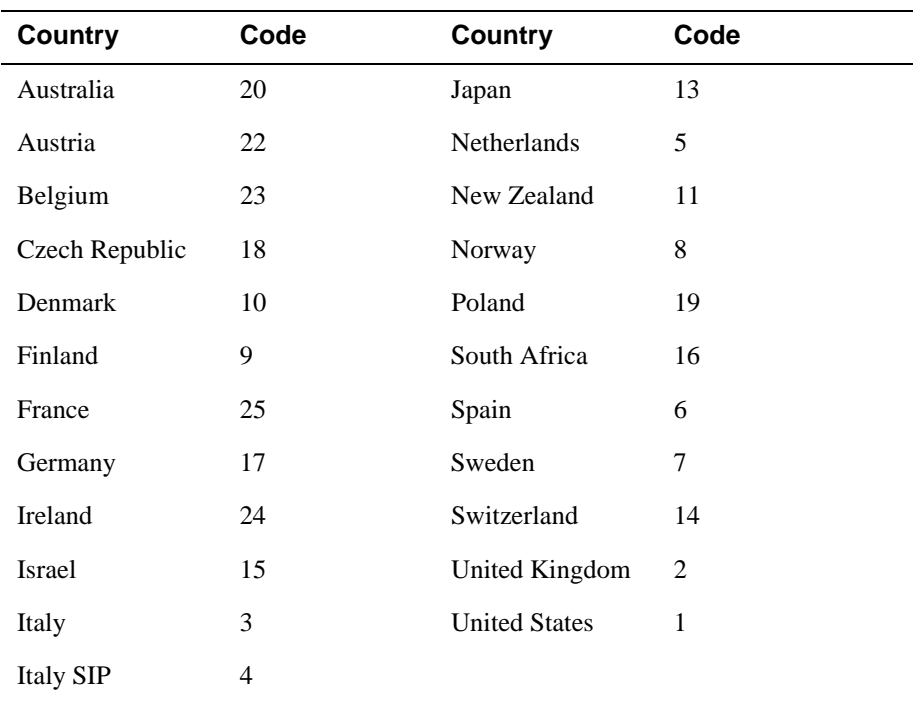

### **Table 7-1: Country Codes**

Logging Out Ports

### **Logging Out Ports**

#### **Introduction**

You can log out a port and reset the port characteristics to their factory defaults or you can log out a port and send a reset signal to the port.

### **Logging Out a Port and Resetting Port Characteristics to Factory Defaults**

To log out a port and reset the port's characteristics to the factory defaults, use the following command:

LOGOUT PORT port-list FACTORY

#### **Example**

This example shows how to log out ports 2 through 8 and reset the port characteristics to their factory defaults.

Local> **LOGOUT PORT 2-8 FACTORY**

#### **Logging Out a Port and Sending a Reset Signal**

To log out a modem port, use the following command:

LOGOUT PORT port-list MODEM [RESET]

#### **NOTE**

This command performs the functional equivalent of a power-cycle.

#### **Example**

This example shows how to disconnect sessions on ports 2 through 8 and send a reset signal to these ports.

Local> **LOGOUT PORT 2-8 MODEM**

Communicating With the Modem

### **Communicating With the Modem**

DIGITAL recommends that you use the Access Server Manager application to configure the modem or send commands directly to the modem. If necessary, you can communicate with the modem using a local or remote console.

To communicate directly with the modem using the console port, complete the following steps. For more information about DNAS command syntax, see the *Network Access Server Command Reference* manual.

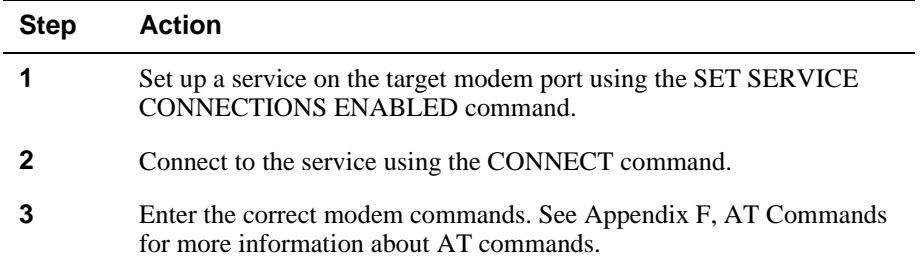

#### **Example**

This example shows how to establish a service on modem port 1 called modems, connect to the service, and enter a modem command. The modem responds with OK, indicating it is ready to receive additional commands.

```
Local> SET SERVICE modems PORTS 1 CONNECTIONS ENABLED
Local> CONNECT modems
Local> AT
OK
```
When you are done communicating with the modem, press the Break key to return to the Local> prompt. Then, type Disconnect at the Local> prompt.
# **Chapter 8**

# **Removing the Module**

### **Overview**

#### **Introduction**

This chapter describes how to remove the module from a DEChub 900 MultiSwitch. To remove the module from a standalone unit, refer to the *DEChub ONE (or DEChub ONE-MX*) *Installation* manual.

### **In This Chapter**

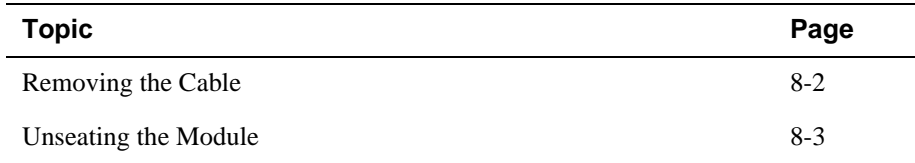

Removing the Cable

# **Removing the Cable**

To remove cables from the module, press the release tab (**1**) on the cable plug, then pull out the cable (see Figure 8-1).

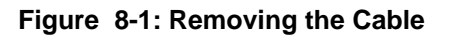

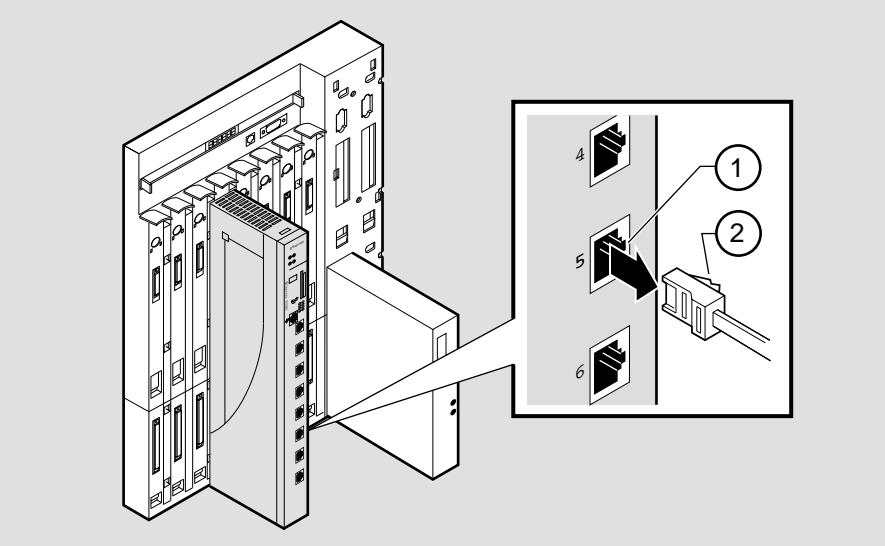

NPB-0771-96F

Unseating the Module

# **Unseating the Module**

To unseat the module from the DEChub 900, complete the following steps:

| <b>Step</b> | Action                                                                                                 |
|-------------|----------------------------------------------------------------------------------------------------|
|             | Hold the module and lift the release lever $(1)$ located at the top of the<br>DEChub 900 slot.         |
|             | While holding up the release lever $(2)$ , pivot the module back on its<br>bottom mounting tab $(3)$ . |
|             | Remove the module.                                                                                     |

**Figure 8-2: Unseating the Module**

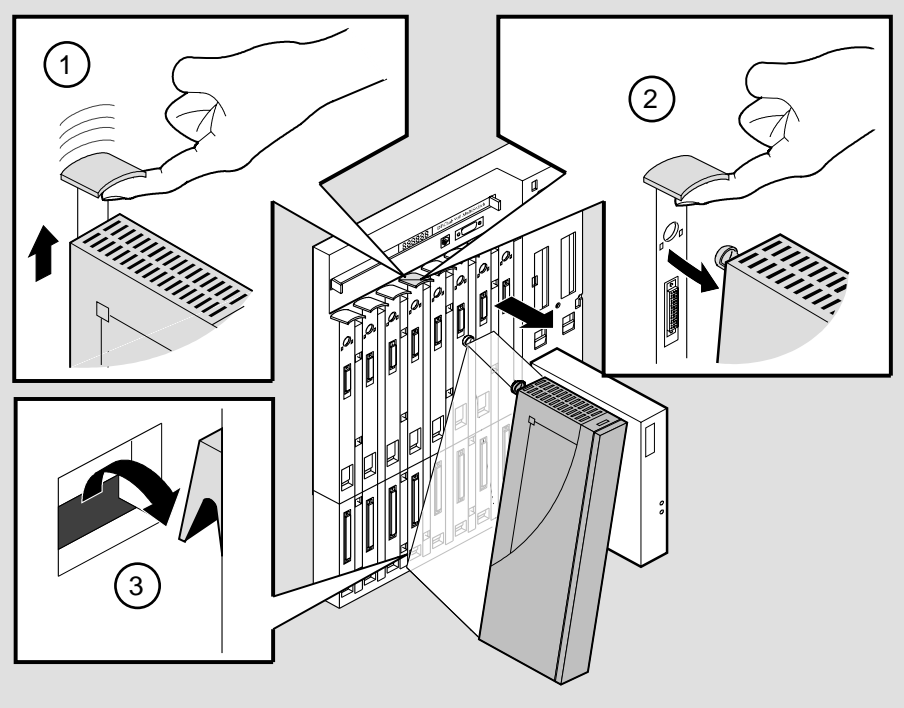

NPG-0008-95F

# **Appendix A**

# **Problem Solving**

## **Overview**

#### **Introduction**

This appendix describes the LED functions and provides problem solving information. The sections of this appendix are listed below.

### **In This Appendix**

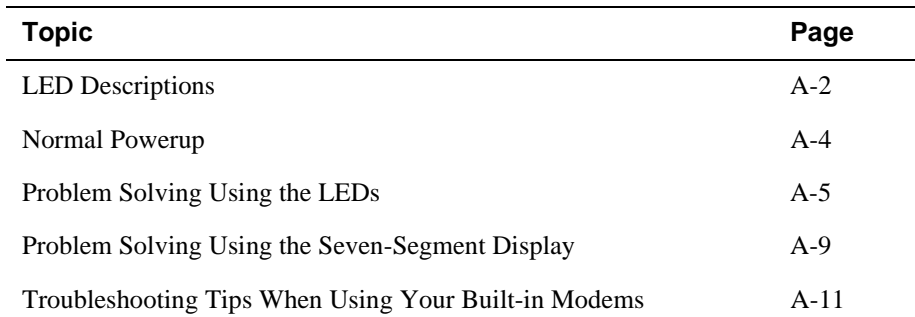

### **LED Descriptions**

The module and port LEDs provide dynamic indications of the status of the module and ports. The LEDs can be in various states and can change color depending on the operational status of the module or port and the level of activity on the network.

#### **Module LED States**

The module's LEDs can be in various states (off, on, or flashing) and can change color depending on the operational status of the module or the level of activity on the network.

Table A-1 shows the states that are possible for each of the module's LEDs.

| LED<br>Name                | <b>ICONS</b> | Off                                                                                                    | On                                                 | <b>Flashing</b>                                                                        |
|----------------------------|--------------|----------------------------------------------------------------------------------------------------|----------------------------------------------------|----------------------------------------------------------------------------------------|
| Power                      |              | No power to<br>module.                                                                                     | Module<br>receiving<br>power.                      | Faulty power<br>connection or<br>insufficient<br>power.                                |
| Module<br>OK               |              | After 2<br>minutes, the<br>module failed<br>self-test.                                                     | Module<br>passed self-<br>test.                    | Non-fatal self-<br>test failure.<br>Unit may still<br>be operational.                  |
| <b>Network</b><br>OK       |              | Module is not<br>connected to a<br>properly<br>terminated and<br>enabled LAN<br>through the<br>DEChub 900. | <b>Network</b><br>connection<br>is<br>operational. | <b>Network</b><br>connection is<br>disabled by<br>network<br>management.               |
| <b>Network</b><br>Activity |              | No network<br>activity.                                                                                    | Network has<br>heavy traffic.                      | Flashes more<br>rapidly and<br>appears<br>brighter as<br>network traffic<br>increases. |

**Table A-1: Module LED States**

#### LED Descriptions

### **Port LED States**

The module also contains an LED on each port. The port LED's can be in various states (off, orange, or green).

Table A-2 shows the possible states for the port LEDs.

| <b>LED Name</b> | Off                                                                                                    | Orange                                                                                                    | Green                                                                                                    |
|-----------------|----------------------------------------------------------------------------------------------------|----------------------------------------------------------------------------------------------------|----------------------------------------------------------------------------------------------------|
| Port State      | Module is online,<br>but the built-in<br>modem on the<br>port is not in use.<br>Note: The term<br>online refers to<br>the module<br>operating with the<br><b>DECserver</b><br><b>Network Access</b><br>Software code. | Port is<br>receiving<br>power. Port<br>LED will go off<br>when the<br>module is<br>booted. If<br>diagnostics<br>detects a fatal<br>error with the<br>modem, the<br>port LED will<br>remain orange. | The built-in<br>modem on the<br>port is<br>connected and<br>operating,<br>either<br>answering or<br>originating a<br>call. |

**Table A-2: Port State LEDs**

Normal Powerup

# **Normal Powerup**

When the module's power is initially turned on, the following events occur:

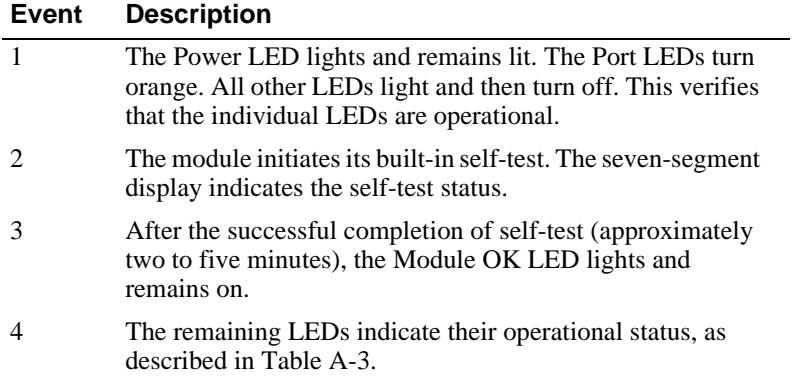

## **Problem Solving Using the LEDs**

When diagnosing a problem with the module, note that the problem is often indicated by the states of the module LEDs. Table A-3 lists the states of the LEDs for various error conditions that can occur during initial installation of the device, along with probable causes and corrective actions to take.

| Symptom           | <b>Probable Cause</b>                                                                                                    | <b>Corrective Action</b>                                                                     |
|-------------------|----------------------------------------------------------------------------------------------------|----------------------------------------------------------------------------------------------|
| Power LED is off. | Bad power LED.                                                                                                    | Replace the module.                                                                          |
|                   | The module is not<br>receiving power.                                                                                           | Check the power LED<br>on the DEChub 900.                                                    |
|                   | If the DEChub 900<br>power LED is off, the<br>cause of the problem<br>is the DEChub 900<br>power supply.                        | See the troubleshooting<br>procedures in the<br>DEChub 900<br>MultiSwitch Owner's<br>Manual. |
|                   | If the DEChub power<br>LED is on and the<br>other power LEDs are<br>off, then the DEChub<br>has a power problem.                | See the troubleshooting<br>procedures in the<br>DEChub 900<br>MultiSwitch Owner's<br>Manual. |
|                   | If the power LED<br>turns on when the<br>module is reseated in<br>the same slot, then the<br>module was not<br>properly seated. | Make sure the module is<br>properly seated in the<br>slot.                                   |
|                   | If the power LED<br>turns on when the<br>module is reseated in<br>another slot, then the<br>problem is with the<br>DEChub.      | See the troubleshooting<br>procedures in the<br>DEChub 900<br>MultiSwitch Owner's<br>Manual. |
|                   | If the module does not<br>turn on in a known<br>good slot, then the<br>module is defective.                                     | Replace the module.                                                                          |

**Table A-3: Problem Solving Using the LEDs**

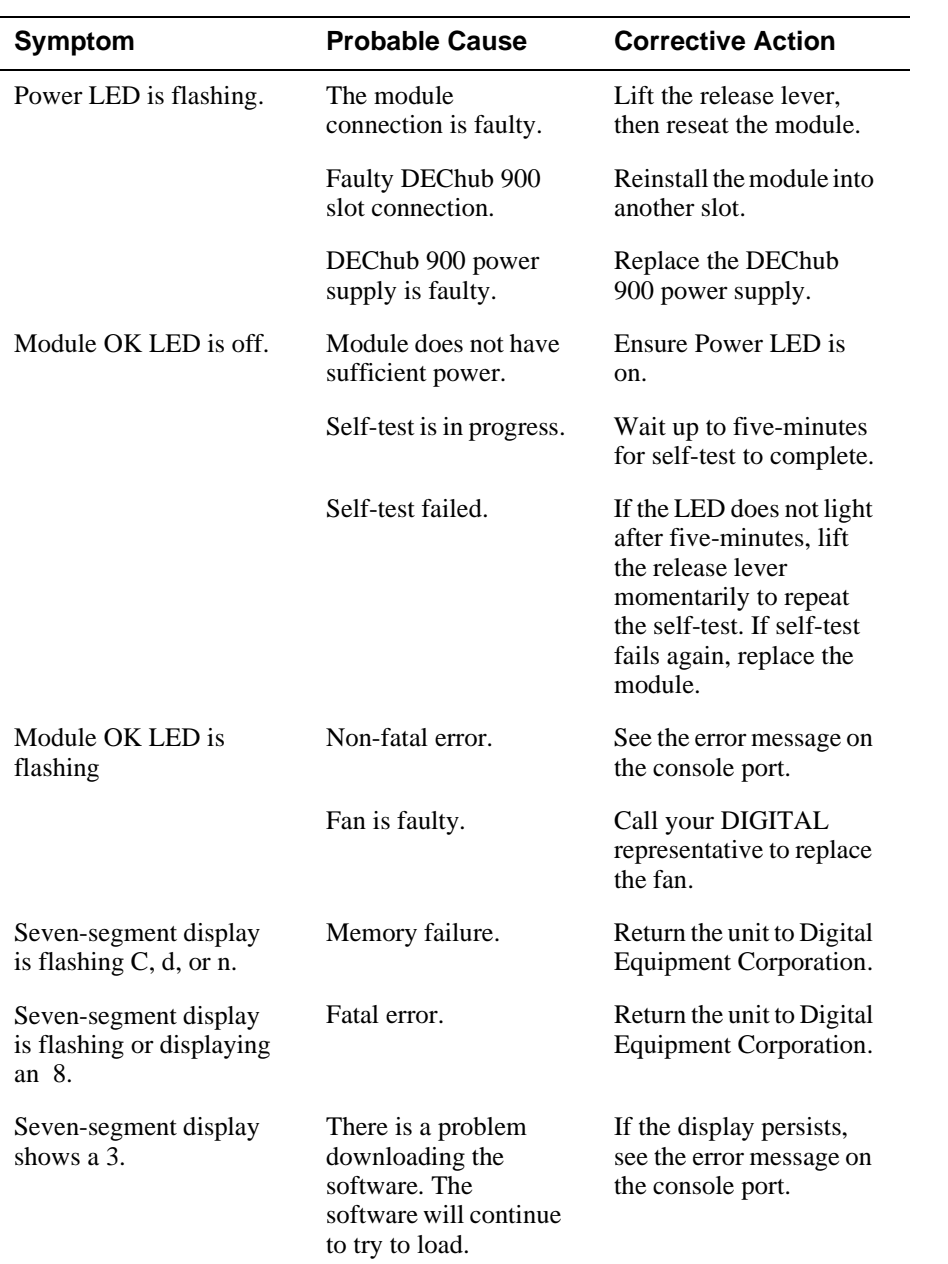

### **Table A-3: Problem Solving Using the LEDs**

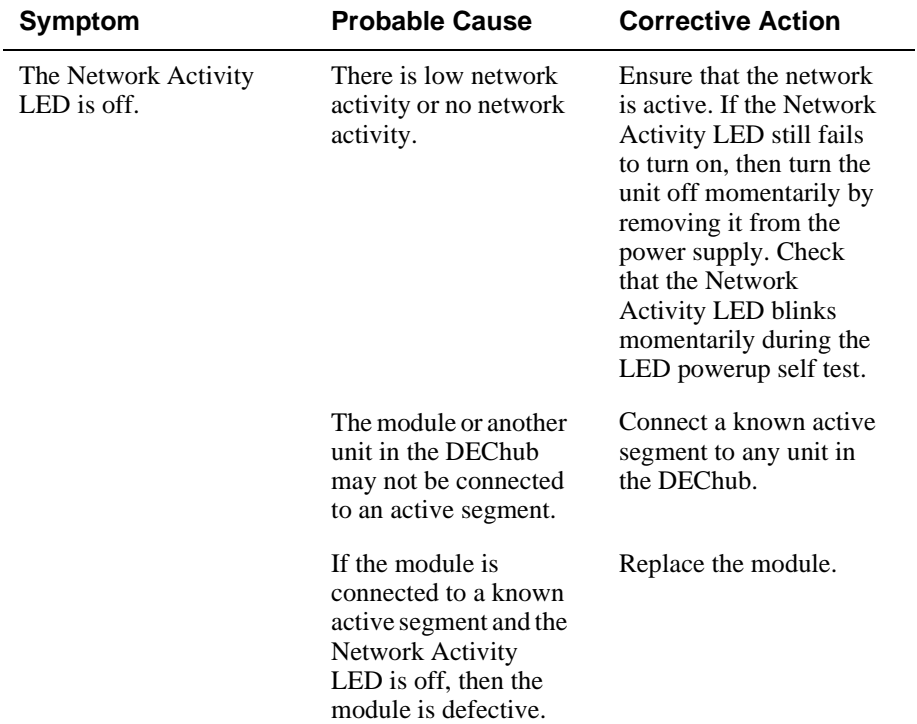

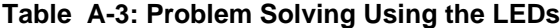

The Port LED is orange.

Diagnostics has<br>detected a fatal error on the modem port.

Call your DIGITAL representative.

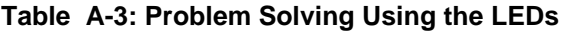

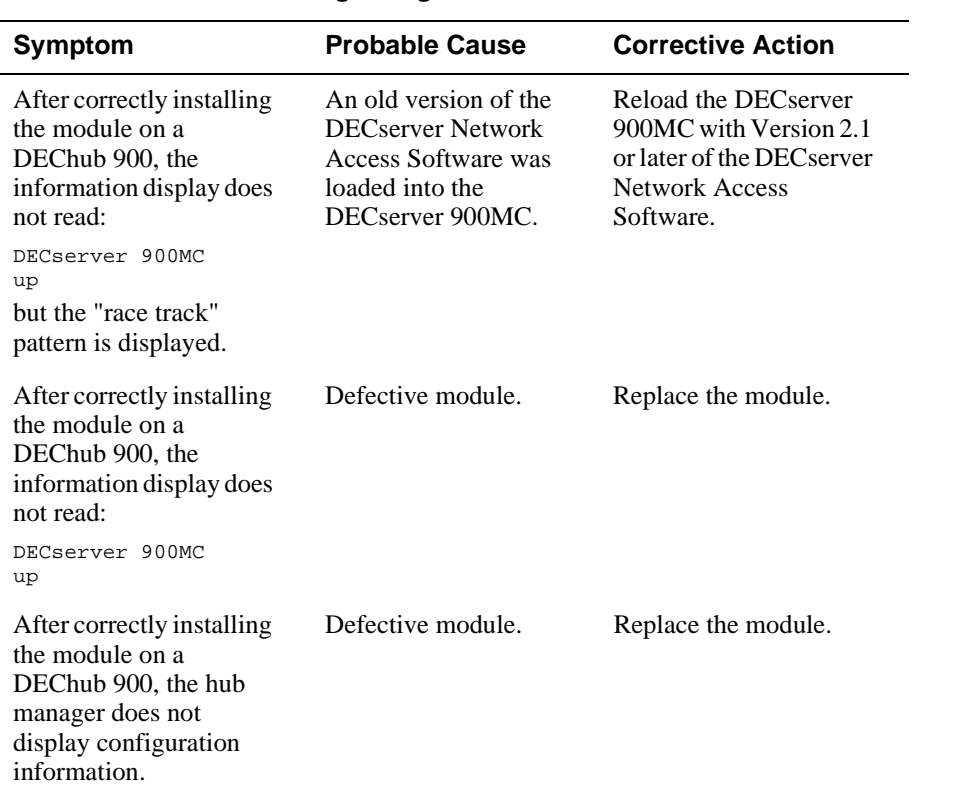

Problem Solving Using the Seven-Segment Display

### **Problem Solving Using the Seven-Segment Display**

This section shows the codes that appear on the seven-segment display during power-up and initialization self-test.

#### **NOTES**

- When the display codes are rotating, the DECserver 900MC is receiving power. (The rotating code is referred to as the "race track" pattern.)
- When the display codes are off, the DECserver 900MC is not receiving power or the display is broken.

In Figure A-1, the first column indicates a horizontal view (standalone). The second column indicates a vertical view (hub) of the codes. The third column describes the events indicated by the codes.

#### Problem Solving Using the Seven-Segment Display

### **Figure A-1: Seven-Segment Display Codes**

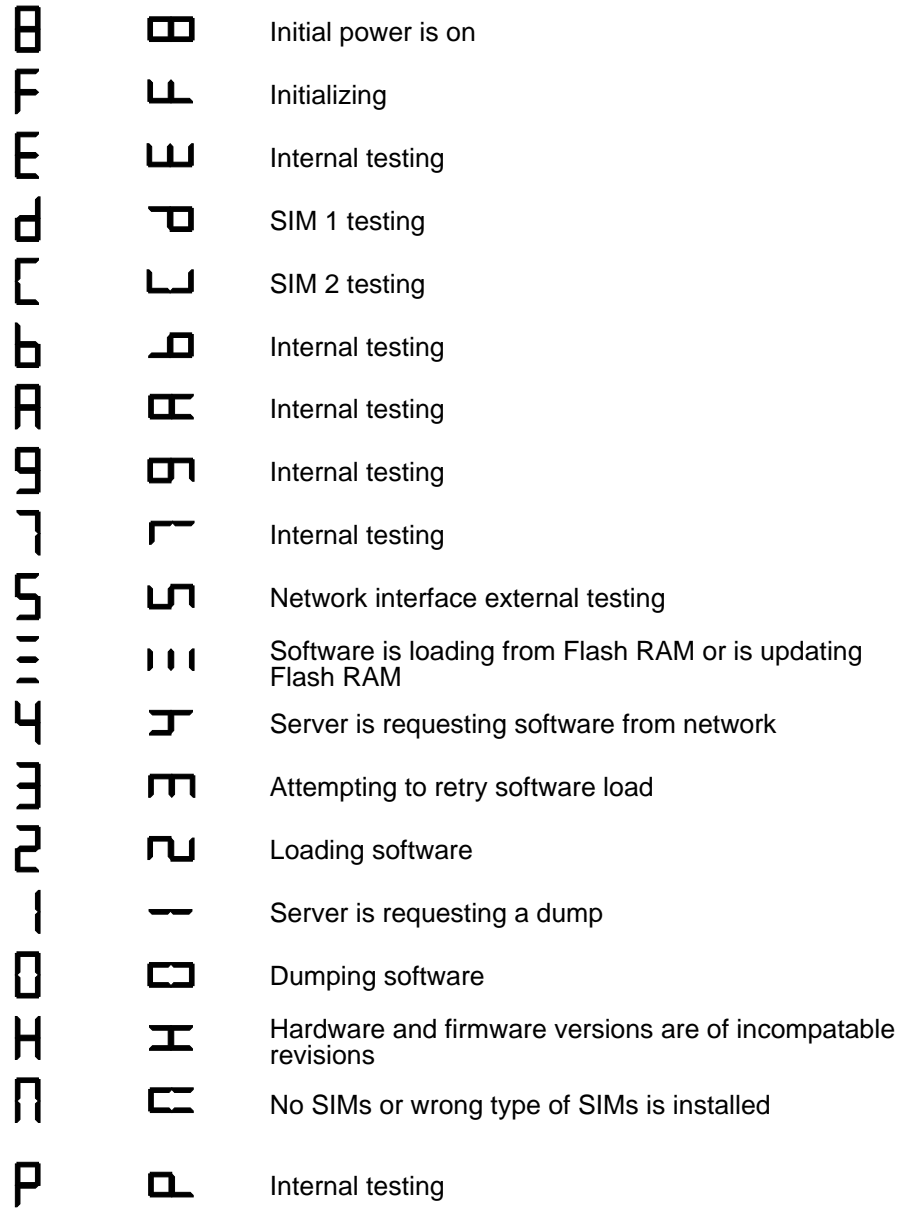

LKG-8099-93I

Troubleshooting Tips When Using Your Built-in Modems

## **Troubleshooting Tips When Using Your Built-in Modems**

This section lists information to aid you when using your built-in modems. For more information on the DECserver Network Access Software, see the *Network Access Server Release Notes.* For more information on AT command syntax, see Appendix F, AT Commands.

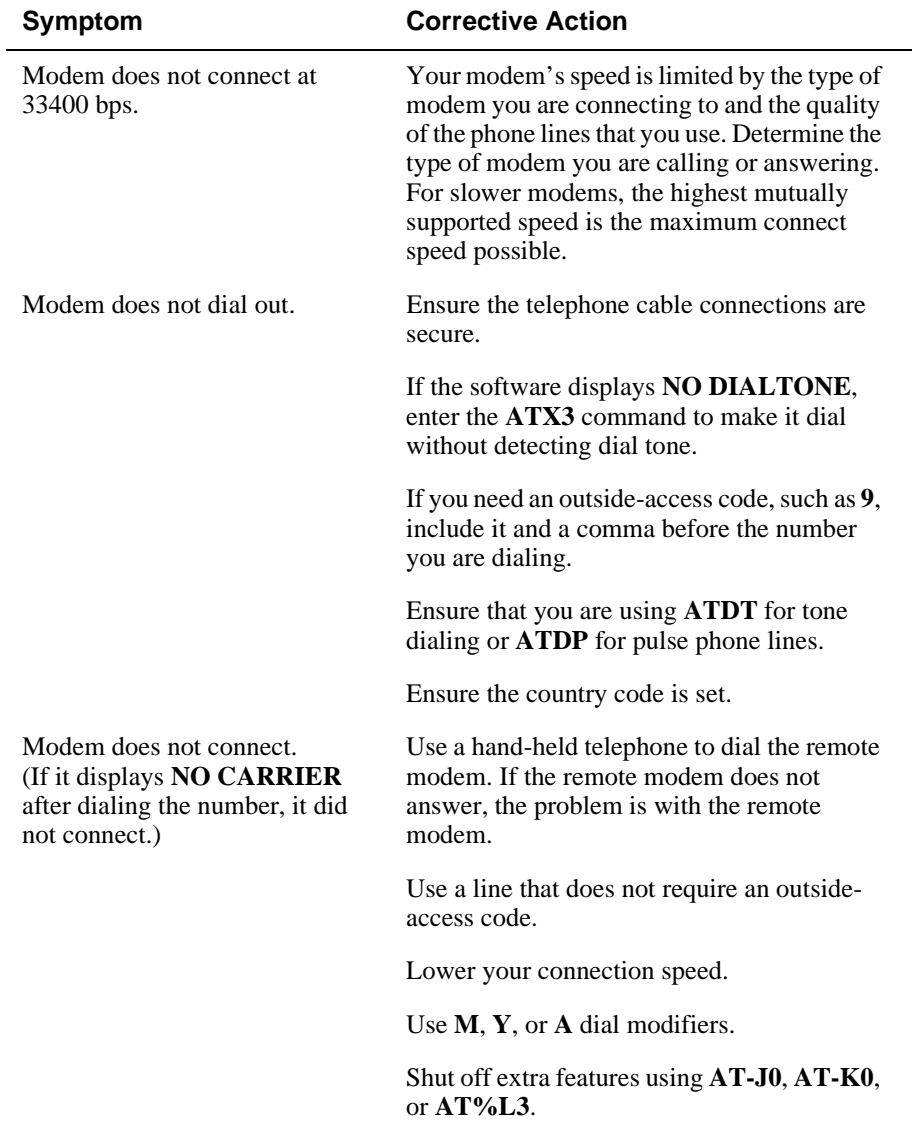

Troubleshooting Tips When Using Your Built-in Modems

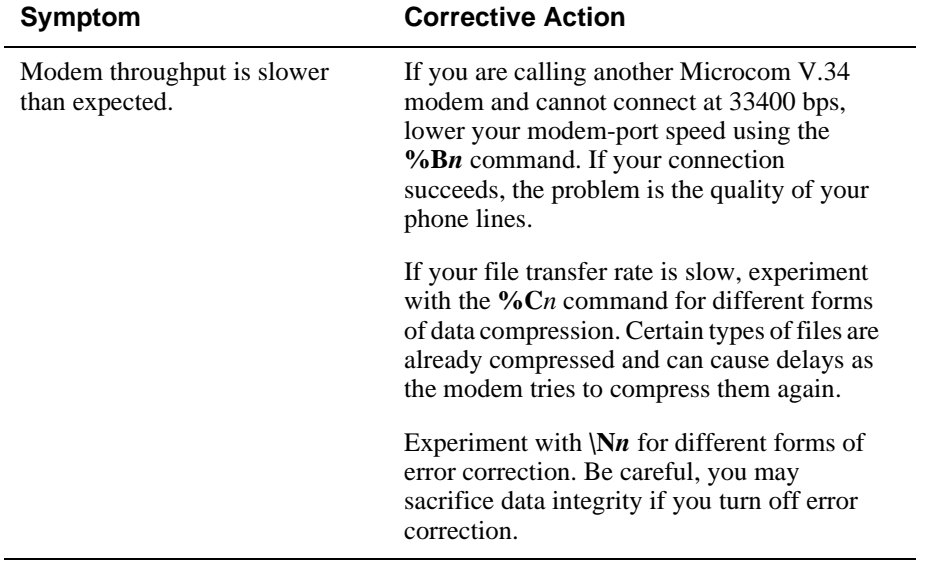

# **Appendix B**

# **Connector and Cable Assignments**

### **Overview**

#### **Introduction**

This appendix shows the pin assignments of the connectors and cables that are part of, or can be used with, the module. Chapter 2, Installing the Module describes how to connect the port cables.

The DECserver 900MC contains nine-ports, 1 asynchronous port and 8 built-in modem ports. The asynchronous port is used as the console port and is known as Port 9 by the DECserver Network Access Software.

#### **In This Appendix**

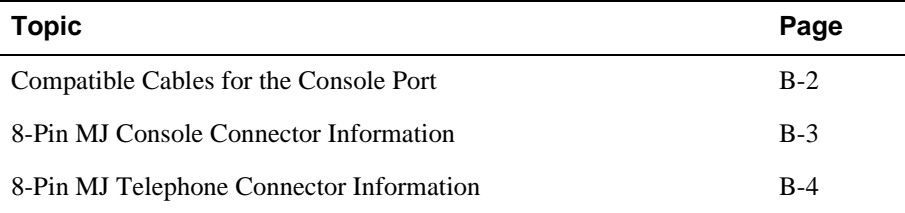

Compatible Cables for the Console Port

### **Compatible Cables for the Console Port**

This section lists and describes compatible cables for the DECserver 900MC console port. Before connecting cables to the DECserver 900MC console ports, verify the supported modem signals with the person managing the DECserver 900MC. This information is necessary to determine which cables to use. For more information on the signals, refer to the *Network Access Server Management* manual.

Table B-1 describes the compatible cables for the DECserver 900MC console port.

| <b>Type of Cable</b>                                      | <b>Description</b>                                                                                                    |
|-----------------------------------------------------------|----------------------------------------------------------------------------------------------------|
| <b>H8585-AC MJ8 to DB25</b><br>(male) modem adapter       | Use this adapter with the BN25G cable to<br>connect high-speed modems to the<br>DECserver 900MC console port.                                                                                                    |
| <b>H8585-AB MI8 to DB25</b><br>(male) modem adapter       | Use this adapter with the BN25G cable to<br>connect low-speed modems to the DECserver<br>900MC console port.                                                                                                    |
| <b>H8585-AA MJ8 to DB9</b><br>(female) null-modem adapter | Use this adapter with the DN25G cable to<br>convert the DECserver 900MC console port<br>connector to the DB9 connector for cabling to<br>PC asychronous ports.                                                                                            |
| H8584-AC MP8 to MMI<br>adapter                            | Use this adapter to convert the console port to<br>a DECserver 300 terminal server<br>configuration.                                                                                                    |
| BN24H MP8 to MP6 office<br>cable                          | Use this office cable to connect from the 6-<br>pin MMJ port of a terminal or printer to the 8-<br>pin MJ faceplace data connector. The BN24H<br>is configured with one 6-pin modified<br>modular plug, one standard 8-pin plug, and<br>crossover wiring. |
| BN25G MP8 to MP8<br>equipment cable                       | Use this cable as either a patch cord or an<br>office cable. It is configured with standard 8-<br>pin modular plugs, which connect four<br>unshielded twisted pairs pin-to-pin.                                                                           |

**Table B-1: Compatible Cables for DECserver 900MC Console Port**

8-Pin MJ Console Connector Information

## **8-Pin MJ Console Connector Information**

This section contains information on the 8-pin MJ console connector. The DECserver 900MC uses an 8-pin MJ connector on the console port, which can be configured by the software to support the pin signals indicated in Table B-2.

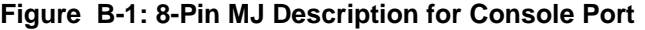

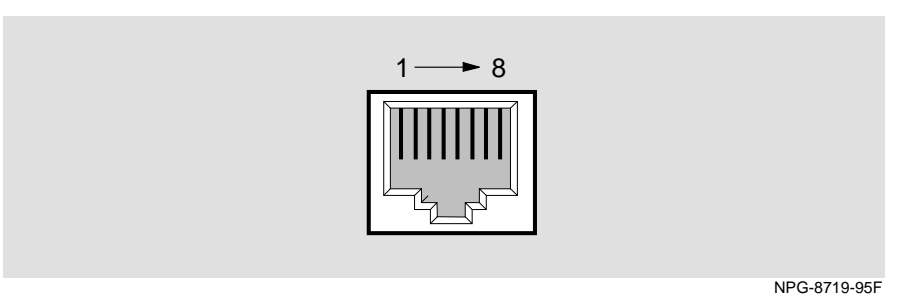

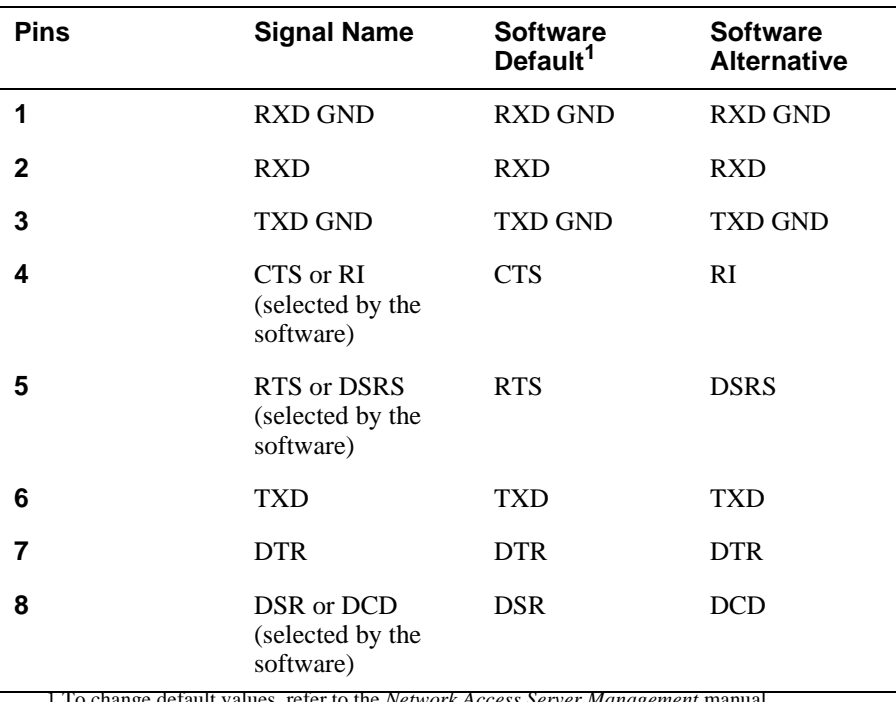

#### **Table B-2: DECserver 900MC Console Port Pin Assignments**

1.To change default values, refer to the *Network Access Server Management* manual.

8-Pin MJ Telephone Connector Information

## **8-Pin MJ Telephone Connector Information**

This section contains information on the 8-pin MJ telephone connector. The DECserver 900MC uses an 8-pin MJ connector on Ports 1 through 8. Both MP8 and MP6 phone cables are supported. The signal information is displayed in Table B-3.

#### **Figure B-2: 8-Pin MJ Description for Modem Ports**

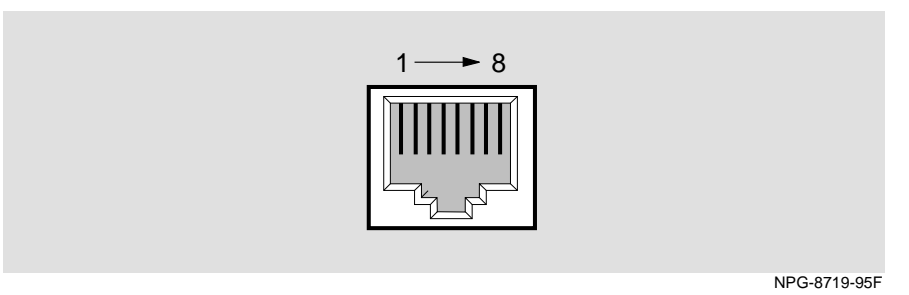

**Table B-3: DECserver 900MC Modem Port Pin Assignments**

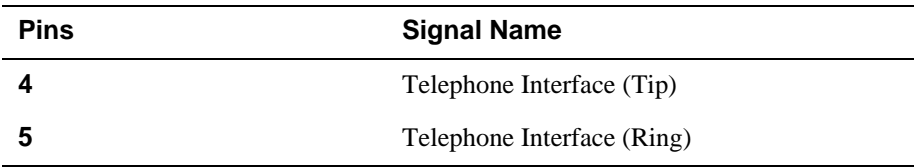

# **Appendix C**

# **Product Specifications**

## **Overview**

#### **Introduction**

This appendix lists the specifications and available parts for the DECserver 900MC.

### **In This Appendix**

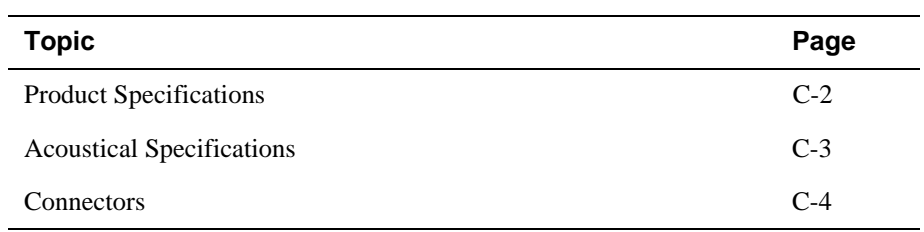

Product Specifications

## **Product Specifications**

Table C-1 lists the product specifications for the DECserver 900MC module.

| <b>Parameter</b>                                         | <b>Specification</b>                                                                                                    |  |  |
|----------------------------------------------------------|----------------------------------------------------------------------------------------------------|--|--|
| <b>Environment</b>                                       |                                                                                                    |  |  |
| Operating Temperature <sup>1</sup>                       | $5^{\circ}$ C to $50^{\circ}$ C (41 $^{\circ}$ F to 122 $^{\circ}$ F)                                                       |  |  |
| <b>Relative Humidity</b>                                 | 10% to 95% noncondensing                                                                                                    |  |  |
| Altitude                                                 |                                                                                                    |  |  |
| Operating                                                | Sea level to 2400 m (8,000 ft)                                                                                              |  |  |
| Non-operating                                            | Sea level to 4900 m (16,000 ft)                                                                                             |  |  |
| Power                                                    | 25.6                                                                                                    |  |  |
|                                                          | 4.1 A, 5Vdc<br>260A, 15Vdc<br>0.1 A, 12Vdc                                                                                  |  |  |
| <b>Physical</b>                                          |                                                                                                    |  |  |
| Height                                                   | 44.45 cm (17.5 in)                                                                                                    |  |  |
| Width                                                    | 4.45 cm $(1.75 \text{ in})$                                                                                                 |  |  |
| Depth                                                    | 15.25 cm (6 in); 25.40 cm (10.0)<br>in) when installed as a standalone<br>unit.                                             |  |  |
| Weight                                                   | 1.66 Kg $(3.65 \text{ lb})^2$                                                                                               |  |  |
| Shock (Class A/B for products weighing<br>under 100 lbs) | $10 G / 10$ ms half sine pulse in<br>three orthogonal axes                                                                  |  |  |
| <b>Vibration (Class C)</b>                               | 5 to 200 Hz sine sweep $@0.25$ G<br>limited by $0.02$ " $(0.5$ mm)<br>displacement DA* 200 to 500 Hz<br>sine sweep @ 0.10 G |  |  |
| <b>Certification</b>                                     | CE, CSA, FCC, TÜV, UL, VCCI                                                                                                 |  |  |

**Table C-1: Product Specifications**

<sup>&</sup>lt;sup>1</sup>For sites above 2400 m (8,000 ft), decrease the operating temperature specification by 1.8° C for each 1000 m or 3.2°F for each 3200 ft.

 $2$  Add 1.59 Kg (3.5 lb) when attached to a DEChub ONE and 2.10 Kg (4.63 lb) when attached to a DEChub ONE MX.

Acoustical Specifications

### **Acoustical Specifications**

Table C-2 lists the acoustical specifications measured in full conformance with ISO 9296 and ISO 7779 for the DECserver 900MC module in English.

| <b>Product</b>    | <b>Sound Power</b><br>Level L <sub>WAd</sub> , B | <b>Sound Pressure Level</b><br>L <sub>pAm</sub> , dBA (bystander<br>positions) |
|-------------------|--------------------------------------------------|--------------------------------------------------------------------------------|
|                   | Idle/Operate                                     | <b>Idle/Operate</b>                                                            |
| DSRVX-M           | 5.2                                              | 38                                                                             |
| $DSRVX-M + DEHUA$ | 5.4                                              | 41                                                                             |
| $DSRVX-M + DEF1H$ | 5.4                                              | 40                                                                             |

**Table C-2: Acoustics - Declared values per ISO 9296 and ISO 7779<sup>1</sup>**

1. Current values for specific configurations are available from Digital Equipment Corporation representatives (1 B = 10 dBA).

Table C-3 lists the acoustical specifications measured in full conformance with ISO 9296 and ISO 7779/DIN EN27779 for the DECserver 900MC module in German.

**Table C-3: Schallemissionswerte Werteangaben nach ISO 9296 und ISO 7779/DIN EN2777921**

| <b>Produkt</b>    | Schalleistungspegel<br>$L_{WAd}$ , B | Schalldruckpegel<br>$L_{\sf pAm}$ , dBA<br>(Zuschauerpositionen) |
|-------------------|--------------------------------------|------------------------------------------------------------------|
|                   | Leerlauf/Betrieb                     | Leerlauf/Betrieb                                                 |
| DSRVX-M           | 5,2                                  | 38                                                               |
| $DSRVX-M + DEHUA$ | 5.4                                  | 41                                                               |
| $DSRVX-M + DEF1H$ | 5.4                                  | 40                                                               |

1. Aktuelle Werte für spezielle Ausrüstungsstufen sind über die Digital Equipment Vertretungen erhältlich.  $1 B = 10$  dBA.

**Connectors** 

### **Connectors**

Table C-4 lists the connectors for DECserver 900MC, DEChub ONE, and DEChub ONE-MX.

#### **Table C-4: Connectors for the DECserver 900MC**

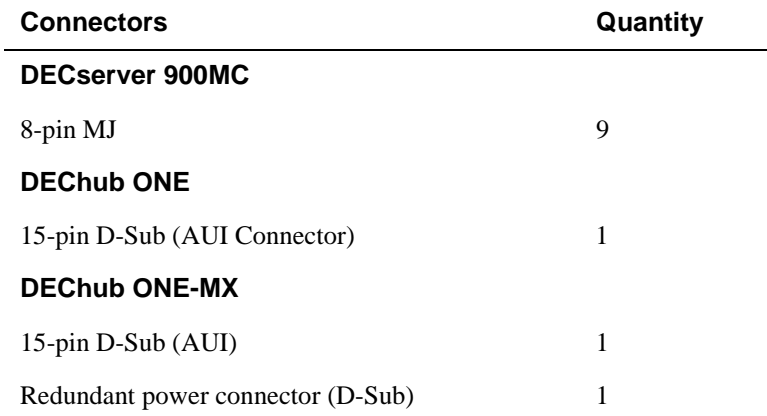

# **Appendix D**

# **Microcom Networking Protocol**

## **Overview**

#### **Introduction**

This appendix briefly describes each Microcom Networking Protocol (MNP) class and its features.

### **In This Appendix**

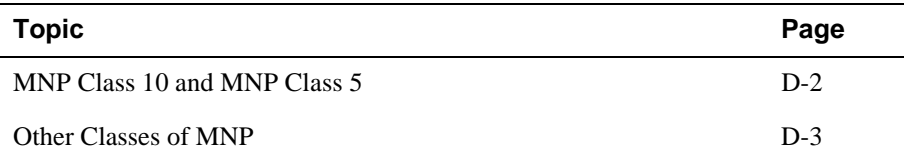

MNP Class 10 and MNP Class 5

## **MNP Class 10 and MNP Class 5**

Each built-in modem on the DECserver 900MC supports Microcom Networking Protocol (MNP) Class 10 and MNP Class 5 Data Compression. The modem is compatible with all Microcom MNP products. Its enhanced MNP service is completely transparent to the user.

Table D-1 shows the features of MNP Class 10 and MNP Class 5.

| <b>Class</b>        | <b>Features</b>                                                                                                    |
|---------------------|----------------------------------------------------------------------------------------------------|
| <b>MNP Class 10</b> | Optimizes performance when operating under poor line<br>conditions.                                                                                                    |
|                     | Provides compatibility with non-MNP modems.                                                                                                    |
|                     | Improves the initial connection success rate by making<br>multiple negotiation attempts when configured for auto-<br>reliable mode.                                              |
|                     | Uses Dynamic Transmit Level Adjustment to<br>automatically calculate optimal transmit levels to<br>compensate for cellular telephone signal distortion.                          |
|                     | Allows the user to configure the modem to negotiate the<br>link at a low speed modulation, then upshift to a higher<br>speed at the completion of link negotiation.              |
|                     | Improves link performance during adverse channel<br>conditions by aggressive adaptive packet assembly.                                                                           |
|                     | Maximizes throughput by continuously monitoring the line<br>quality and link performance, and then dynamically<br>upshifting or downshifting to the optimum modulation<br>speed. |
| <b>MNP Class 5</b>  | Provides data compression, which, combined with MNP<br>Class 4, allows throughput of almost twice the connection<br>speed.                                                       |
|                     | Dynamically adjusts to the type of data being transmitted<br>for maximum compression efficiency.                                                                                 |

**Table D-1: MNP Class 10 and MNP Class 5**

Other Classes of MNP

## **Other Classes of MNP**

There are several other classes of MNP. Table D-2 contains a description of each class.

**Table D-2: Other MNP Classes**

| <b>Class Name</b>  | <b>Description</b>                                                                                                    |
|--------------------|----------------------------------------------------------------------------------------------------|
| <b>MNP Class 2</b> | Uses standard asynchronous framing techniques for data<br>transmission and error correction. Due to this protocol<br>overhead, the actual throughput is less than the bps rate of<br>the modem.                                                                                                    |
| <b>MNP Class 3</b> | Uses synchronous framing techniques. The modem<br>removes start and stop bits associated with each character<br>prior to transmitting by MNP. This results in a 20%<br>increase in performance over Class 2. Thus, the actual<br>throughput is greater than the modem's bps rate.                                                                                                    |
|                    | Example: Microcom SX/2400 modems operating at Class 3<br>service transmits data at 2600 bps.                                                                                                    |
| <b>MNP Class 4</b> | Uses synchronous framing techniques plus improvements<br>developed by Microcom: Adaptive Packet Assembly and<br>Optimized Data Phase. These enhancements result in better<br>performance for all types of connections.                                                                                                    |
|                    | Adaptive Packet Assembly automatically adjusts the size<br>of the data packets based on the quality of the telephone<br>line. When the line quality is good and there are few<br>retransmissions, the modem increases the packet size.<br>When the line quality is poor and retransmissions are<br>frequent, the size of the packet decreases in order to<br>maintain high throughput during error correction under<br>poor conditions. |
|                    | Optimized Data Phase is the redesign of the MNP protocol<br>header that reduces the number of overhead bytes per data<br>packet.                                                                                                    |
|                    | Example: Modems operating at Class 4 service transmit data<br>at 2900 bps.                                                                                                    |

#### Other Classes of MNP

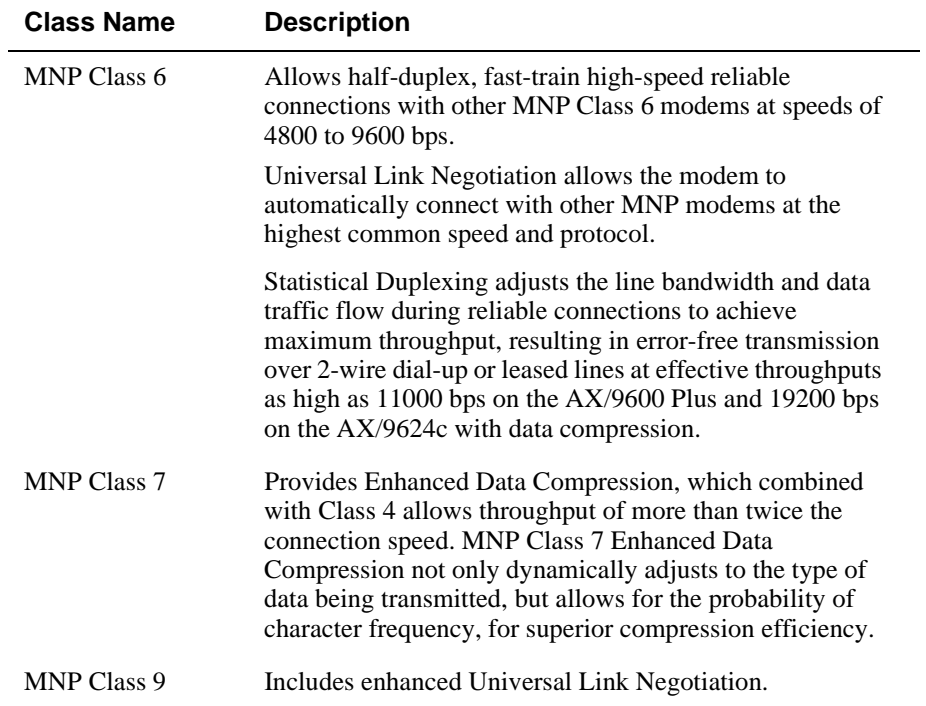

#### **Table D-2: Other MNP Classes**

# **Appendix E**

# **Regulatory Requirements**

## **Overview**

#### **Introduction**

This appendix contains information on regulatory requirements.

### **In This Appendix**

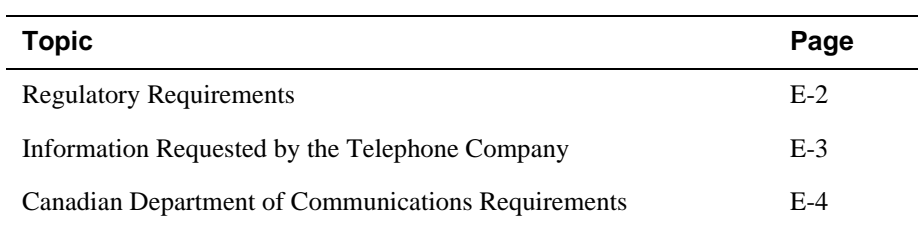

Regulatory Requirements

## **Regulatory Requirements**

There are certain Telephone Company and FCC regulations that apply to the DeskPorte FAST + modems when used within the United States and Canada. Table E-1 lists these regulations.

| <b>Country Name</b>      | <b>Regulations</b>                                                                                                    |
|--------------------------|----------------------------------------------------------------------------------------------------|
| United States and Canada | The FCC has rules that permit this device to<br>be directly connected to the telephone<br>network, using a standardized jack. Do not<br>use this equipment on a party or coin line.                                                                 |
|                          | Malfunctioning equipment may cause<br>damage to the telephone network. If this<br>device is not functioning properly,<br>disconnect it until the problem has been<br>fixed. Otherwise, the telephone company<br>may temporarily disconnect service. |
|                          | Repair of the modem can only be carried out<br>by Digital Equipment Corporation. It is the<br>responsibility of the user requiring service to<br>report the need for service to Digital<br>Equipment Corporation.                                   |
|                          | If you encounter any problems with your<br>telephone after installing any new device,<br>disconnect the device to see if it is the source<br>of the problem.                                                                                        |
|                          | The telephone company may make changes<br>to its technical operations or procedures. If<br>such changes affect the compatibility or use<br>of the modem, the telephone company is<br>required to provide adequate notice of the<br>changes.         |

**Table E-1: Regulations for United States and Canada**

Information Requested by the Telephone Company

### **Information Requested by the Telephone Company**

If the telephone company requests information about the equipment connected to their lines, you should provide them with the following information:

- Telephone number to which the device is connected.
- Ringer equivalence number (REN), found on the FCC sticker attached to the device. The REN determines the number of devices which may be connected to the same telephone number. In most areas, the sum of the RENs of all devices connected to the same line should not exceed five. If too many devices are attached, they may not ring properly.
- USOC telephone jack required (RJ11, RJ41, or RJ45).
- FCC registration number, which is found on the FCC sticker attached to the device.

Canadian Department of Communications Requirements

### **Canadian Department of Communications Requirements**

The Canadian Department of Communications label identifies certified equipment. This certification means that the equipment meets certain telecommunications network protective, operational, and safety requirements. The Department does not guarantee the equipment will operate to the user's satisfaction.

Before installing this equipment, users should ensure that it is permissible to be connected to the facilities of the local telecommunications company. The equipment must also be installed using an acceptable method of connection. In some cases, the company's inside wiring associated with a single line individual service may be extended by means of a certified connector assembly (telephone extension cord). The customer should be aware that compliance with above conditions may not prevent degradation of service in some situations.

Repairs to certified equipment should be made by an authorized Canadian maintenance facility designated by the supplier. Any repairs or alterations made by the user to this equipment, or equipment malfunctions, may give the telecommunications company cause to request the user to disconnect the equipment.

Users should ensure, for their own protection, that the electrical ground connections of the power utility, telephone lines, and internal metallic water pipe system, if present, are connected together. This precaution may be particularly important in rural areas.

#### **NOTE**

Users should not attempt to make electrical ground connections themselves, but should contact the appropriate electrician authority.

The Load Number (LN) assigned to each terminal device denotes the percentage of the total load to be connected to a telephone loop which is used by the device, to prevent overloading. The termination on a loop may consist of any combination of devices subject only to the requirement that the total number of devices does not exceed one hundred.

Canadian Department of Communications Requirements

#### **Canadian EMI Limits**

This digital apparatus does not exceed the Class A limits for radio noise emissions from digital apparatus set out in the Radio Interference Regulations of the Canadian Department of Communications.

Le présent appareil numérique n'émet pas de bruits radioélectriques dépassant les limites applicables aux appareils numériques de la class A prescrites dans le Règlement sur le brouillage radioélectrique édicté par le ministère des Communications du Canada.

# **Appendix F**

# **AT Commands**

## **Overview**

#### **Introduction**

This appendix lists the modem AT commands in alphabetical order. It also contains the commands to change or read registers and the register descriptions.

### **In This Appendix**

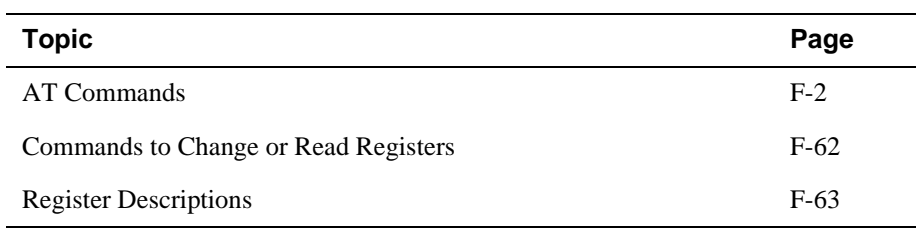

### **AT Commands**

This section lists all the modem AT commands in alphabetical order. A command argument printed in bold is the command default setting. In most cases, you will not need to change the default setting.

#### **NOTE**

The A/ command is the only command not preceded by "AT" and not followed by a carriage return.

#### **A/ Repeat Last Command**

Re-executes the last command immediately.

#### **A Answer**

Forces the modem to go off hook in answer mode, regardless of the value of register S0. If result codes are enabled, your computer displays RING (long form) or 2 (short form) when it receives a call.

#### **\$An Auto-Answer Auto-Logon**

Performs a logon sequence (created using the \$Ln command) after accepting a call from a remote system. If the sequence is successful, a connection to the remote system is established.

Sequences 1 to 4 are predefined and used as default logon sequences during Dial Access Security. Sequence 5 is predefined and used for Connection Password Security. Sequence 0 disables auto-answer auto-logon.
# **%An Auto-Reliable Fallback Character**

Where *n* is an integer between 0 and 127 indicating an ASCII character (default is 0, the auto-reliable fallback character is disabled).

Sets the ASCII character recognized as the auto-reliable fallback character on the answering modem. In auto-reliable mode, when the modem encounters an incoming auto-reliable fallback character from the remote system, it automatically switches to normal mode and passes the character to the serial port. Auto-reliable fallback character recognition stops if the modem receives a SYN character (decimal 22).

### **NOTE**

- Do not set *n*=63 or *n*=126. These settings interfere with V.42 negotiations.
- With this command, \N3\C2 must also be set.

# **\*A Request Remote Access**

Initiates a request for remote access. When you type AT\*A the requesting modem waits 10 seconds for a response from the answering modem. If that modem denies remote access, the requesting modem displays REMOTE ACCESS FAILED (numeric 40) and returns to command state.

This command automatically sends the character set by \*S. For the \*A command to be successful, \*S must be set the same on both modems.

#### **NOTE**

Register S12 (guard time) should be set to the same value on both modems. If register S12 is set to a value greater than 127, the requesting modem waits up to 20 seconds for a response to a remote access request. Remote access is available only during a normal connection or during an MNP reliable connection without data compression.

# **\An Maximum MNP Block Size**

Sets maximum block size for MNP stream link connections.

 $0 =$  Sets block size up to a maximum of 64 characters

 $1 =$  Sets block size up to a maximum of 128 characters

 $2 =$  Sets block size up to a maximum of 192 characters

 $3 =$  Sets block size up to a maximum of 256 characters

## **-AnAuto-Retrain Threshold**

Sets the maximum number of times the modem can auto-retrain, where  $n = 0$  to 255  $(Default = 0).$ 

# **Bn ITU-T/Bell Mode**

 $0 =$  Uses ITU-T V.22 and V.21 standards at 1200 and 300 bps

1 **=** Uses Bell 212A and 103 standards at 1200 and 300 bps

#### **\$Bn Serial Port Bps Rate**

Where *n* = 75, 300, 600, 1200, 2400, 4800, 9600, 19200, 38400, 57600, **115200** bps

Sets the serial port bps rate when issued.

## **%Bn Modem Port Bps Rate**

Where n = 75, 300, 600, 1200, 2400, 4800, 7200, 9600, 12000, 14400, V14400, 16800, 19200, 21600, 24000, 26400, 28800, 33600 bps

When you enter this locally, sets the modem port bps rate. Downshifting can still take place.

When you enter this during a remote access session, the new modem port bps rate does not take effect until the current connection ends.

If %G0 is set, an AT issued locally causes the modem port speed to match the serial port speed, regardless of any previous %B setting.

If %G1 is set, the modem speed is changed only when you enter a %Bn command. Entering %F1, %F2, or %F3 causes the modem to change to either split speed or 1200 bps.

# **\B**n **Transmit Break**

Where *n* is an integer between 1 and 9 indicating the time (in increments of 100 milliseconds) to send the Break. (Default is **300** milliseconds). During a reliable link the Break always equals 300 milliseconds

Transmits a Break to the remote system from command state. To return to connect state, type ATO. (See also \K.)

## **%C**n**Compression Control**

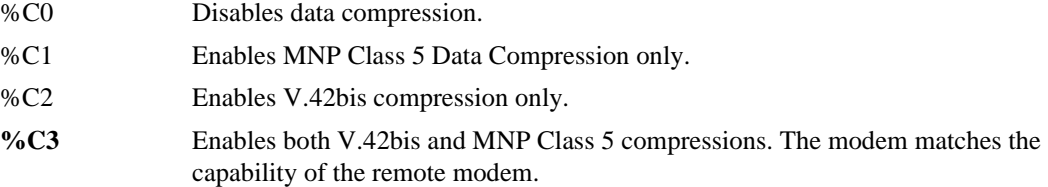

Determines whether the modem attempts to use data compression during reliable connections. We recommend leaving this command at its default setting **(%C3).** This allows the modem to establish a reliable connection using either MNP Class 5 Data Compression or V.42bis compression, depending on the capability of the remote modem. Setting this command to 1 or 2 restricts the modem to using either MNP Class 5 Data Compression or V.42bis compression, respectively, otherwise a noncompression connection results.

If the remote modem does not support data compression or has data compression disabled, the modem can establish a connection without data compression, regardless of the modem's %C setting.

## **NOTES**

- We recommend disabling bps rate adjust  $(\sqrt{0})$  for the most throughput. When bps rate adjust (\J1) is set and the modem establishes a reliable connection at speeds between 4800 and 14400 bps, the serial port adjusts to 9600 bps. If the connection speed is above 14400 bps, the serial port adjusts to 19200 bps.
- Remote access is available during normal connections or during MNP reliable connections when data compression is disabled (%C0).

# **&C**n**Serial Port DCD Control**

&C0 DCD always On.

**&C1** DCD follows the state of the carrier from the remote system; DCD turns On after the connect message.

&C2 DCD On except momentarily at disconnect.

Controls the Carrier Detect (DCD) signal on the serial port. Use this command if your computer requires DCD to be Off at certain times. See also the \D command description.

#### **NOTE**

The &C and \D settings are ignored while connected in V.23 half-duplex direct mode (%F3) or ITU-T V.13 (&R2). Hardware flow control overrides the &C and \D settings for CTS operation. (See also \Q.)

## **@C**n**CTS, DSR, and DCD Connect Message Control**

**@C0** CTS, DSR, and DCD On after the connect message is sent.

@C1 CTS, DSR, and DCD On before the connect message is sent.

Specifies whether CTS, DSR, and DCD go On before or after a connect message. Use this command with :T14.

## **\C**n**Auto-Reliable Buffer**

**\C0** Does not buffer data during link negotiation. Switches to normal or direct mode if no SYN character detected within 3 seconds.

\C1 Buffers all data on the answering modem until it receives either 200 non-SYN characters or a SYN character within 3 seconds (this delay is longer for modem speeds 300 or below). If it receives 200 non-SYN characters, the modem switches to normal mode and passes the data through to the serial port. If it detects a SYN character within 3 seconds, it attempts to establish a reliable connection. Otherwise, it switches to normal mode.

\C2 Does not buffer data on the answering modem. Switches to normal mode upon receipt of a character defined by the AT%A command and passes that character to the serial port.

Determines whether the answering modem set to auto-reliable mode and auto-answer buffers data from the remote modem during the 3 seconds when it tries to establish a reliable connection. When the modem receives calls both from modems that support MNP and from modems that do not, set  $\setminus$ C2. This allows the modem to switch to normal mode as soon as it detects a log-on character (defined by %A) from a non-MNP caller. This eliminates the 3-second wait. (See the \N command description for more information about auto-reliable and normal modes.)

For example, use %A to set the auto-reliable fallback character to ASCII 13 (carriage return). Then set  $\{C2\}$ N3. Non-MNP callers who connect and press to log on do not have to wait for the 3-second auto-reliable window to expire before data can pass.

#### **NOTES**

When either  $\setminus$ C1 or  $\setminus$ C2 is set, reliable and normal connections may result independently of bps rate adjustments. However, when \C0 is set, bps rate adjustments affect the type of connection as follows:

- reliable and direct connections may result when bps rate adjust is On  $(\text{U1})$
- reliable and normal connections may result when bps rate adjust is Off  $(\overline{J0})$

When falling back to V.23 full duplex connections and either  $\mathcal{C}1$  or  $\mathcal{C}2$  is set, reliable and normal connections may result independently of the \W command. However, when  $\setminus$ C0 is set, the split serial port speed affects the type of connection as follows:

- direct connections result when split speed is enabled  $(\mathbf{W1})$
- normal connections result when split speed is disabled  $(\mathbf{W0})$

When either  $\CO(N3)$  or  $\Cl(N3)$  are set, the modem takes approximately 12 seconds to drop to a normal mode V.21 connection.

# **D <dial string> Dial**

Where <dial string> is a string of up to 98 characters. Valid dial string characters are: 0-9, dial modifiers, and for tone dialing A, B, C, D, #, and \*. The modem ignores invalid characters. Dial strings longer than 98 characters produce an error message.

Dials a telephone number and attempts to establish a connection. The Dial command must be the last one on a command line.

To cancel the Dial command, press any key or use your data communications software to lower DTR (unless &D0 is set).

**Example** To dial the telephone number 011 22 555 1234, type: ATD 011225551234

#### **NOTE**

After disconnect, there is a five second delay before the modem goes off hook in originate mode.

# **Dial Modifiers**

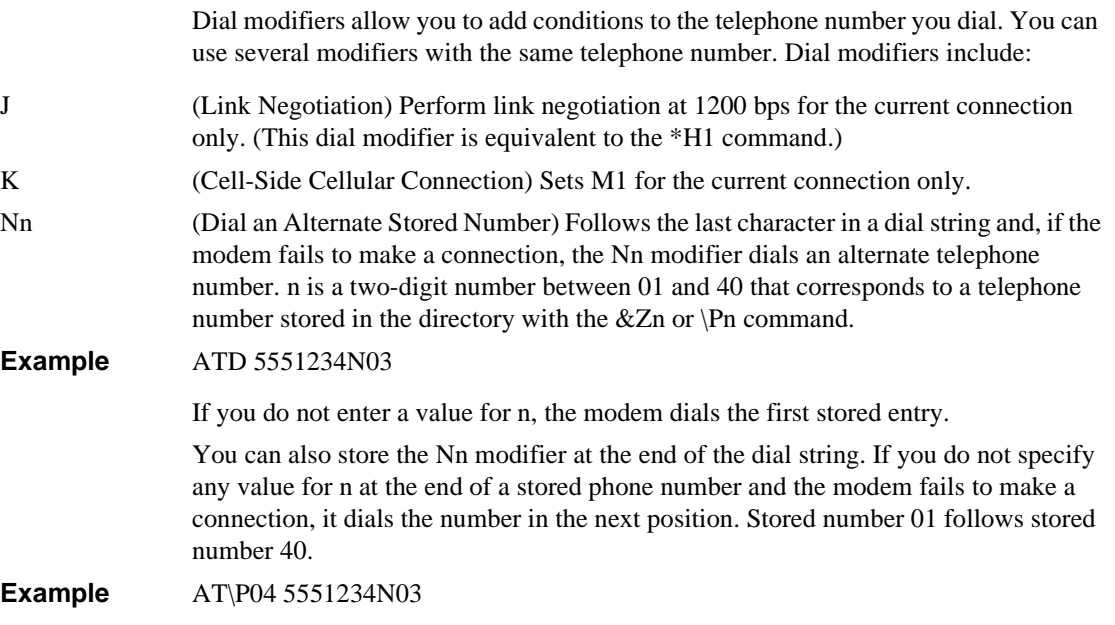

O (Cell-Side Cellular Call) Sets the modem to operate with a cell-side (remote) cellular phone, for the current connection only. This has the same effect as including the cellular string \N2)M1:E0@M18\*H1 in the dial command. These settings use the MNP reliable mode, force power adjustment for cell-side calls, select an initial transmit level of -18 dBm, and force link negotiation to occur at 1200 bps.

#### **NOTE**

This modifier is unnecessary for land-side (central) sites. Your modem automatically adjusts to incoming cellular calls.

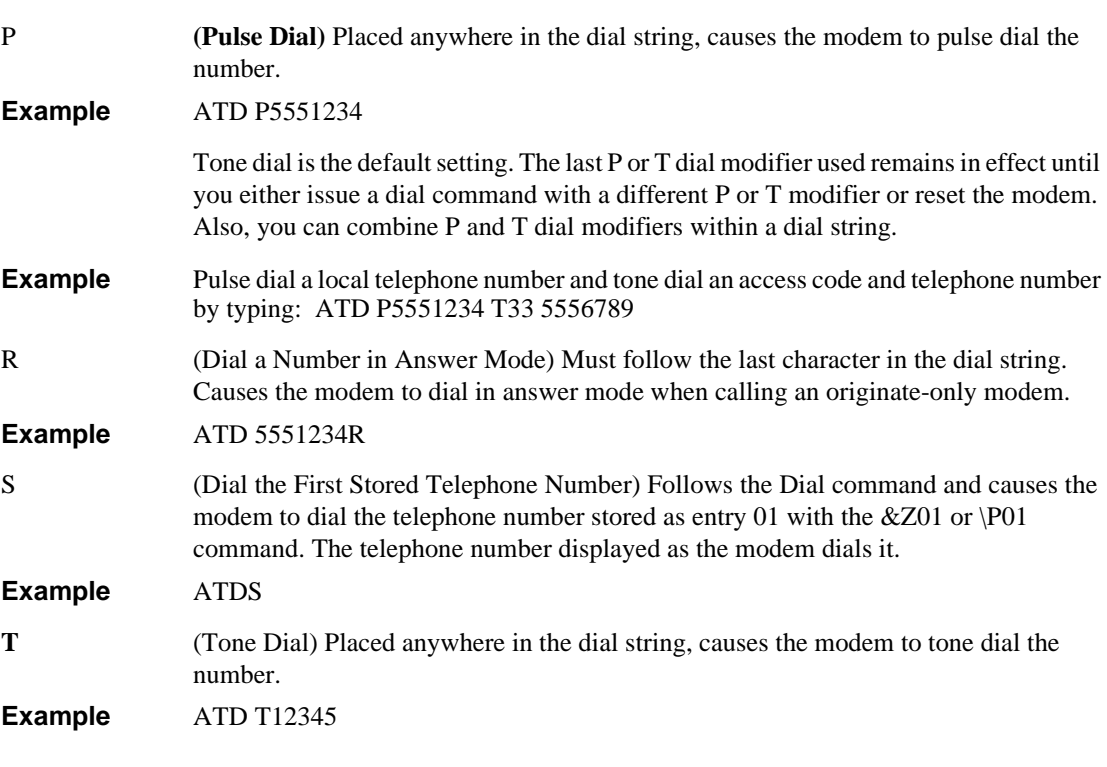

### **NOTE**

Tone dial is the default setting. The last P or T dial modifier used remains in effect until you either enter a dial command with a different P or T modifier or reset the modem. You can combine P and T dial modifiers within a dial string.

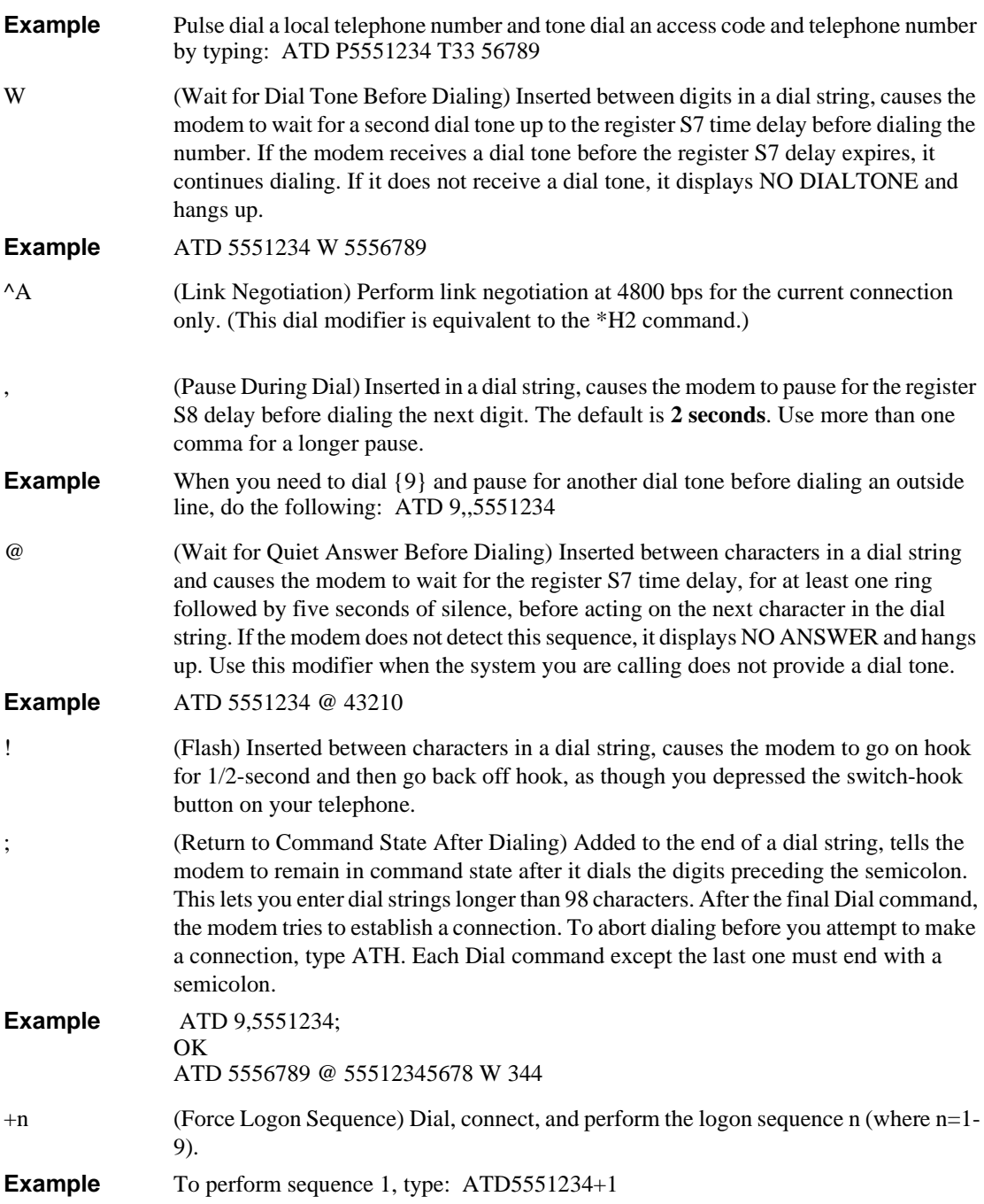

\$ (Bong Detect) Detects an AT&T BELLCORE service prompt to enter a calling card number and authorization. When the modem encounters a "\$" modifier within a dial string, it waits to receive this "bong" signal. Once it detects it, the modem continues processing the dial string. If the time set by register, S7 elapses first, the modem hangs up and displays NO PROMPT TONE.

#### **NOTE**

This modifier is valid only in the United States, Canada, Mexico, and Israel.

## **Operating Mode Dial Modifiers**

Use the following dial modifiers to override the \Nn command setting. Placed anywhere in the dial string, these modifiers cause the modem to override the \Nn setting for that connection only.

- **Example** If your modem is set for \N3 (auto-reliable) for answering and you are calling a modem that you know does not support error correction, use the Z dial modifier to force normal mode: ATD 5551234Z
- M (Dial in LAPM Mode) Placed anywhere in the dial string, causes the modem to override the current operating mode and dial in LAPM reliable mode for the current connection only.
- Q (Dial in LAPM Mode with Fallback to Normal) Placed anywhere in the dial string, causes the modem to override the current operating mode and dial in LAPM reliable mode with fallback to normal mode for the current connection only.
- U (Dial in Direct Mode) Placed anywhere in the dial string, causes the modem to override the current operating mode and dial in direct mode for the current connection only.
- V (Dial in LAPM Mode with Fallback to MNP) Placed anywhere in the dial string, causes the modem to override the current operating mode and dial in LAPM reliable mode with fallback to MNP for the current connection only.
- X (Dial in Auto-Reliable Mode) Placed anywhere in the dial string, causes the modem to override the current operating mode and dial in auto-reliable mode for the current connection only.
- Y (Dial in MNP Reliable Mode) Placed anywhere in the dial string, causes the modem to override the current operating mode and dial in MNP reliable mode for the current connection only.
- Z (Dial in Normal Mode) Placed anywhere in the dial string, causes the modem to override the current operating mode and dial in normal mode for the current connection only.

# **DL Redial the Last Telephone Number Dialed**

Redials the last telephone number that the modem dialed.

## **D/n Dial a Stored Telephone Number**

Where *n* is a two-digit integer between 01 and 40 that specifies a telephone number previously stored in the directory with the  $&Zn=$  or  $\n\text{P}_n$  command.

Dials one of 40 telephone numbers stored in the directory with the  $&Zn=$  or  $\P{n}$ command. The telephone number is displayed as it is dialed.

## **\$D Power-Up Diagnostics**

Performs power-up diagnostics. Also, when all switches in both banks are up, performs a reset and power-up diagnostics continuously.

## **%D**n **Disconnect Buffer Delay**

Where *n* is an integer from 0 to 255 representing seconds (Default is **0**).

Sets a delay during which the modem attempts to process data in its transmit or receive buffer before disconnecting. When your software lowers DTR or you type ATH, the modem attempts for *n* seconds to empty its transmit buffer before disconnecting. When carrier drops, the modem attempts for *n* seconds to empty its receive buffer before disconnecting. If its buffers are empty or if  $n=0$ , the modem disconnects without delay.

If a physical disconnect occurs (for example, the connection drops from too many retransmissions in reliable mode), the modem can process only the receive buffer. If the delay expires before the modem empties its buffers or it is in command state at disconnect, it may loose data.

# **&D**n **DTR Control**

&D0 Ignores DTR. DTR is not needed for auto-answer. &D1 Enters command state on detecting On-to-Off transition of DTR; DTR is not needed for auto-answer. **&D2** Goes on hook on detecting On-to-Off transition of DTR and prepares the serial port to accept an AT at any speed. DTR is needed for auto-answer. &D3 Goes on hook and resets on detecting On-to-Off transition of DTR and prepares the serial port to accept an AT at any speed. DTR is needed for auto-answer.

The On-to-Off transition of DTR must last as long as the value specified in register S25 (default is 0.05 second). Positive transitions of DTR (Off-to-On) that occur within five seconds after disconnect are ignored.

# **-D Repeat Dial**

- **-D** *<dial string>* Where <dial string> is a string of up to 98 characters. Valid dial string characters are: 0-9, dial modifiers, and for tone dial, #, A, B, C, D and \*. The modem ignores invalid characters.
- -D/*n* Where *n* is a two-digit integer between 01 and 40 that specifies a telephone number previously stored with \P*n.*
- -DL Redials the last number dialed.
- -DS Dials the first entry stored in the directory.

Redials a number up to 9 tries until connection. In reliable mode, it does not redial if a remote modem answers but fails to establish a reliable connection.

# **:D**n **Manual Dial**

- **:D0** Modem does not go off hook when DTR is raised.
- :D1 Modem goes off hook in originate mode when DTR is raised. &Dn (where n=1, 2, or 3) must also be set.
- :D2 Modem goes off hook in originate mode and dials the first stored telephone number when either DTR is raised or the T/D button is pressed. &Dn (where  $n=1, 2,$  or 3) must also be set. The O/A button must be in originate mode (not lit).

Determines whether modem goes off hook in originate mode if DTR is raised.

### **NOTE**

When :D1 or :D2 is set, register :T18 must be set to 0.

# **\D**n **Serial Port DSR/CTS Control**

- **\D0** DSR and CTS are always On.
- \D1 DSR and CTS follow DCD. If &C1 is also set, DSR follows off hook.
- \D2 DSR and CTS both follow DCD.
- \D3 DSR complies with ITU-T recommendations, CTS is always On.
- \D4 DSR and CTS comply with ITU-T recommendations.

Controls the Data Set Ready (DSR) and Clear To Send (CTS) signals on the serial port. Use this command when the central-site computer requires the DSR and CTS signals to be Off at specific times.

#### **NOTES**

- Hardware flow control overrides &C and  $\Delta$  settings for CTS. (See  $\langle Q \rangle$ )
- The modem ignores &C and \D settings while connected in V.23 half-duplex direct mode (%F3) or ITU-T V.13 (&R2).
- When  $\Delta$ 4 is set, &D should be set to a value greater than 0.
- ITU-T recommends that DSR comes On when establishing a connection and drops when the connection ends.
- ITU-T recommends that CTS follows DTR while in command state; drop either when answer tone is detected when originating, when going off hook when answering, or when connection ends; and follows connection status during connection.

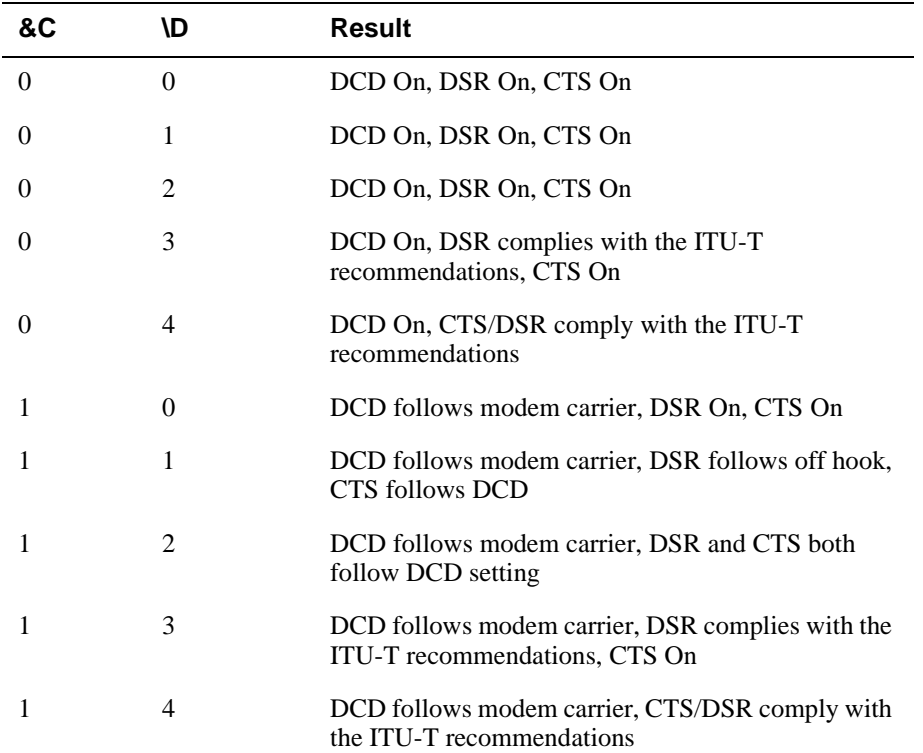

Use the following table when your computer requires DSR and CTS to be Off. It shows &C and \D settings and the result of combining the two commands.

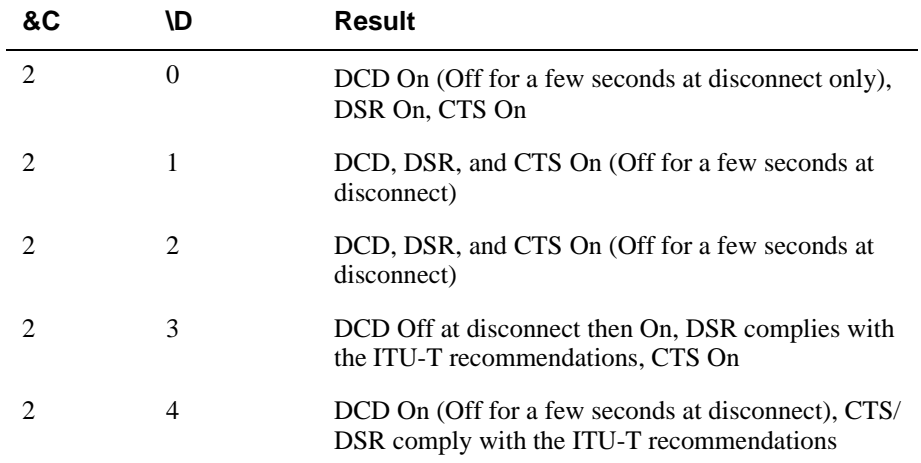

# **E**<sup>n</sup> **Command Echo**

- E0 Inhibits the echoing of commands to the local device.
- E1 Echoes commands to the local device.

# **%E**n **Auto-Retrain**

%E0 Disables the automatic retrain sequence.

**%E1** Enables the automatic retrain sequence (at 2400 bps or higher).

When %E1 is set and line quality is too poor to sustain communications, the modem tries up to three times to resynchronize the modems (for a total of up to six seconds) before hanging up. The TST indicator lights during auto-retraining. The modem can retrain during connections at 2400 bps or higher. Use ATO1 to force the retrain sequence when %E0 is set.

### **NOTE**

The modem ignores %E0 during V.34, V.32bis and V.32 connections.

#### **\*E**n **Enable Remote Access**

**\*E0** Disables remote access.

\*E1 Enables remote access.

Determines how the modem responds to a request for remote access. Remote access is available only during a normal connection or during an MNP reliable connection without data compression.

#### **NOTE**

The modem does not support remote access during LAPM reliable connections.

# **-E**n **Modem Port Data Length**

**-E0** Enables 10-bit data during normal mode connections.

-E1 Enables 11-bit data during normal mode connections.

Determines the number of data bits used on the modem port during normal mode connections (when \N0 is set) when the serial port is configured for asynchronous transmission of 11-bit characters. Both modems must be set to the same number of data bits.

### **NOTE**

The modems will not be able to pass data when a reliable connection  $(N3 \text{ or } N5)$ is set) falls back to a normal connection with 11-bit data characters enabled on both modems.

## .**:E**n **Compromise Equalizer**

:E0 Disables the compromise equalizer only when the modem is in V.32bis or V.32 mode; may be useful for direct line connections or PBX-to-PBX connections.

**:E1** Enables the compromise equalizer; may be useful for outside-line-to-outside-line or PBX-to-outside-line connections.

Controls equalization operation when the modem connects in V.32bis or V.32.

# **\E**n **Data Echo**

**\E0** Does not echo data sent by the local computer.

\E1 Echoes data sent by the local computer.

When operating in connect state, determines whether the modem echoes characters sent from the local computer.  $\setminus$ E1 functions only during normal mode connections.

# **%F**n **V.23 Mode**

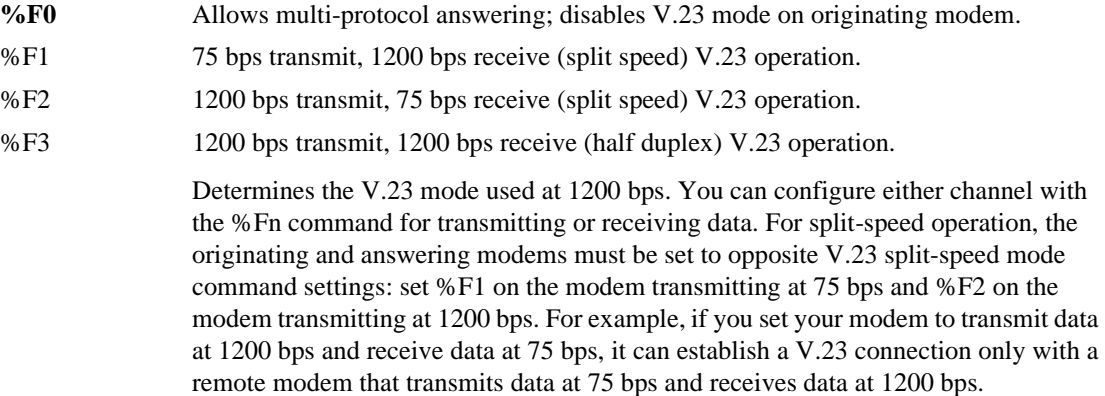

### **NOTE**

Typing AT%Fn (where n=1, 2, or 3) disables all protocols except V.23. Typing AT%Bn forces the %F0 setting.

During normal split-speed connections:

- Set  $\setminus$  J0 to operate at the speed of the serial port prior to the connection.
- Set \I1 for a 1200 bps constant speed.

During direct connections, the computer must also be able to accommodate split transmit and receive speeds. For other connections, you can use \Wn to control serial port speed.

V.23 half-duplex operation is available only for direct and normal connections. V.23 half-duplex connections should have %F3 set on both modems.

#### **NOTES**

- The connect message displayed when a V.23 half-duplex connection is established is CONNECT V.23 HDX.
- The connect message displayed when a V.23 split-speed connection is established is CONNECT V.23.
- When the originating modem is set to normal mode, you must send a few characters to the answer modem before the modem can fall back to a V.23 halfduplex connection.

When %F0 is set and the modem is at 1200 bps or higher, it can answer as a V.23 1200/ 75 bps modem or a V.23 1200/1200 bps half-duplex modem.

When %F3 is set, the modem can only establish normal or direct 1200 bps half-duplex connections.

The \S command shows MODEM BPS V.23 when the modem establishes a V.23 connection.

This section lists the commands to configure the modem for each modulation protocol and mode. Modem connection speeds are in parentheses.

When %F1, %F2, or %F3 is set for V.23 connections:

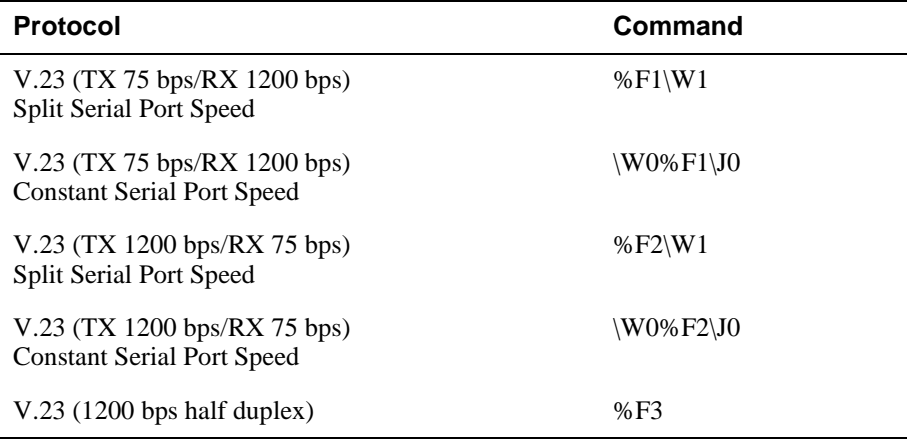

#### **NOTES**

- If a direct connection results, the computer must be set to split speed to match the modem speeds.
- All V.23 connections are available only for direct and normal connections.

# **&F Restore Factory Defaults**

First restores the factory default settings and, if Bank 2, Switch 5 is up, sets the options selected by the configuration switches. Stored telephone numbers are preserved.

# **-F**n **Secondary Flow Control**

**-F0** Disables secondary flow control characters.

-F1 Enables secondary flow control characters.

Controls whether the modem sends or receives secondary flow control characters on the serial port. When -F1 is set and primary flow control enabled on the serial port, the modem sends two flow control characters (one primary and one secondary) to the host for flow control processing.

If the modem receives either a primary or secondary XOFF flow control character, it stops sending data until it receives the corresponding primary or secondary XON character.

## **\F Read Stored Phone Numbers**

Displays the telephone numbers currently stored in the telephone directory. To cancel a display, issue a Break with your data communications software.

### **\$G**n **Dial Access Security**

- **\$G0** Disables Dial Access Security.
- \$G1 Enables Dial Access Security.

Controls whether the modem uses Dial Access Security during logon. If you also want the modem to auto-answer, set register S0=1.

# **%G**n **Independent Serial Port/Modem Port Speed**

**%G0** Serial port speed determines modem port speed.

%G1 %B command determines modem port speed.

Determines whether the modem port speed updates to match the serial port speed with each AT command. When %G1 is set, the modem port speed does not update, and you must change it with a %B or %Fn command.

When you send an AT command string to the modem, it adjusts its modem port speed automatically to match the AT speed. You can disable this feature with %G1. When %G1 is set, you can change the modem speed with the %Bn (where n is the new modem speed) and %Fn commands.

This section lists the commands to configure the modem for each modulation protocol and mode. Modem connection speeds are in parentheses.

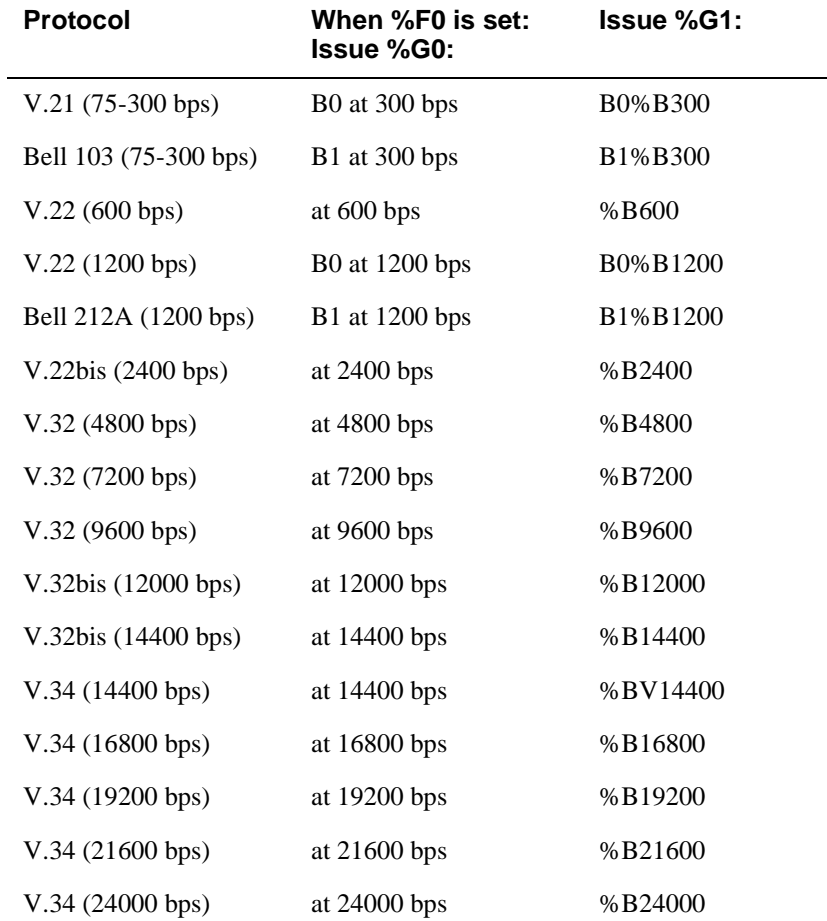

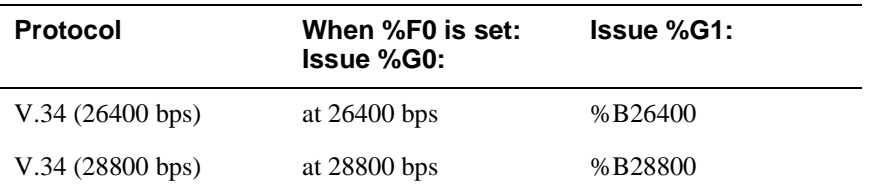

## **NOTE**

For the modem to achieve the highest possible throughput available, set the modem port speed by typing AT%G1%B*n* (where *n* equals the desired speed).

# **&G**n **Guard Tone**

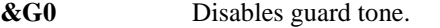

- &G1 Sets guard tone on the answering modem to 550 Hz.
- &G2 Sets guard tone on the answering modem to 1800 Hz.

## **NOTE**

Outside the United States and Canada, some phone systems require a modem to send a guard tone after an answer tone.

# **\G**n **Modem Port Flow Control**

- **\G0** Disables modem port flow control.
- \G1 Sets modem port flow control to XON/XOFF.

#### \G2 Sets modem port flow control to unidirectional XON/XOFF.

Sets the flow control method used to pace data between modems during a normal mode connection. When \G1 is set, the modem sends an XOFF character to stop receiving data, and sends an XON character to resume. When \G2 is set, the modem sends XON and XOFF characters to the remote device but ignores XON and XOFF characters from the remote device.

#### **NOTES**

- The reliable mode has its own method of flow control and ignores the \G setting. However, \Qn settings remain active.
- Both modems must have the same primary flow control characters set during normal connections. (See the :T9 and :T10 register descriptions.)

### **H Hang Up**

**H0** Disconnects from the remote system and hangs up the telephone line.

H1 Disconnects from the remote system and goes off hook in command mode.

The modem ignores positive transitions of DTR for five seconds after disconnecting.

#### **NOTE**

If %D is set to a value other than 0, hang up may not occur immediately.

# **\$H**n **Edit Dial Access Security Database**

Where *n*=1-40 indicates a position in the Dial Access Security database. Allows the security administrator to enter valid users and passwords.

# **)H**n **Automatic Dial Connection Restoral Timer**

Where *n* is an integer from 0 to 255 minutes (Default is **0** (disabled)).

When a connection fails, specifies how long the local modem tries to re-establish the physical data link with the remote modem. It also specifies how long the remote modem waits for the local modem to re-establish the link. If the modems do not establish a new connection in the time specified by )H, they disconnect.

This command is only valid during MNP reliable connections. It must be set on both modems. If flow control is enabled, the modems stop receiving data from the host until the time specified by )H expires or until a connection is reestablished.

## **NOTE**

Your modem will try 9 redials (see the -D command), so do not set )H greater than 2.

## **\*H**n **Link Negotiation Speed**

**\*H0** Link negotiation occurs at the highest supported speed.

- \*H1 Link negotiation occurs at 1200 bps.
- \*H2 Link negotiation occurs at 4800 bps.

Sets the connection speed for link negotiation for connections before upshift occurs between two MNP Class 10 modems. Use the \*H1 or \*H2 setting to set the connection speed to 1200 or 4800 bps, respectively, to facilitate link negotiation over poor telephone lines.

### **-H**n **Dumb Mode**

- **-H0** Disables dumb mode (sets smart mode).
- -H1 Enables dumb mode.

Used to configure the modem to ignore commands and not send result codes. The modem is in smart mode when it recognizes commands.

### **NOTE**

If you set dumb mode, you can reset the modem to accept AT commands by turning it off and on.

# **\H**n **Hewlett Packard ENQ/ACK**

**\H0** HP ENQ/ACK protocol disabled.

\H1 HP ENQ/ACK protocol enabled during MNP reliable link; modem emulates terminal.

\H2 HP ENQ/ACK protocol enabled during MNP reliable link; modem emulates host.

Hewlett Packard ENQ/ACK support allows the modem to emulate the ENQ/ACK protocol when an MNP reliable link is established. Flow control may be used in addition to the ENQ/ACK protocol if the host or terminal supports it. Each data block should not exceed 250 characters. To use the HP ENQ/ACK protocol:

- Set the modem at the host to \H1.
- Set the modem at the terminal to \H2.
- Enable either XON/XOFF  $(\mathcal{Q}1)$  or hardware  $(\mathcal{Q}3)$  flow control on the serial port on both modems to prevent data loss.
- Establish an MNP reliable link.

### **NOTE**

The modem does not support HP ENQ/ACK protocol during V.42 LAPM reliable connections.

# **^H Host Port Upgrade**

Installs new firmware from a computer file to the modem's flash memory.

### **NOTE**

This is part of the memory update operations.

## **I**<sup>n</sup> **Identification** ;

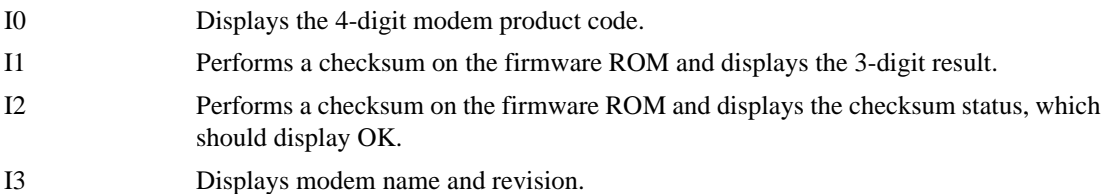

F-24 AT Commands

## **\$I Display Dial Access Security Database**

Allows the security administrator to display the Dial Access Security database.

### **%I**n **Edit Connection Security Password (Asynchronous Mode)**

Edit Connection Security password n, where  $n = 0$  to 49. (Default is **no password**.)

Allows the security administrator to set a new password or change the existing password. Passwords set by this command are verified during link negotiation by using the \$M command.

You can password protect the Connection Security password with the \$P command. If a password exists and has not been entered within the last two minutes, the modem prompts you for this password first. Then it asks you for the Connection Security password at the NEW PASSWORD: prompt.

#### **NOTE**

If the logon sequence has no password protection, then any user can set a new password or edit an existing one by using the %I command.

Passwords must contain exactly five alphanumeric characters. The modem ignores upper case or lower case and parity. You must type the old password correctly to enter a new password. You must type the new password the same way both times for it to take effect. Periods echo as you type the password.

You can enter up to fifty passwords for both the originating and answering modems (see  $%In$ , where  $n = 0$  to 49). During link negotiation, the originating modem sends password 0 to the answering modem when \$M1 is set. The answering modem checks its list of passwords to see whether the password matches any of its passwords 0 though 49. If there is a match, the connection proceeds. If not, the connection fails. When \$M2 is set on the answerer, if the originator's password does not match one of the answerer's passwords, the answerer uses auto-logon string 5 to prompt the remote user (up to three times) for the Connection Security password. If the Auto-Logon sequence fails, the connection fails.

#### Default sequence 5 is: **D2A20' Connection Password:' P2 '^M^J'Z**

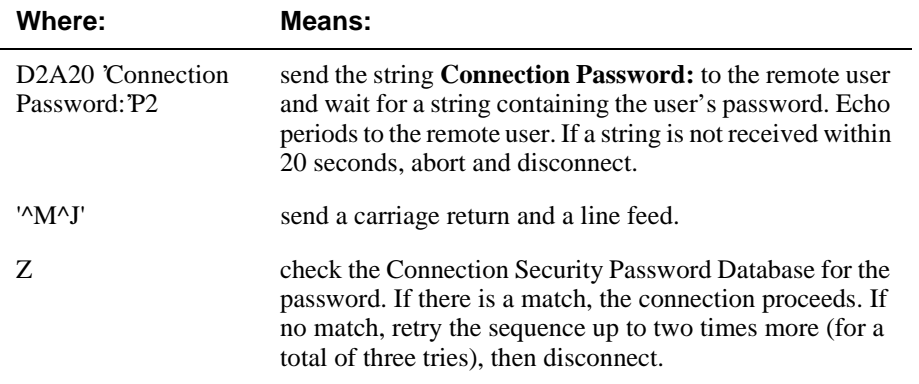

# **%In;ppppp;sssssEdit Connection Security Password (V.25bis Synchronous Mode)**

Edit Connection Security password *n*, where  $n = 0$  to 49, *ppppp* is the Security Database Password, and *sssss* is the Connection Security Password.

Allows the security administrator to set a new password or change the existing password. If you set \$M1 or \$M2, the modem verifies passwords set by this command during connection establishment.

You can password-protect the Connection Security password with the \$P command. If a Security Database Password exists, you must enter it accurately for the new Connection Security Password to take effect. If there is no Security Database Password, you can just enter the two semicolons and new Connection Security Password.

Passwords must contain exactly five alphanumeric characters. The modem ignores upper case or lower case and parity.

You can enter up to fifty passwords for both the originating and answering modems (see %I*n*, where  $n = 0$  to 49). During connection establishment, the originating modem sends password 0 to the answering modem. The answering modem checks its list of passwords to see whether the password matches any of passwords 0 to 49. If there is a match, the connection proceeds. If not, the connection fails.

## **\*I Modem Identifier**

Sets the modem identifier that displays as part of the remote access session banner. You can also display the identifier with the  $\S$  command. When you enter the  $*I$ command, the ID: prompt appears.

The identifier can consist of up to 25 ASCII characters. It truncates after the twentyfifth character. There is no default setting for the \*I command.

## **\$J**n **Clear Dial Access Security Database, Stored Telephone Numbers, and Connection Security Password Database**

\$J0 Clears the Dial Access Security database and restores the factory default auto-logon sequences \$L1 - \$L5.

\$J1 Clears the Dial Access Security database, restores the factory default auto-logon sequences \$L1 - \$L5, and clears the Connection Security Password Database. Also, clears stored telephone numbers from the modem's telephone directory and clears the last dialed number.

## **WARNING**

AT\$J1 is a very powerful command. It clears all passwords from the modem's security databases and all stored telephone numbers.

# **-J**n **Detect Phase**

- -J0 Disables the detect phase.
- **-J1** Enables the detect phase.

Indicates whether the originating modem sends the V.42 control sequence to the answering modem to determine the type of error correction it has enabled. The answering modem can have LAPM, MNP, or no error correction enabled. See the \N command description for the types of connections.

# **\J**n **Bps Rate Adjust**

**\J0** Disables the bps rate adjustment feature.

\J1 Enables the bps rate adjustment feature.

After establishing a connection with \J1 set, the modem automatically adjusts its serial port speed to match the connection's speed until that connection terminates. If your computer does not automatically change to the adjusted bps rate, you must manually change the bps rate to the new setting. When **\J0** is set, the serial port rate is independent of the rate of the connection.

When the modem establishes a reliable connection at speeds between 4800 and 14400 bps with bps rate adjustment enabled, the serial port speed adjusts to 9600 bps. If the connection speed is above 14400 bps, the serial port adjusts to 19200 bps. If you set the serial port to the modem's highest rate of 115200 bps, turn off bps rate adjustment to make sure that the serial port stays at 115200 bps.

#### **NOTES**

- Refer to the %F command description for information about using the \J command during V.23 connections.
- See the %Un command for information about resetting the serial port bps rate. When  $\text{U1}\text{C}0\text{N}3$  are set, the modem uses direct mode instead of normal mode if a reliable connection is not established.

We recommend turning off bps rate adjust  $(\overline{J0})$  when you use data compression to retain the highest throughput.

# **\$Kn Disable Switch Banks**

- **\$K0** Enables all configuration switch banks.
- \$K1 Disables switches.

### **-K**n **MNP Extended Services**

- -K0 Disables MNP Extended Services.
- **-K1** Enables MNP Extended Services.
- -K2 Enables MNP Extended Services without MNP indication during the answer detect phase.

MNP Extended Services allow two modems that support them to use MNP data services that are not available with LAPM. For example, two modems with MNP Extended Services enabled will negotiate MNP Class 10 with V.42bis compression in preference to LAPM.

# **:K**n **Kermit/UUCP Protocol**

- **:K0** Disables Kermit and UUCP spoofing asynchronous protocols.
- :K1 Enables Kermit spoofing asynchronous protocol.
- :K2 Enables UUCP spoofing asynchronous protocol.

Enables the Kermit or UUCP spoofing asynchronous protocol (emulation). The same protocol (Kermit or UUCP) must be enabled on *both* the originating and answering modems. You can use the Kermit and UUCP protocols only during an MNP reliable connection, with or without data compression. The protocols are not available during direct, normal, or synchronous operation.

The Read Online Status command displays KERMIT when the modem establishes a Kermit connection and UUCP for a UUCP connection.

See also the :Q command.

# **\K**n **Break Control**

Where *n* is a number between 0 and 5 indicating the type of Break the modem transmits (Default is **5**).

Determines the type of Break the modem transmits when a Break enters the modem. The following tables list the different effects of the *n* value when the modem receives or transmits the Break. The modem can buffer up to four Breaks on both the modem port and the serial port.

#### **NOTE**

In the reliable link connect state, the sender's Break control setting determines how the receiver handles the Break.

The following table illustrates the **\**K*n* command.

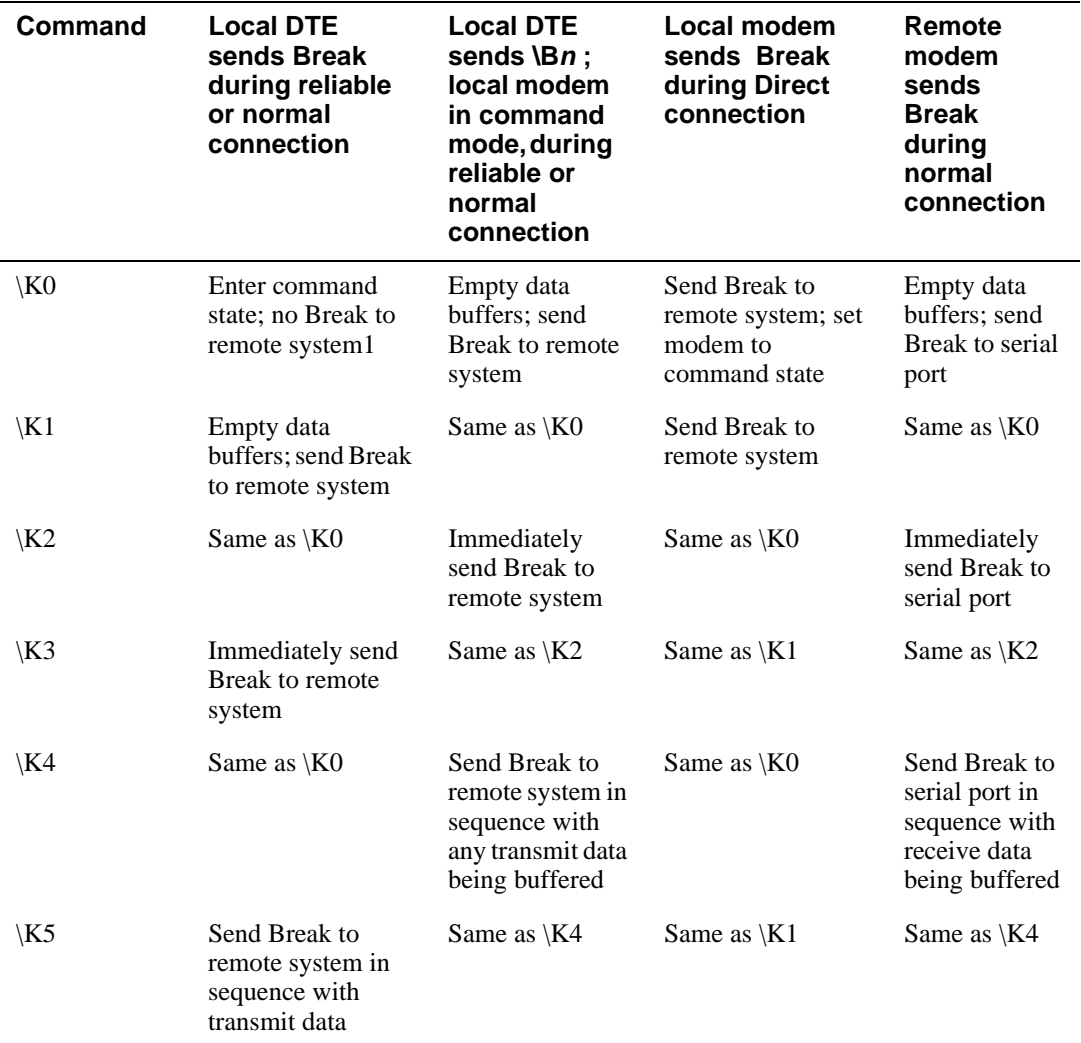

1.Forces the modem to command state. To transmit a Break and enter connect state, issue AT\BO. (See the \B command description for details.)

## **\$L**n **Logon Sequence**

Edit logon sequence *n*, where  $n = 1-9$ .

Allows you to edit logon sequences to be used during normal or reliable connections in either originate mode or auto-answer mode. If a Security Database password has been set, you must enter the correct password before you can edit a logon sequence. (See also the \$P command.) If no password has been set, anyone can edit the logon sequence.

## **%L**n **Speed Matching**

- %L0 Provides partial speed matching.
- **%L1** Enables speed matching.
- %L2 Disables speed matching.
- %L3 Enables ITU-T Automode.

Determines whether the modem uses speed matching to establish a connection.

With %L3 set, modem operation complies with the proposed annex to the ITU-T V.32 specification for automoding when interworking with V.22bis and V.22 modems. :T13 defines how long the answering modem tries to establish an ITU-T automode connection. %L3 must be set in order for register :T13 to take effect.

The following charts indicate the connections that the modem can establish when %L1 or %L3 is set.

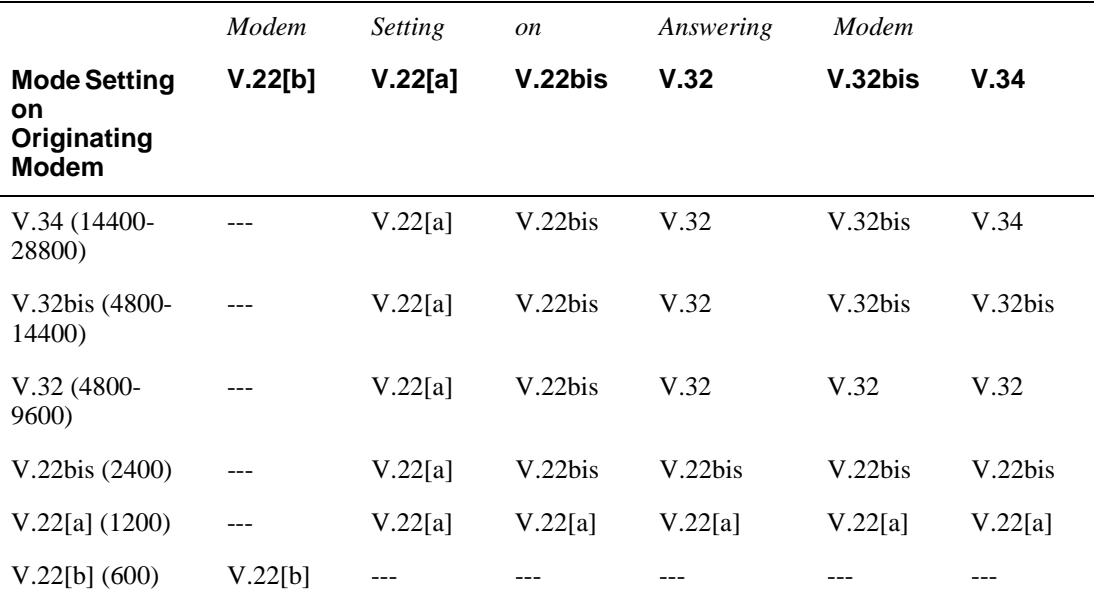

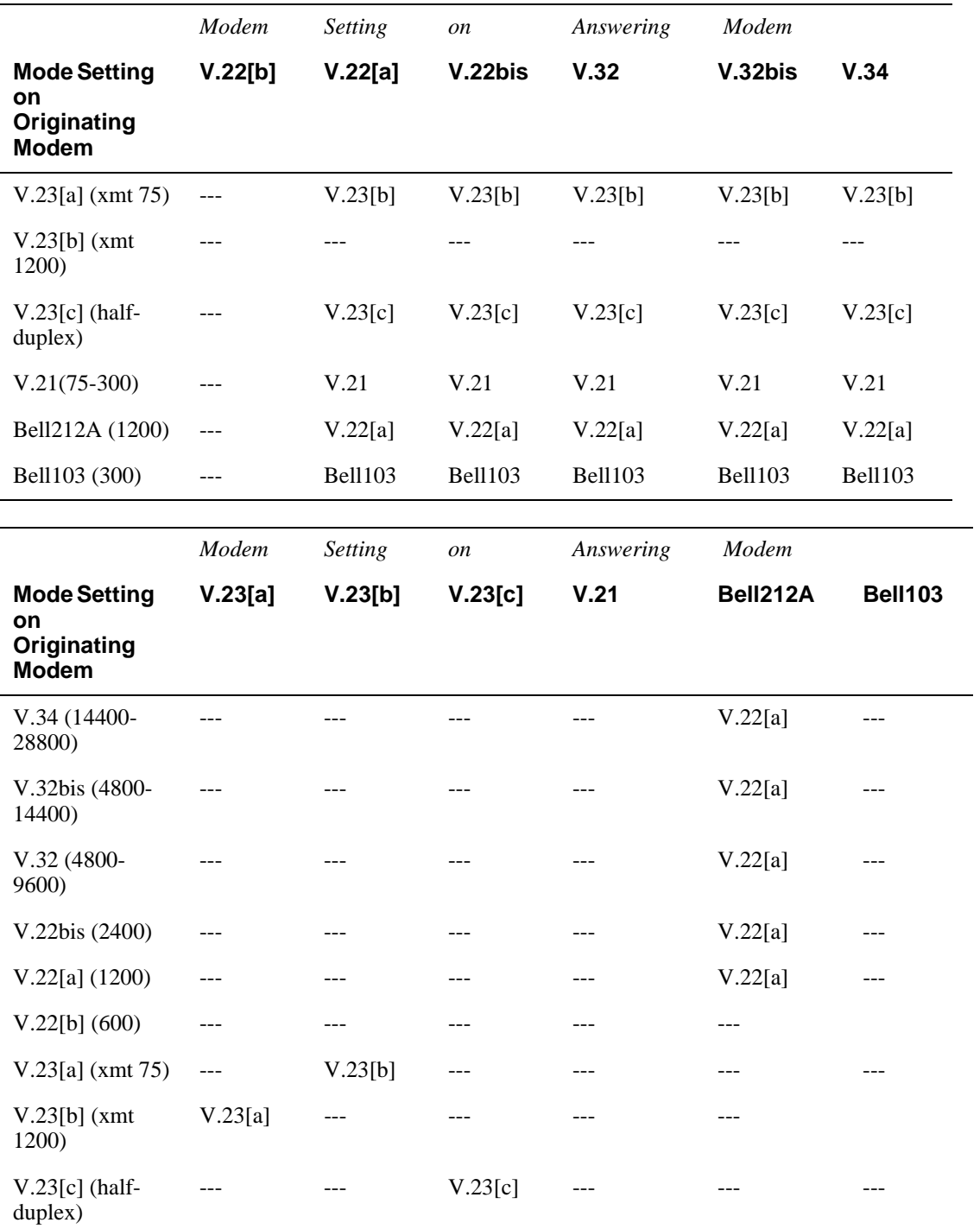

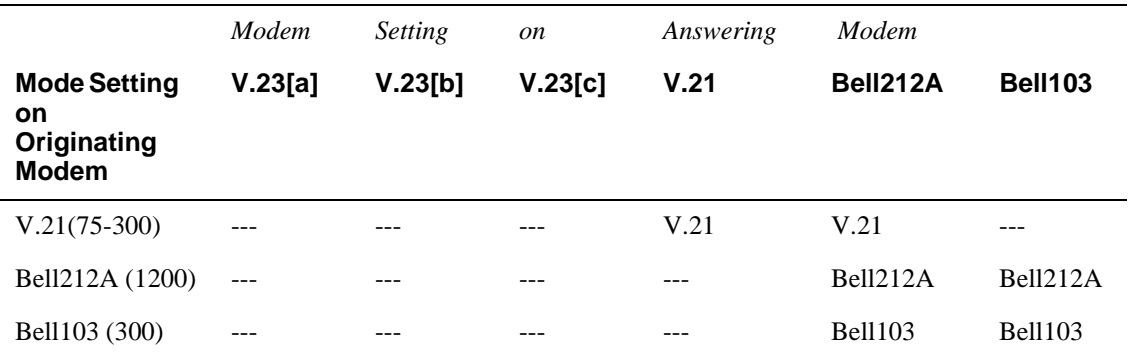

To restrict the possible connections that can result, either **%**L0 or %L2 can be set on either the originating or answering modem. The following table shows the possible connection speeds if %L0- is set:

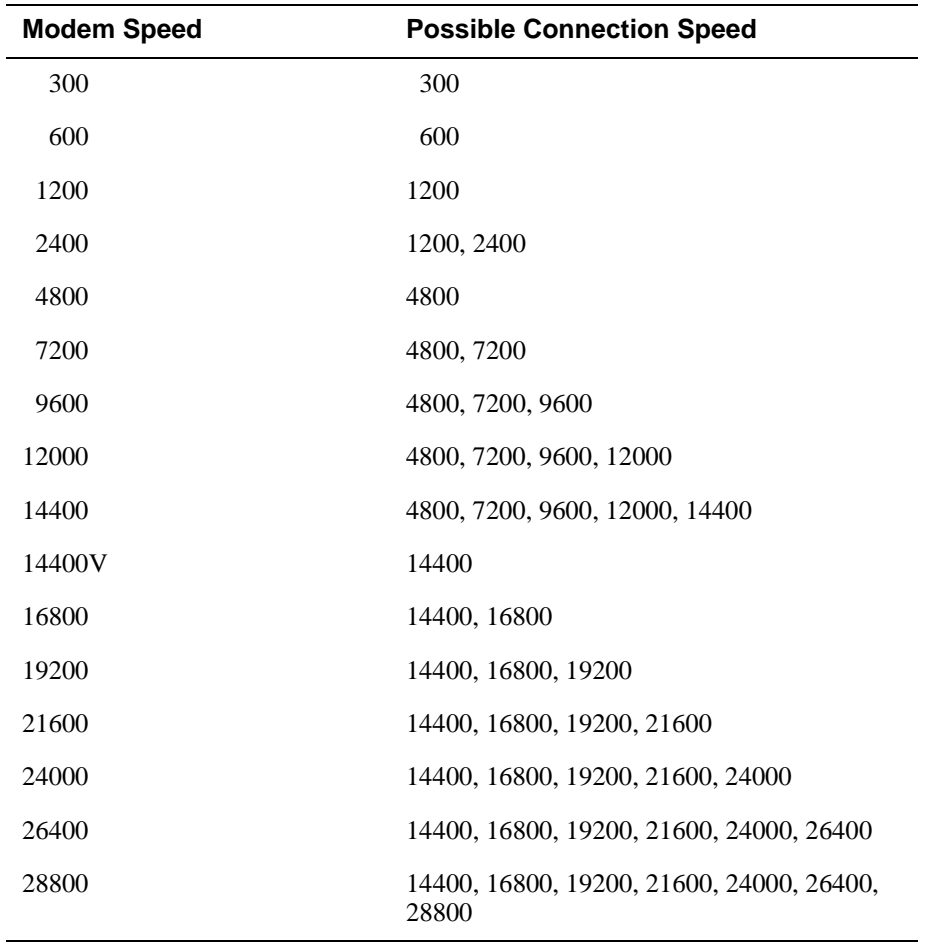

### **NOTE**

If %L2- is set, the modem speed and the connection speed are identical.

# **\$Mn Connection Security Password Control**

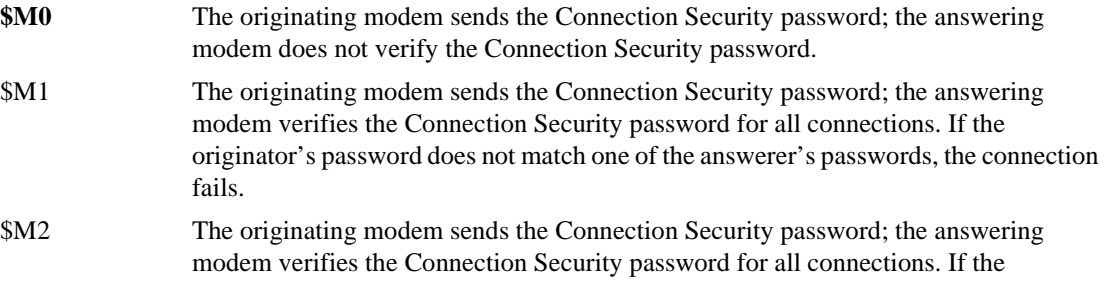

originator's password does not match one of the answerer's passwords, the answerer uses auto-logon string 5 to prompt the remote user (up to three times) for the Connection Security password. If the Auto-Logon sequence fails, the connection fails.

# **)M**<sup>n</sup> **Power Level Adjustment for Cellular Telephone Connections**

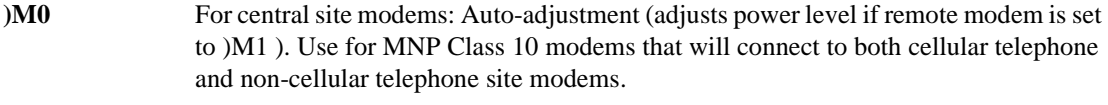

)M1 For cell-side cellular modems: Forces adjustment of power level.

Adjusts the power levels during link negotiation for reliable connections to accommodate signaling requirements of cellular telephone equipment.

# **\*M Modify Remote Access Level**

Initiates a request to move up from a Level 0 remote access session to a Level 1 remote access session. With security enabled and a Level 1 password set, the modem prompts for a valid password up to three times before granting Level 1 access. With security disabled or enabled but a Level 1 password not set, the modem grants Level 1 access on request without further prompting.

# **-M**n **MNP Class Connection Messages**

- **-M0** Disables MNP Class connection messages.
- -M1 Enables MNP Class connection messages.

Determines whether MNP Class connection messages are displayed. The -M1 setting overrides the \V command setting for long form connection result codes and the W command for serial port connect messages.

When -M1 is set and an MNP connection established, the connect message is CONNECT MNPn/x, where n equals the MNP Class (from 1 to 10) and x equals the type of data compression used (V.42bis or MNP Class 5). If )M1 is set, the message is CONNECT MNPn/y/x, where y equals CELLULAR. If the modems do not negotiate compression, the message is CONNECT MNPn.

During LAPM V.42bis connections when -M1 is set, the connection message is CONNECT LAPM/V42BIS. During LAPM connections with no compression active, the message is CONNECT LAPM.

When -M1 is set, the message during normal and direct connections is CONNECT.

The modem ignores this command with short-form result codes enabled by V0.

Setting X0 will also override the -M setting by displaying only CONNECT.

## **@M**<sup>n</sup> **Select Transmit Level (Only for Cellular Connections)**

- **@M0** Use an initial transmit level of -26 dBm.
- @M1 Use an initial transmit level of -30 dBm.
- @M2 Use an initial transmit level of -10 dBm.
- @M10 Use an initial transmit level of -10 dBm.
- @M35 Use an initial transmit level of -35 dBm.

Selects the initial transmition level for your connection. You can set levels from -10 dBm through -35 dBm. The command is structured as follows: From @M10 through @M35, the level set is the variable expressed as -dBm. For example, @M18 sets -18 dBm.

We recommend that you set @M18 when making cell-side cellular calls. You may need to adjust this level, depending on your cellular equipment.

# **\N**n **Operating Mode**

- \N0 Sets normal mode.
- \N1 Sets direct mode.
- \N2 Sets reliable mode.
- **\N3** Sets auto-reliable mode.
- \N4 Sets LAPM reliable mode.
- \N5 Sets LAPM reliable mode with fallback to normal mode.
- \N6 Sets LAPM reliable mode with fallback to MNP reliable mode.

### **NOTE**

You can use dial modifiers to set the operating mode for a single call. See the D command description for details.

Normal mode (\N0) can communicate with nearly any modem. Error correction does not take place in normal mode.

Direct mode  $(\N1)$  does not buffer data and ignores flow control. Also, in connect state, the serial port always adjusts to the speed of the connection, regardless of the setting of \Jn. Error correction does not occur.

#### **NOTE**

Setting \J0 disables the escape code sequence in direct mode.

Reliable mode (\N2) uses the MNP reliable link to provide error detection and automatic retransmission of data if an error occurs. This provides for error-free communications between your system and another that supports the MNP reliable link. When  $\N2$  is in effect, the modem disconnects if it fails to establish an MNP reliable link immediately after making a connection.

During an MNP reliable link, both modems should use flow control on the serial port. When the modem detects a transmission error, it holds data in a buffer attempting to retransmit.

#### **NOTE**

You may not want to use certain other protocols, such as HP Block Mode, with MNP. Such protocols have particular timing requirements that can interfere with MNP's effectiveness.

Auto-reliable mode (\N3) allows the modem to communicate with remote systems that support the MNP or LAPM reliable link and with systems that do not support the reliable link. In auto-reliable mode, the answering modem looks for incoming MNP or LAPM protocol characters from the remote modem. If it detects them within approximately three seconds, it tries to establish a reliable link connection.

When the modem is set to auto-answer in auto-reliable mode, you can shorten this three-second period by using the %A command with the \C2 command.

#### **NOTE**

If both modems are set to auto-reliable mode, a normal connection or no connection could result due to noise on the telephone line.

LAPM reliable mode (\N4) uses the LAPM reliable link to provide error detection and automatic retransmission of data if an error occurs. This ensures that communications between your system and the remote system are error-free. The remote system must also be equipped to handle a LAPM reliable link. The modem attempts to establish an LAPM reliable link immediately after making a connection. If the attempt fails, the modem disconnects.

LAPM reliable mode with fallback to normal mode ( $\overline{N5}$ ) attempts to establish an LAPM reliable connection. If the LAPM connection attempt fails, the modem falls back to a normal connection.

LAPM reliable mode with fallback to MNP reliable mode  $(N6)$  attempts to establish an LAPM reliable connection. If the LAPM connection attempt fails, the modem then tries to establish an MNP reliable connection.

The following chart indicates the type of connections, depending on the operating mode. NC indicates No Connection. Where more than one operating mode is in a column, the first mode is for the originating modem and the second mode is for the answering modem.

#### **Note for MNP Extended Services:**

In the following table, you can use MNP Extended Services for V.42 connections where LAPM appears if both modems are set with -K1 or -K2
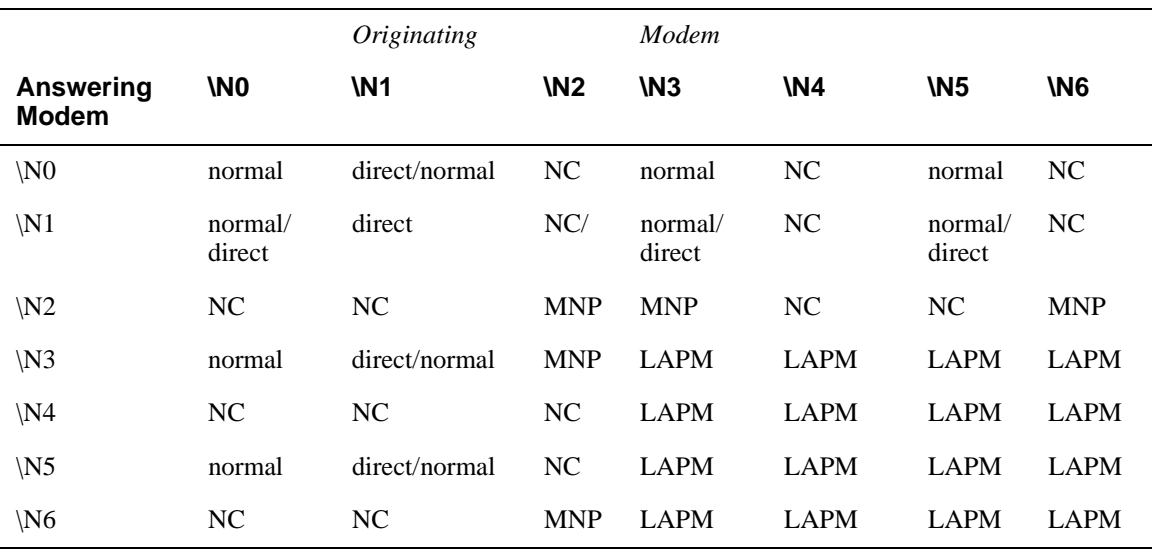

#### **NOTE**

The modem does not support LAPM error correction for Bell 103, V.21, and V.23 connections.

# **\$N List Connection Security Passwords**

Displays the Connection Security Password database. (See %I and \$P for details on setting these passwords.)

# **O**n **Enter Connect State**

:

- O0 Enters connect state.
- O1 Begins an equalizer retrain sequence when operating at 2400 bps or higher and then returns to connect state.

Type ATO1 to reduce errors due to loss of equalization when excessive bit error rates are present.

#### **NOTE**

Issuing **ATO1** during a remote access session returns ERROR.

## **\$O**n **Originate/Answer Control**

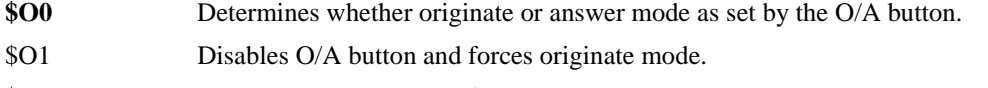

\$O2 Disables O/A button and forces answer mode.

The modem reads the O/A button to determine whether to operate in originate or answer mode when:

- you press the T/D button
- you type AT\$T2
- it is in leased-line mode

#### **NOTE**

The modem saves the \$O value when you set it. You do not have to enter an &W or \*W to save it.

# **%O**n **V.23 Equalizer Control**;

- %O0 Disables equalizers in V.23 half-duplex mode.
- **%O1** Enables equalizers in V.23 half-duplex mode.

Determines whether equalizers are set in V.23 half-duplex mode. To avoid transmission errors during V.23 half-duplex connections, equalizer settings must be the same on both modems.

# **-O**n **Serial Port Parity**

- -O0 7 data bits, odd parity.
- -O1 7 data bits, even parity.
- -O2 7 data bits, mark parity.
- -O3 7 data bits, space parity.
- **-O4** 8 data bits, no parity.
- -O5 8 data bits, odd parity.
- -O6 8 data bits, even parity.
- -O7 8 data bits, mark parity.

Allows you to change the serial port parity setting that is automatically set by the AT sequence.

You can also use the -O command to change the serial port parity while connected to a remote device. Use this command when the local device supports XON/XOFF flow control and detects parity. This command ensures that all XON and XOFF characters generated by the modem have the correct parity.

You cannot change the modem port parity during a connection. When parity is required for a connection and is different than the parity set by the AT sequence, the parity must be set at the same time the dial command is issued and issued on the same command line.

**Example** AT-O4D12345

#### **NOTES**

- The AT sequence cannot be used to match 8 bit data with mark parity. Eight data bits plus mark parity can only be set by the AT-O command. If -O7 is not set, the modem defaults to 8 data bits, no parity.
- The AT sequence cannot be used to match space parity; no parity is set instead. You must issue AT-O3 to set space parity.

## **P Pulse Dial**

Changes the current dialing mode to pulse. **Tone dialing** is the default.

## **\$P Security Database Password**

Allows you to change the password needed to edit the auto-logon sequences, Dial Access and auto-logon commands, and Connection Security passwords. The default is that no password has been set.

The following prompts appear when you issue the \$P command:

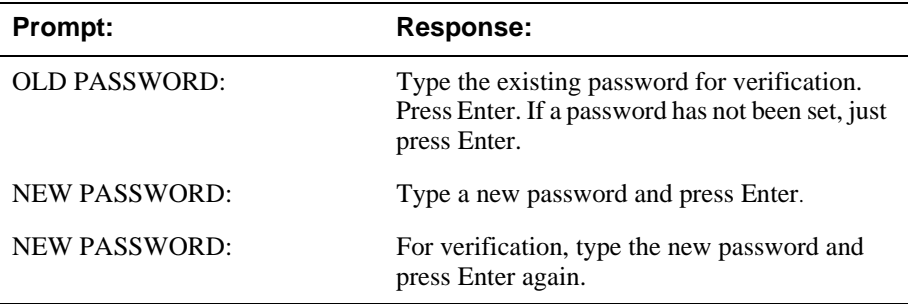

Passwords must contain exactly five alphanumeric characters. Upper case or lower case and parity are ignored. You must type the old password correctly in order to enter a new password. You must type the new password the same way both times for it to take effect. Periods are echoed as the password is entered.

### **NOTES**

- The password becomes valid 2 minutes after the last logon or Connection Security password was entered.
- If you forget your password, you can just press at the OLD PASSWORD: prompt.

# **\$P Security Database Password (V.25bis Synchronous Mode)**

**AT\$P***ooooo***;***nnnnn***;** Where *ooooo* equals the old password and *nnnnn* equals the new password

Sets a new password or changes an existing password. Issue this command at least once to enable the modem's connection security operation for the first time. If a password has never been set or you erase it, there is no password connection security in effect.

You must type the two ; (semicolons) where indicated. Passwords must contain exactly five alphanumeric characters. The modem ignores upper case or lower case and parity. You must type the old password correctly in order to enter a new password.

#### **NOTE**

If you forget your password, you can just press at the OLD PASSWORD: prompt.

# **&P**n **Dial Pulse Ratio**

- $\&P0$  Make = 39%, Break = 61%.
- $\&P1$  Make = 33%, Break = 67%.

Controls the ratio of the off-hook (make) to on-hook (break) interval that the modem uses for pulse dialing.

# **\*P**n **Remote Access Passwords**

\*P0 Sets Level 0 remote access password.

\*P1 Sets Level 1 remote access password.

Allows you to set a password used to establish a remote access session.

#### **NOTE**

Important: Set all passwords **before** enabling security.

The \*P command must be the last command on the command line. Both Level 0 and Level 1 passwords are set to null at the factory.

The following prompts appear when you issue this command:

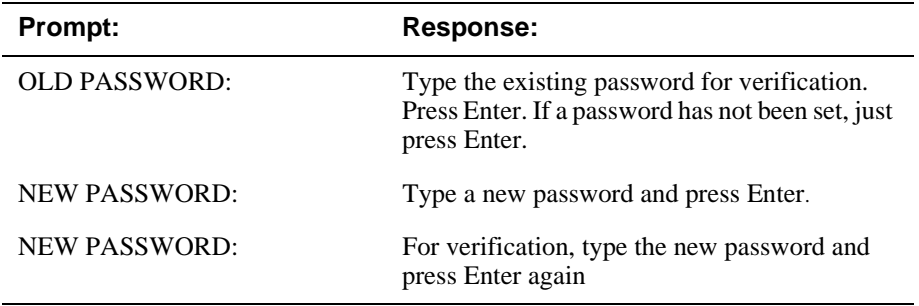

Passwords must contain exactly five alphanumeric characters. The modem ignores upper case or lower case and parity. You must type the old password correctly in order to enter a new password. You must type the new password the same way both times for it to take effect. Periods echo on the terminal as you enter the passwords.

# **-P**n **Check Parity**

**-P0** Ignores parity of special characters.

- -P1 Processes special characters *only* if their parity matches that of the serial port.
- -P2 Processes special characters *only* if their parity matches that of the serial port. Recognizes modem port flow-control characters, however, *regardless* of whether their parity matches the serial port parity.

Controls checking of parity for XON and XOFF characters, the escape code sequence, and HP ACK characters. In command state, the modem sends all command echoes and command responses to the computer with parity that matches the serial port's.

When -P0 or -P1 is set, all received data is passed through to the computer at 8 data bits, no parity.

When -P2 is set, all received data is passed through to the computer with parity corrected to match the serial port parity.

## **NOTE**

The -P command is used only for 10-bit data; the modem ignores -P*n* when it is set for 11-bit data.

# **\P**n **<dial string> Write a Stored Telephone Number**

Where *n* is the telephone directory position from 01 to 40 and  $\langle$  dial string $\rangle$  is a string of up to 39 characters. Valid dial string characters are: 0-9, dial modifiers, and for tone dialing A, B, C, D, #, and\*. Dial strings longer than 39 characters return an error message. The modem ignores invalid characters.

Stores a telephone number in the modem's telephone directory.

# **Q**<sup>n</sup> **Quiet**

- **Q0** Enables output of result codes.
- Q1 Disables output of result codes.
- Q2 Disables answer mode result codes only.

Determines whether the modem sends result codes and status codes (OK, BUSY, RING, etcetera) to your computer.

## **\*Q Recover Remote Access Configuration**

Discards configuration changes you made during a Level 1 remote-access session but did not save with an \*U. The \*Q or \*U commands do not affect commands that configure remote-access operation or telephone numbers that you added or changed.

#### **NOTE**

When you modify stored telephone numbers during a remote-access session, your changes take effect immediately.

#### **-Q**n **Fallback Modulation Speeds**

- -Q0 Disables fallback from a V.32bis or V.32 MNP reliable connection to an MNP reliable 2400 or 1200 bps connection.
- -Q1 Enables fallback from a V.32bis or V.32 MNP reliable connection to an MNP reliable 2400 bps connection.
- **-Q2** Enables fallback from a V.32bis or V.32 MNP reliable connection to an MNP reliable 2400 or 1200 bps connection.

Controls whether the modem can fall back from a V.32bis or V.32 MNP reliable connection to a V.22bis MNP reliable connection at 2400 bps or a V.22 MNP reliable connection at 1200 bps. Fallback may occur when poor telephone lines cause excessive MNP retransmissions.

Fallback from a V.32bis or V.32 MNP reliable connection to a 4800 bps V.32bis or V.32 MNP reliable connection is always enabled, regardless of the -Q setting. The modem always uses the V.22 standard when it falls back from a V.32bis or V.32 MNP reliable connection to a 1200 bps MNP reliable connection, regardless of the B setting.

# **:Q**n **Kermit Mark Character**

Where *n* is an integer from 0 to 31 indicating an ASCII character (Default is 1)

Defines the Kermit mark character the modem uses with the Kermit spoofing asynchronous protocol enabled. This character must match the computer's Kermit mark character. Most computers use the default Kermit mark character (1). Both the originating and answering modems must use the same Kermit mark character. See also the :K command.

# **\Q**n **Serial Port Flow Control**

- \Q0 Disables flow control. \Q1 Enables bi-directional XON/XOFF flow control. \Q2 Enables unidirectional hardware flow control; the modem uses CTS to control the terminal.
- **\Q3** Enables bi-directional hardware flow control.
- \Q4 Enables unidirectional XON/XOFF flow control.
- \Q5 Keeps CTS Off until connection for unidirectional hardware flow control
- \Q6 Keeps CTS Off until connection for bi-directional hardware flow control; ignores RTS until connection.

Sets the type of flow control used on the serial port. If the serial port speed is faster than the modem port speed, data from your computer enters the modem faster than it leaves. The modem holds characters in a buffer and sends them out at the slower modem port bps rate. When the buffer is full, flow control instructs your computer to stop transmitting data to the modem; the modem continues to send out the characters and empty the buffer. When there is room in the buffer, flow control instructs your computer to resume transmitting data to the modem.

For reliable connections, retransmissions can reduce the effective modem port speed. If this occurs, flow control prevents buffer overflow.

During direct mode connections, the modem does not use flow control and ignores the \Q setting.

## **NOTE**

Hardware flow control overrides the  $\&C$  and  $\D$  settings for CTS operation.

\Q1: Enables bi-directional XON/XOFF flow control. Sending an XOFF character stops data transmission; sending an XON character restarts it. The modem generates XON and XOFF characters at the same parity as on the serial port. The serial port responds to XON and XOFF characters from the local computer in the same way.

\Q2: Enables unidirectional hardware flow control. The modem turns CTS Off to signal the local computer to stop transmitting data, and turns CTS On to signal the local computer to resume transmitting data.

\Q3: Sets bi-directional hardware flow control using the CTS and RTS signals. The modem uses the CTS signal to start and stop data transmission from the local computer. When RTS is Off, the modem stops transmitting data to the local computer. When RTS is On the modem resumes sending data.

\Q4: Enables unidirectional XON/XOFF flow control. The modem serial port generates, but does not respond to, XON/XOFF flow control characters. This setting allows for computers to transmit data that has XON and XOFF data characters. The computer can still be set to respond to XON/XOFF flow control characters sent to it from the modem during serial port flow control.

\Q5: Enables unidirectional hardware flow control the same as \Q2, but also keeps CTS Off until a connection is established.

\Q6: Enables bi-directional hardware flow control the same as \Q3, but also keeps CTS Off until a connection is established and ignores RTS while not connected.

## **%R**n **Read All Registers**

%R0 Displays the contents of all S-registers in decimal and hexadecimal integers in tabular format.

%R1 Displays the contents of all :T*n* registers in decimal and hexadecimal integers in tabular format.

# **&R**n **RTS/CTS Options**

- **&R0** CTS tracks RTS in synchronous mode.
- &R1 CTS ignores RTS in synchronous mode.
- &R2 ITU-T V.13 emulates half-duplex over a full duplex line.

Use either &R0 or &R2 to simulate half-duplex synchronous operation. When &R0 is set, after the register S26 time delay, CTS follows the state of RTS sent from the computer. When &R1 is set, CTS remains On for the duration of the connection.

#### **NOTES**

- The modem ignores  $&R$  during asynchronous connections.
- Refer to the register :T15 description for details on RTS/CTS.

# **\*R**n **Enable Remote Access Security**

**\*R0** Disables remote access security.

\*R1 Enables remote access security.

Control remote access security. With remote access security on and passwords set, password entry determines whether the modem grants Level 0 or Level 1 access at the start of a remote access session. With remote access security off, the modem does not require passwords and grants Level 0 access.

#### **NOTES**

- Remote access is available only during a normal connection or during an MNP reliable connection without data compression.
- You must disable remote access security on the local modem, not during a remote access session.
- Set all passwords before you enable remote access security. Otherwise, an error message appears.

## **:Rn Simulate Ring**

- **:R0** Modem does not simulate ring or act on pulse leads.
- :R1 If DTR is low and  $&D1$ ,  $&D2$ , or  $&D3$  is set, the modem simulates ring until DTR is raised. If DTR is high or if &D0 is set, the modem does not simulate ring and connects immediately. If the modem simulates a ring and DTR is not raised after 30 seconds, the modem disconnects.

:R2 Does not simulate ring, but acts on pulse leads.

During MI/MIC operation, controls whether the modem simulates ring according to the &D setting, as noted above.

## **\R**n **Serial Port Ring Indicator**

- \R0 Keeps the Ring Indicator signal On for the duration of the telephone call.
- **\R1** Turns Off the Ring Indicator signal after the telephone call is answered.

Controls the Ring Indicator (RI) signal. When an incoming call comes in, the RI signal tracks the ring signal on the telephone line.

# **S**n**? Read Configuration Register**

Where *n* is an integer. Displays the contents in decimal form of the selected S-register.

## **%S**n **Display Switch Settings**

- %S0 Displays Bank 1 switch settings.
- %S1 Displays Bank 2 switch settings.
- %S2 Displays internal switch settings.

### **&S**n **DSR Options**

**&S0** DSR is always on.

&S1 DSR complies with ITU-T recommendations.

Controls the Data Set Ready (DSR) signal on the serial port.

## **NOTE**

&S0 is equivalent to setting  $\D0.$  &S1 is equivalent to setting  $\D3$ .

# **\*S**n **Remote Access Attention Character**

Where *n* is an integer between 0 and 126 indicating an ASCII character [Default is **42, \***].

Defines the attention character to request a remote access session. To request a remote access session using this character, establish a connection and type the attention character four times in succession (do not type a carriage return). The \*A command sends this sequence automatically.

In normal mode, register S12 sets the guard time that precedes and follows the attention character sequence. It should be set to the same value on both the originating and answering modems. Reliable mode uses its own timing and the modem ignores register S12. During reliable connections, allow a short pause between typing each attention character, or type AT\*A instead.

#### **NOTE**

Remote access is available only during a normal connection or during an MNP reliable connection without data compression.

### **\S Read Online Status**

Displays a list of modem commands and their current settings. This command also displays the active connection type, as well as the elapsed connect time and the telephone number most recently dialed.

The \S command displays several screens. Press any key to move to the next screen. To cancel the display, type the line-delete character **–** or send a Break.

# **T Tone Dial**

Changes the current dialing mode to tone. This is the modem's default.

## **&T**n **Test and Diagnostics Commands**

&T0 Ends test in progress. &T1 Local analog loopback. &T3 Local digital loopback. **&T4** Respond to remote digital loopback. &T5 Do not respond to remote digital loopback. &T6 Remote digital loopback. &T7 Remote digital loopback with self-test. &T8 Local analog loopback with self-test.

#### **NOTE**

The modem does not support &T*n* commands for Bell 103, V.13, V.21, and V.23 modes.

&T0: Ends a test in progress without terminating a connection, and returns the local and remote modems to normal operation. If a self-test is in progress, &T0 reports any errors. The &T0 command must be the last command on a command line.

&T1: The modem should display the characters on your screen exactly as you type them. The modem must be in normal or direct mode and set to 1200 bps or higher.

&T3: Allows a remote modem that does not support the ITU-T V.54 standard to perform a Remote Digital Loopback test with your modem. The modem must connect in normal or direct mode and be set to 1200 bps or higher.

&T4: Allows the modem to respond to a remote caller's request to enter Remote Digital Loopback mode.

&T5: Prevents the modem from responding to a Remote Digital Loopback request.

&T6: Instructs the remote modem to initiate a Remote Digital Loopback test. This command is available only when the modem is connected in normal or direct mode and set to 1200 bps or higher.

&T7: Instructs the remote modem to enter a Remote Digital Loopback with Self-Test. Upon completion of the test, the modem reports errors to the local device. This command is available only when the modem connects in normal or direct mode and is set to 1200 bps or higher.

&T8: The modem sends itself the ITU-T V.54 test pattern and verifies these characters. Upon completion of the test, the modem reports errors to the local device. This command is available only when the modem is in normal or direct mode and set to 1200 bps or higher.

#### **:T**n**? Read Configuration Register**

Where *n* is an integer indicating a :T-register. Displays the contents in decimal form of the selected :T-register.

#### **\T**n **Inactivity Timer** i.Inactivity timer;

Where *n* is an integer between 0 and 90 specifying minutes (Default is **0**).

Specifies the number of minutes the modem waits for data before automatically hanging up. **\T0** (default) disables the inactivity timer. The inactivity timer is only available during normal and reliable link connections; the modem ignores it in direct or synchronous mode.

## **%U**n **Clear Serial Port Speed**

**%U0** When issued, allows the current serial port speed (19200 bps or lower) to change to another speed. %U1 Always keeps the current serial port speed. To change the serial port speed, you *must*

enter %U1 each time you change the serial port speed.

%U2 Allows the current serial port speed to change from any speed.

#### **NOTES**

- You do not need to issue %U when bps rate adjust causes the serial port speed to change during a connection.
- You need to issue AT%U0 when changing from 11-bit characters to 10-bit characters, and from 10-bit to 11-bit.
- When the serial port speed is set to 38400 bps or higher, it cannot be changed until you enter an AT%U command or reset the modem.

## **\*U Update Remote Access Configuration**

Saves configuration changes made during a Level 1 remote access session. At disconnect, the modem loses configuration changes you made during a Level 1 session if you do not enter \*U, and it restores the original configuration. This command does not affect remote access configuration commands. Stored telephone number changes take effect immediately during a remote access session.

#### **NOTE**

To save the configuration even after the modem is reset, also issue either &W or \*W.

# **:U**n **DCD Time Delay**

Where *n* is an integer from 0 to 255 representing periods of 12.5 milliseconds. Default is **0**. During MI/MIC operation, sets how long the modem waits before turning on DCD (carrier detect).

### **NOTES**

- The :U command takes effect when :R1 is set. If the DCD signal is already On before the connection, the modem ignores the :U command.
- The modem supports this command in Dial Access Security. :R does not need to be set.

## **@U**n **Minimum Connection Speed**

Where *n* = 300, 600, 1200, 2400, 4800, 7200, 9600, 12000, 14400, V14400, 16800, 19200, 21600, 24000, 26400, 28800, 33600 bps.

Sets the minimum modem port speed for connections. For example, if you want your modem to only make connections greater than or equal to 4800 bps, set AT@U4800. The modem will only make connections at 4800 bps or higher.

#### **V**<sup>n</sup> **Result Code Form**

- V0 Sends short-form result codes.
- **V1** Sends long-form result codes.

Selects whether the modem sends long-form (words) or short-form (numeric) result codes to your computer. The format of the connection result codes is dependent upon the  $\forall V, W,$  and -M commands.

### **\$V**n **Logon View Mode**

- \$V0 Disables pass through of data during the logon sequence.
- **\$V1** Enables pass through of data during the logon sequence.

Determines whether data passes through from the remote system to the local computer during the logon sequence. With view mode disabled (\$V0), the modem does not pass through any data and delays the connect message until the logon sequence is complete. With view mode enabled (**\$V1**), the connect message displays and then data pass through during the logon sequence.

### **%V Display Modem Firmware Version**

Displays the modem firmware main code version.

# **-V Split Serial Port Speed with Multi-Protocol Auto-Answer**

-V0 Enables V.23 split serial port speed connections within the multi-protocol auto-answer feature.

**-V1** Disables V.23 split serial port speed connections within the multi-protocol autoanswer feature.

> Determines whether the serial port uses split transmit and receive speed operation when using the multi-protocol auto-answer feature. %F0 must also be set.

# **:Vn CTS Time Delay**

Where *n* is an integer from 0 to 255 representing periods of 12.5 milliseconds. Default is **0**. During MI/MIC operation, sets how long the modem waits before turning on CTS (Clear to Send).

#### **NOTES**

- The :V command takes effect when :R1 is set. If the CTS signal is already On before the connection, the :V command is ignored.
- The modem supports this command in Dial Access Security. : R does not need to be set.

# **\V**n **Error Correction Result Code Form**

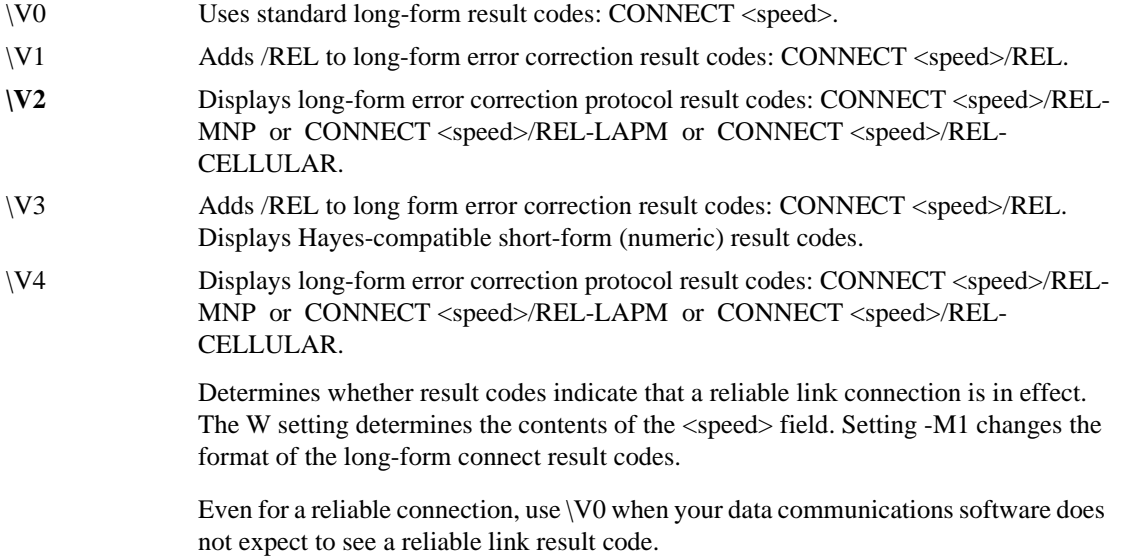

Use  $\forall$ 1,  $\forall$ 2,  $\forall$ 3 or  $\forall$ 4 when your software supports error correction result codes.

Use V0\V3 if your communications software requires Hayes-compatible connection result codes. Note that when V1 is set to select long-form result codes \V3 is equivalent to  $\forall$ 1.

Use  $\sqrt{V^2 + V^4}$  when you want to see the actual connect speed.

## **NOTE**

When either \V1 or \V2 is set, the message CONNECT 9600/REL displays during 4800, 7200, and 12000 bps reliable connections. When either \V3 or \V4 is set, the actual modem bps rate displays for 4800, 7200, and 12000 bps reliable connections.

## **^V Display Bootstrap Revision**

Requests modem to display its current flash memory bootstrap revision.

#### **NOTE**

This is part of the memory update operations.

# **W**n **Connection Speed Reporting**

- W0 Displays serial port connect messages.
- W1 Displays serial port connect messages.
- **W2** Displays modem port connect messages.

When W0 or W1 is set, the speeds reported in connect messages indicate the serial port speed.

When **W2** is set, the speeds reported in connect messages indicate the modem port speed.

When X0 is also set, CONNECT displays, regardless of the W setting.

## **%W**n **Pulse Digit Command**

- **%W0** *n* pulse digits dialed for each number.
- %W1 *n*+1 pulse digits dialed for each number.
- %W2 10-*n* pulse digits dialed for each number.

For pulse dialing, determines whether the modem dials each number in a dial string *n* pulses, *n*+1 pulses, or 10-*n* pulses. For example, when **%W0** is in effect, it dials 6 with 6 pulses. However, with %W1, it dials 6 with 7 pulses; with %W2, it dials 6 with 4 pulses.

#### **NOTE**

With %W0 or %W2 set, the modem dials digit 0 with 10 pulses. When %W1 is set, digit 0 is dialed with 1 pulse.

# **&W**<sup>n</sup> **Store Current Configuration**

Stores current user profile *n* (where  $n = 0$  to 3) (Default is 0).

Stores the active commands and certain S-registers. You store telephone numbers independently with the  $\P$ *n* and  $\&Z$ *n* commands. The  $\&W$  command stores the serial port speed and parity and the modem port speed that are in effect when you enter &W.

The &W command does not store the following restricted S-registers:

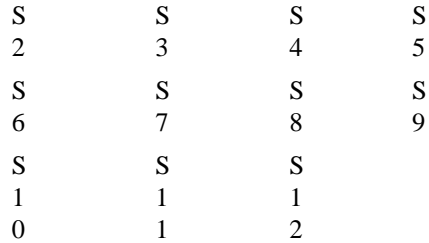

The modem saves the following command settings when you enter them. You do not need to also enter &W or \*W.

The following table lists the remote access settings:

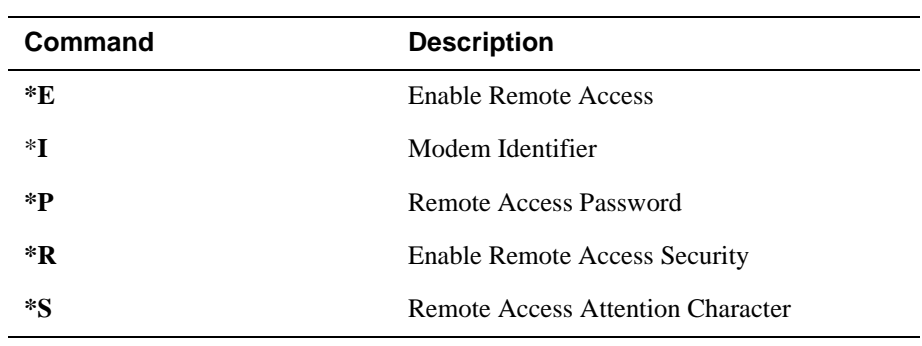

The following table lists the auto-logon settings:

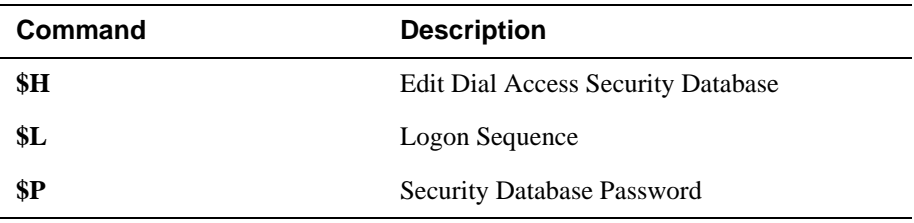

The following table lists other commands:

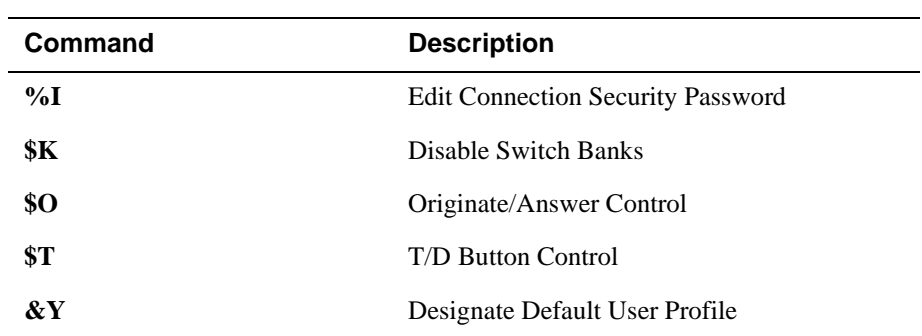

See also the \*W and Z commands.

## **\*W**n **Store Complete Configuration**

Stores complete user profile *n* (where  $n = 0$  to 3) (Default is 0).

Stores all active commands and registers as well as the restricted S-registers not stored with &W. (See the &W command description.)

Save telephone numbers independently with the  $\Phi$ *n* and  $\&Zn$ = commands. The \*W command saves the serial port speed and parity and the modem port speed in effect when you enter \*W .

See also the &W, &Y, and Z commands.

#### **NOTES**

- The &W and \*W commands share the same stored configuration area. Issue one of these commands to override the other stored settings.
- The &W command setting stores default settings for the restricted S-registers. If &W is issued after issuing \*W, the default settings for the restricted S-registers are stored. If you change the setting of one of the restricted S-registers and want to save it, use the \*W command instead of the &W command.

# **X**<sup>n</sup> **Extended Result Codes**

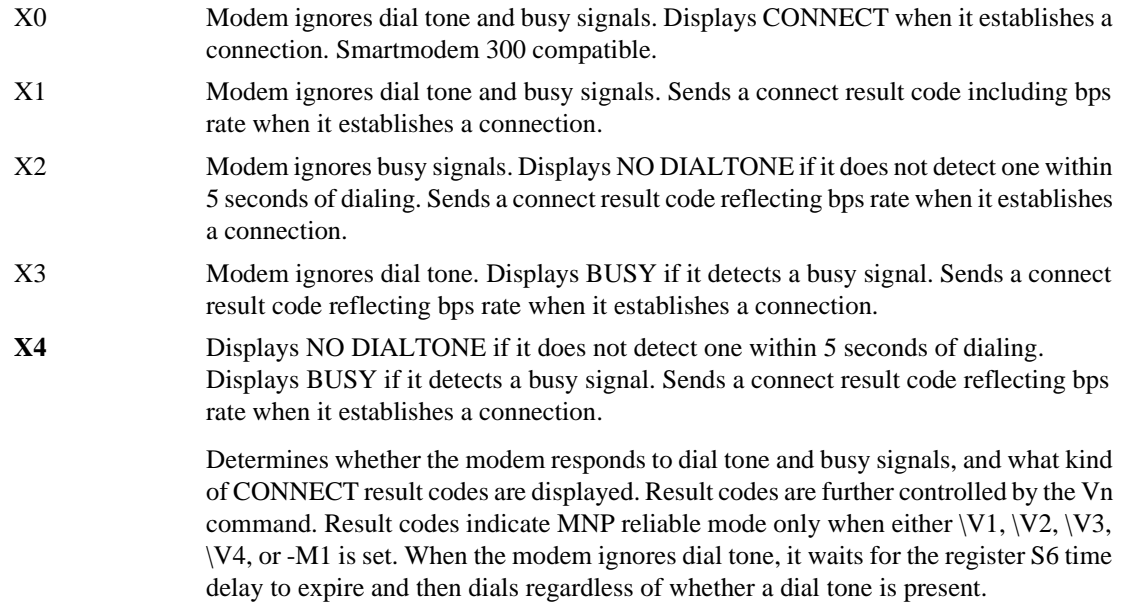

#### **NOTE**

The "W" dial modifier causes the modem to wait for dial tone regardless of the X setting.

# **\*X Exit Remote Access**

Moves remote access down one level. When you enter an \*X command during a Level 1 remote access session, access moves down to Level 0. When you enter it during a Level 0 session, the remote access session terminates and the originating modem returns to connect state.

## **-X Display Stored Switch Settings**

Displays the current stored configuration switch settings*.* 

## **:X**n **DSR Time Delay**

Where *n* is an integer from 0 to 255 representing periods of 12.5 milliseconds. Default is **0**. During MI/MIC operation, sets how long the modem waits before turning on DSR (Data Set Ready).

#### **NOTES**

- The :X command takes effect when :R1 is set. If the DSR signal is already On before the connection, the :X command is ignored.
- The modem supports this command in Dial Access Security. : R does not need to be set.

### **\X**n **XON/XOFF Pass-Through**

- **\X0** Processes XON/XOFF flow control characters.
- \X1 Processes XON/XOFF flow control characters and passes them through to the local or remote system so that the local or remote device also processes the XON and XOFF characters.

Determines whether XON/XOFF flow control characters pass to the remote or local modem. With XON/XOFF flow control enabled on the serial port  $(\mathcal{Q}1)$  and pass through enabled  $(\overline{X1})$ , the modem also transmits to the remote device any XON and XOFF characters sent to the serial port from the local device.

#### **NOTE**

With **\X0** set and XON/XOFF flow control enabled, local devices such as computers or printers may send XON and XOFF characters to the modem serial port. If the modem is already controlling the flow of data to the remote system, local flow control characters will not interfere with the connection. However, if \X1 is set, local flow control characters also pass through to the remote system. These flow control characters are intended for the local system and may turn on the flow of data from the remote system before the modem is ready to receive more data, resulting in a loss of data.

## **Y**<sup>n</sup> **Long Space Disconnect**

**Y0** Disables long space disconnect on receipt of H, T/D toggle, or DTR drop if &D2 or &D3 is set.

Y1 Enables long space disconnect on receipt of H, T/D toggle, or DTR drop if &D2 or &D3 is set.

> Sends a Break up to 4 seconds before disconnecting in response to an H command, when toggling the T/D button, or if DTR drops and either &D2 or &D3 is set. If &D3 is set and DTR drops, the modem disconnects. If the answer modem sees the Break, it drops the connection.

#### **NOTES**

- This command is available only during normal, direct, and synchronous connections.
- Y1 must be set on both modems for this command to take effect.

#### **&Y**n **Designate Default User Profile**

Selects user profile *n* (where  $n = 0$  to 3). (Default is 0).

Designates which of four user profiles loads into active configuration at power up, reset, or when DTR drops when &D3 is set. The modem saves this command immediately after you enter it; you do not have to enter  $&W$  or  $W$ . Also, when you enter &F, this command does not change.

See also the &W, \*W, and Z commands

#### **NOTE**

The &Y setting takes effect immediately. When you reset or power up the modem, it restores the last user profile setting selected.

# **Z**<sup>n</sup> **Reset**

Resets user profile *n* (where  $n = 0$  to 3).

Hangs up the telephone line; clears the modem and serial port buffers; and when you enter the next AT command sets the parity and bps rate to match the local computer. Also, restores commands and registers that you last saved with either the &W or \*W command, or the factory defaults if you have not entered an &W or \*W.

To reset the modem, type: ATZn (where  $n = 0$  to 3).

If the OK response does not appear, type ATQ to enable result codes.

See also the &W, \*W, and &Y commands.

## **&Zn=<dial string> Write Stored Telephone Number**

Where *n* is a directory position from 01 to 40 and *<dial string>* is a string of up to 39 characters. Valid dial string characters are: 0-9, dial modifiers, and for tone dialing A, B, C, D, #, and \*. Dial strings longer than 39 characters return an error message. The modem ignores invalid characters.

Stores a telephone number in position *n* of the modem's telephone directory. When entering a stored number with the  $&Zn=$  command you can use any dial modifiers available with the Dial command. The  $&Zn=$  command must be the last command on a command line.

Commands to Change or Read Registers

# **Commands to Change or Read Registers**

This section explains how to change S-register and :T-register values and describes each register. Some registers control a single function. Other registers control several functions and are bit mapped. Use bit mapped registers for reading modem status only. Use commands or switches to change the modem's settings.

# **Sn=x or :Tn=x Change the Value of a Register**

Changes the value of S-register or :T-register "*n*" to a new value "*x*".

# **=x Change the Value of the Last Referenced S-Register**

Changes the value of the last referenced S-register or the register pointed to with the ATS*n* command. For example, if the last register command used was ATS0=2, issuing AT=4 changes the value of register S0 from 2 to 4.

## **? Display the Value of the Last Referenced S-Register**

Displays the value of the last S-register referenced in a read, write, or point to command.

# **Sn Point to New Register**

Where  $n$  is an integer from 0 to 27, indicating a register. Instructs the modem to point to the register whose location is *n*. This becomes the last referenced register. For example, typing ATS1 places the pointer at register S1 and returns the command prompt.

#### **%Rn** ; **Read All Registers**

- %R0 Displays the contents of all S registers in decimal and hexadecimal integers in tabular format.
- %R1 Displays the contents of all :T*n*=*n* commands in decimal and hexadecimal integers in tabular format.

## **Read Configuration Register**

- **Sn**? Where *n* is an integer, indicating an S-register.
- **:Tn?** Where *n* is an integer, indicating a :T-register.

Displays the contents in decimal form only of register "*n*".

# **Register Descriptions**

This section describes the registers in numerical order (S0 to S27 and T0 to T50).

### **S0 Ring to Auto-Answer On**

Range: 0 - 255 rings

#### **Default: 1 ring (auto-answer enabled)**

Sets the number of rings required before the modem answers. ATS0=0 disables autoanswer.

# **S1 Ring Counter**

Range: 0 - 255 rings

#### **Default: 0 rings**

Keeps a running total of the number of rings that occur before the modem answers a call. If no ring occurs within eight seconds after the last ring, the ring counter resets to 0.

## **S2 Escape Code Character**

Range: 0 - 255, ASCII decimal

**Default: 43 (+)**

Sets the character used for the three-character escape code sequence. When the modem is in connect state and receives the escape code sequence, it enters command state. Setting register S2 to 0 disables the escape code character. See register S12 to set the guard time that brackets the escape code character.

#### **NOTE**

The modem does not store this register with  $\&W$ ; use  $*W$  to save it.

# **S3 Carriage Return Character**

Range: 0 - 127, ASCII decimal

#### **Default: 13 (carriage return)**

Sets the character recognized as a carriage return. The carriage return terminates command lines and result codes.

## **NOTE**

The modem does not store this register with &W; use \*W to save it.

# **S4 Line Feed Character**

Range: 0 - 127, ASCII decimal

**Default: 10 (linefeed)**

Sets the character recognized as a line feed. The line feed character follows the carriage return at the end of command lines and result codes.

## **NOTE**

The modem does not store this register with &W; use \*W to save it.

## **S5 Backspace Character**

Range: 0 - 32, ASCII decimal

**Default: 8 (backspace)**

Sets the character recognized as a backspace.

#### **NOTE**

The modem does not store this register with &W; use \*W to save it.

# **S6 Wait Before Dialing**

Range: 2 - 255 seconds

#### **Default: 2 seconds**

Sets the length of the pause after off hook before the modem dials. The modem always pauses for a minimum of two seconds, even if S6 is set less than 2.

#### **NOTES**

- Register S6 is valid only when either X0, X1, or X3 is set.
- The modem does not store this register with &W; use \*W to save it.

# **S7 Wait for Carrier After Dial**

Range: 0 - 255 seconds

#### **Default: 60 seconds**

Sets the length of time that the modem waits for:

- carrier from remote modem before hanging up (originate or answer mode)
- ring back (originate mode only, and only if either X3 or X4 is set)
- dial tone when the "W" dial modifier is encountered in a dial string
- quiet answer when the "@" dial modifier is encountered in a dial string

#### **NOTE**

The modem does not store this register with  $\&W$ ; use  $*W$  to save it.

# **S8 Pause Time for Dial Delay**

Range: 0 - 255 seconds

**Default: 2 seconds**

Sets the length of time to pause when the modem encounters the comma pause dial modifier  $(\lq, \lq)$ .

## **NOTE**

The modem does not store this register with &W; use \*W to save it.

# **S9 Carrier Detect Response Time**

Range: 0 - 255 tenths of a second

**Default: 6 (0.6 seconds)**

Determines how long a signal must be present before the modem recognizes it as a carrier.

#### **NOTES**

- The modem does not store this register with &W; use \*W to save it.
- Register S9 is only used in normal and direct modes.

# **S10 Delay for Hang Up After Carrier Loss**

Range: 0 - 255 tenths of a second

#### **Default: 60 (6 seconds)**

Sets the length of time the modem waits before hanging up after loss of carrier, allowing for a temporary loss. Both modems should have equal S10 values. Otherwise, disconnect occurs when the lower value is reached. When register S10 is set to 255, the modem functions as if carrier is always present.

After disconnecting, the modem waits for a minimum of five seconds before going off hook again in originate mode.

### **NOTES**

- The modem does not store this register with  $&W$ ; use  $W$  to save it.
- Register S10 is ignored during V.34, V.32bis, V.32, V.22bis, and V.22 reliable connections.

# **S11 DTMF Tone Dialing Speed**

Range: 50 - 100 milliseconds

# **Default: 75 milliseconds**

Sets the length of time after the last tone was sent and before the next tone is sent when the modem is dialing over a touch tone line.

#### **NOTE**

The modem does not store this register with &W; use \*W to save it.

# **S12 Escape Code Guard Time and Remote Access Attention Sequence Guard Time**

Range: 0 - 255 (fiftieths of a second)

#### **Default: 50 (1 second)**

Sets the minimum "quiet" time that must be present before and after entering the threecharacter escape code or the remote access attention sequence. The time delay between each character in the escape code or remote access attention sequence must be less than this guard time. If register S12 is set to 0, the time it takes to enter the escape code or remote access attention sequence does not affect recognition.

#### **NOTES**

- The modem does not store this register with  $&W$ ; use  $W$  to save it.
- Register S12 sets the guard time that precedes and follows the attention character sequence. For the remote access attention sequence guard time during normal mode, S12 should be set to the same value on both the originating and answering modems. Reliable mode uses its own timing and register S12 is ignored.

# **S14 Bit Mapped Register**

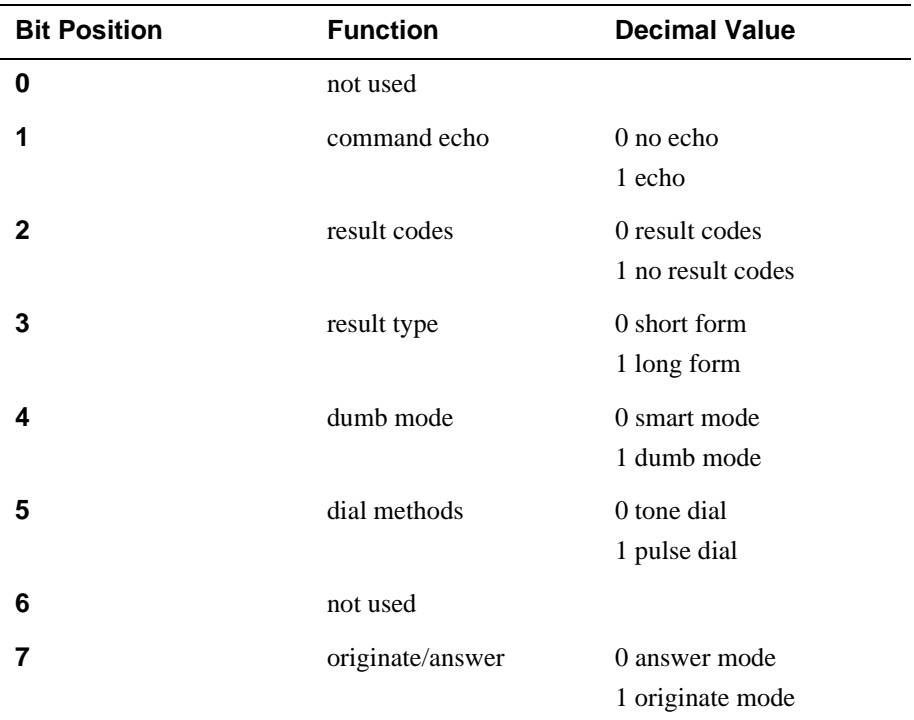

# **S16 Bit Mapped Register, Test Options**

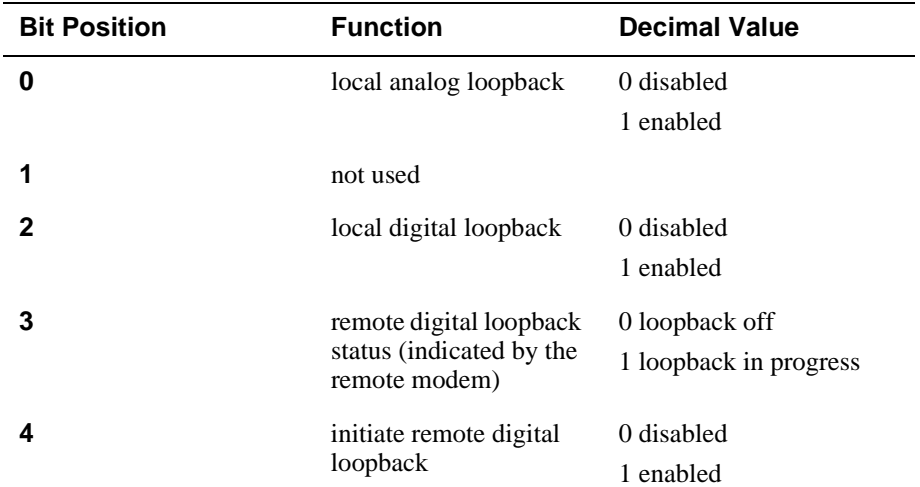

l, L

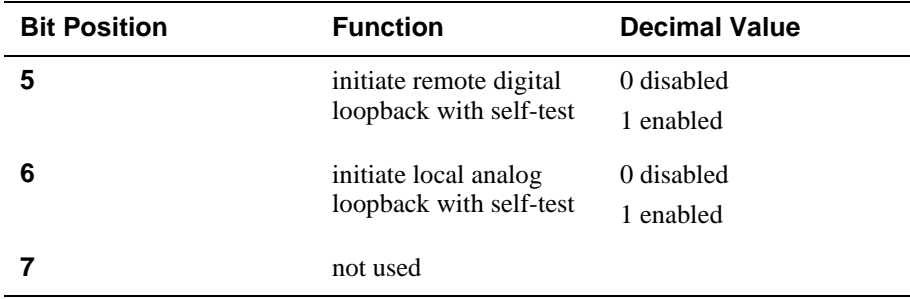

#### **NOTES**

- The modem does not support diagnostic tests in Bell 103, V.13, V.21, or V.23 modes.
- Commands enable and disable loopback test options. Register S16 is a read-only register that displays loopback test option status, and is available only when the modem is in normal or direct mode. The modem supports all loopback tests at 1200 bps or higher.

# **S18 Test Timer**

Range: 0 - 255 seconds

#### **Default: 0 seconds (disables timer)**

Sets how long the modem conducts a loopback diagnostic test. Register S18 is available only in normal or direct mode.

When register S18 is set to 0, type AT&T0 followed by Enter to end a test.

## **NOTE**

Register S18 is not supported for V.54 loopback tests by switch or circuit.

# **S21 Bit Mapped Register**

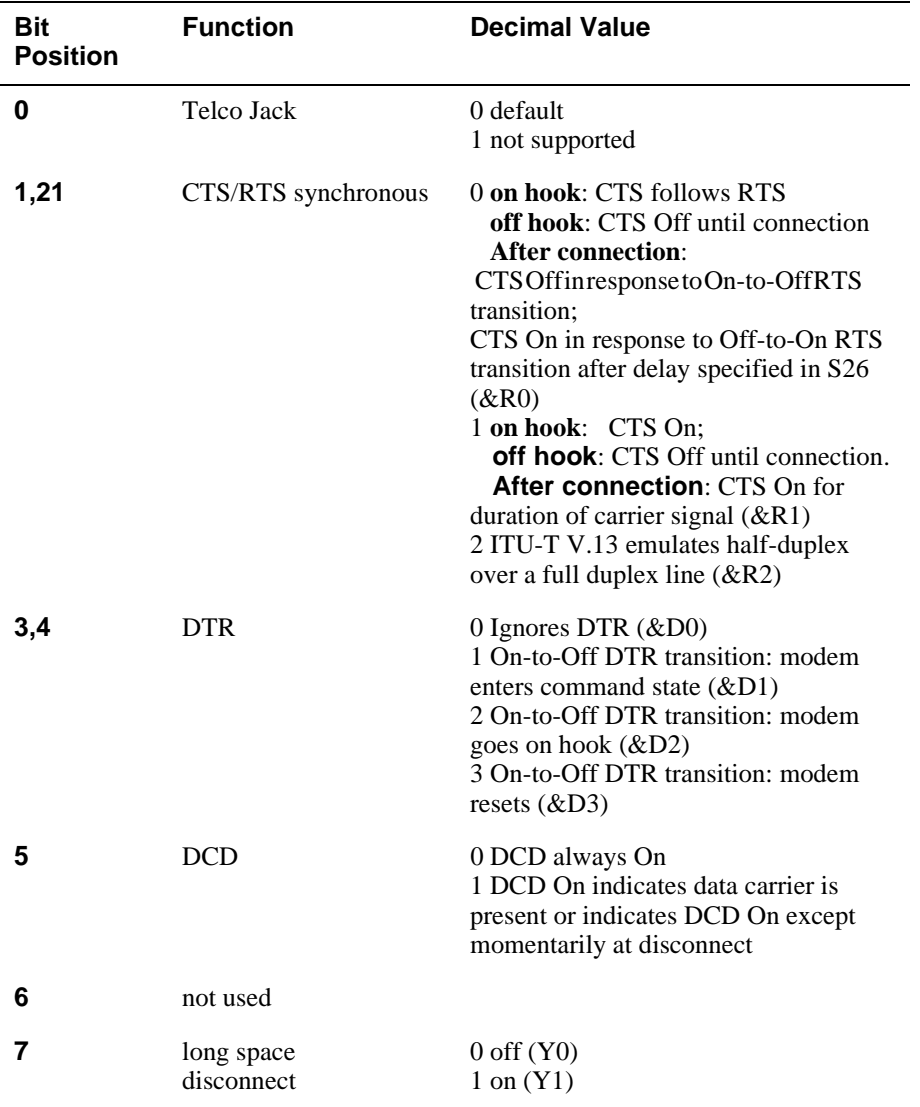

1.See also register :T15 description.

# **S22 Bit Mapped Register**

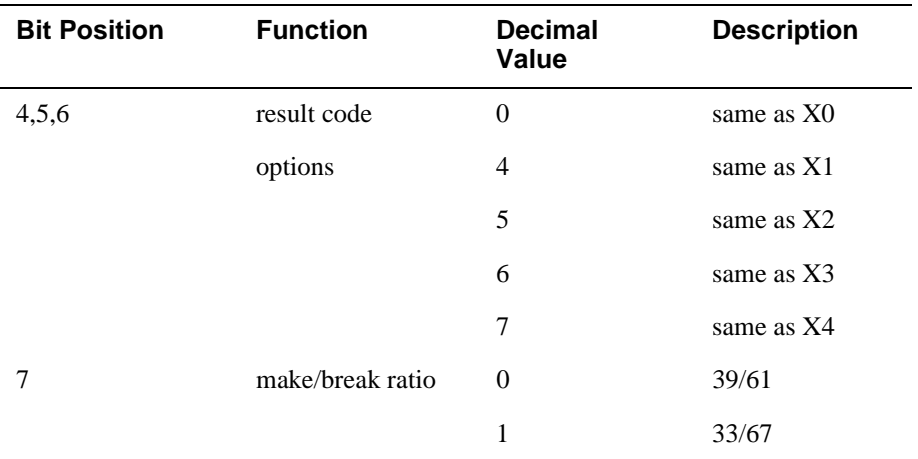

# **S23 Bit Mapped Register**

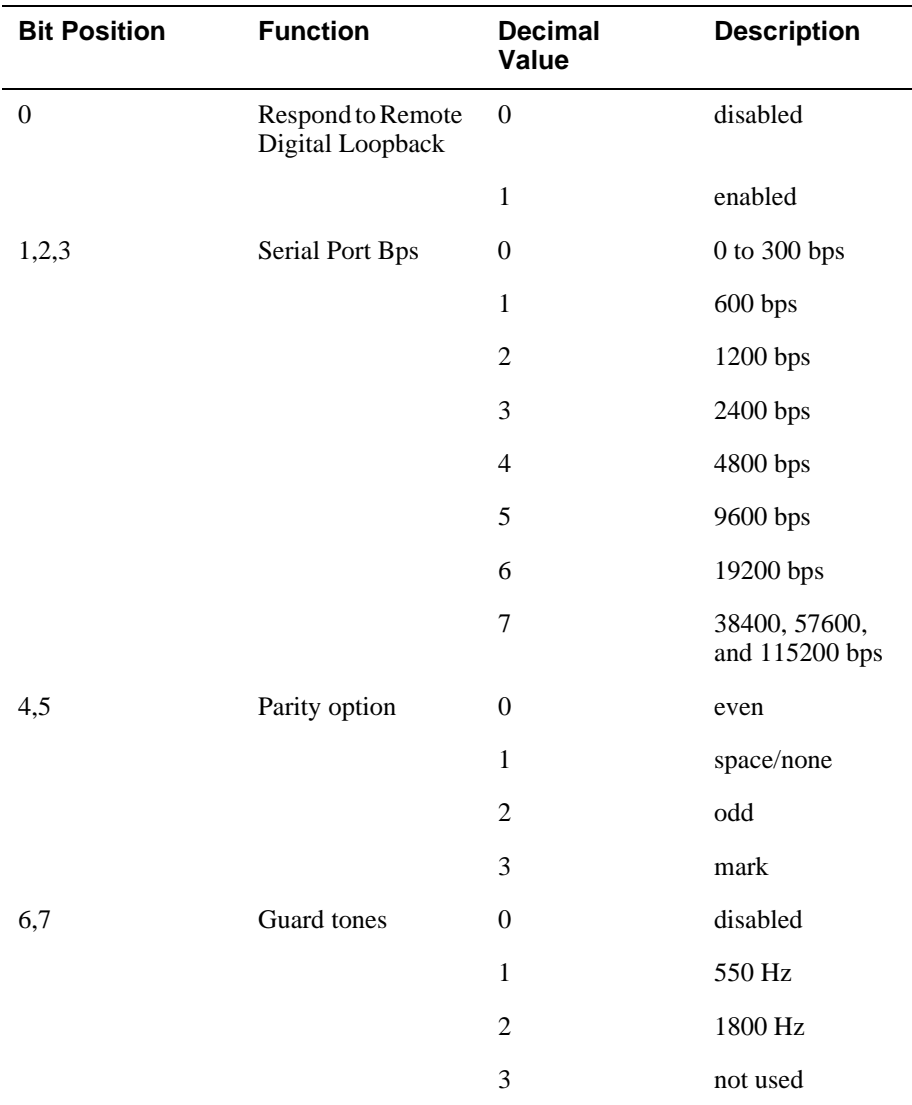

The Respond to Remote Digital Loopback option is ignored during reliable connections.

#### **NOTE**

If you use register S23 to change the parity set automatically or set by -O*n*, the same number of data and stop bits used before the change is retained. For example, if 8 data bits and even parity is set (-O6) and you change register S23 to odd parity, the 8 data bits and 1 parity bit are retained. However, the parity becomes odd instead of even, changing the Serial Port Parity command setting to -O5.

# **S25 Delay to DTR and Asynchronous/Synchronous Time Delay**

Range: Delay to DTR: 0 - 255 hundredths of a second

Async/sync mode: 0 - 255 seconds

#### **Default: Delay to DTR: 5 hundredths of a second (0.05 seconds) Async/sync mode: 5 seconds and 0.05 seconds**

Delay to DTR: During asynchronous mode and during synchronous mode with &M2 or &M3 set, the modem ignores an On-to-Off transition of DTR that is less than the register S25 time delay.

Asynchronous/synchronous time delay: Register S25 has two functions when &M1 is set. First, it sets the number of seconds the modem waits to check DTR after establishing a connection. This allows enough time to disconnect the modem from an asynchronous terminal and attach it to a synchronous computer without forcing the modem back to command state. Then, after this time delay, the Delay to DTR time delay described above takes effect when loss of DTR occurs.

## **S26 RTS to CTS Delay Interval**

Range: 0 - 255 hundredths of a second

#### **Default: 1 hundredth of a second (0.01 seconds)**

When Clear To Send (CTS) tracks Request To Send (RTS) and the modem detects an Off-to-On transition of RTS, register S26 sets how long the modem waits before turning on CTS. CTS tracks RTS when either **&R0** or **&R2** is set.

#### **NOTE**

The modem uses this register during synchronous operation only.
# **S27 Bit Mapped Register**

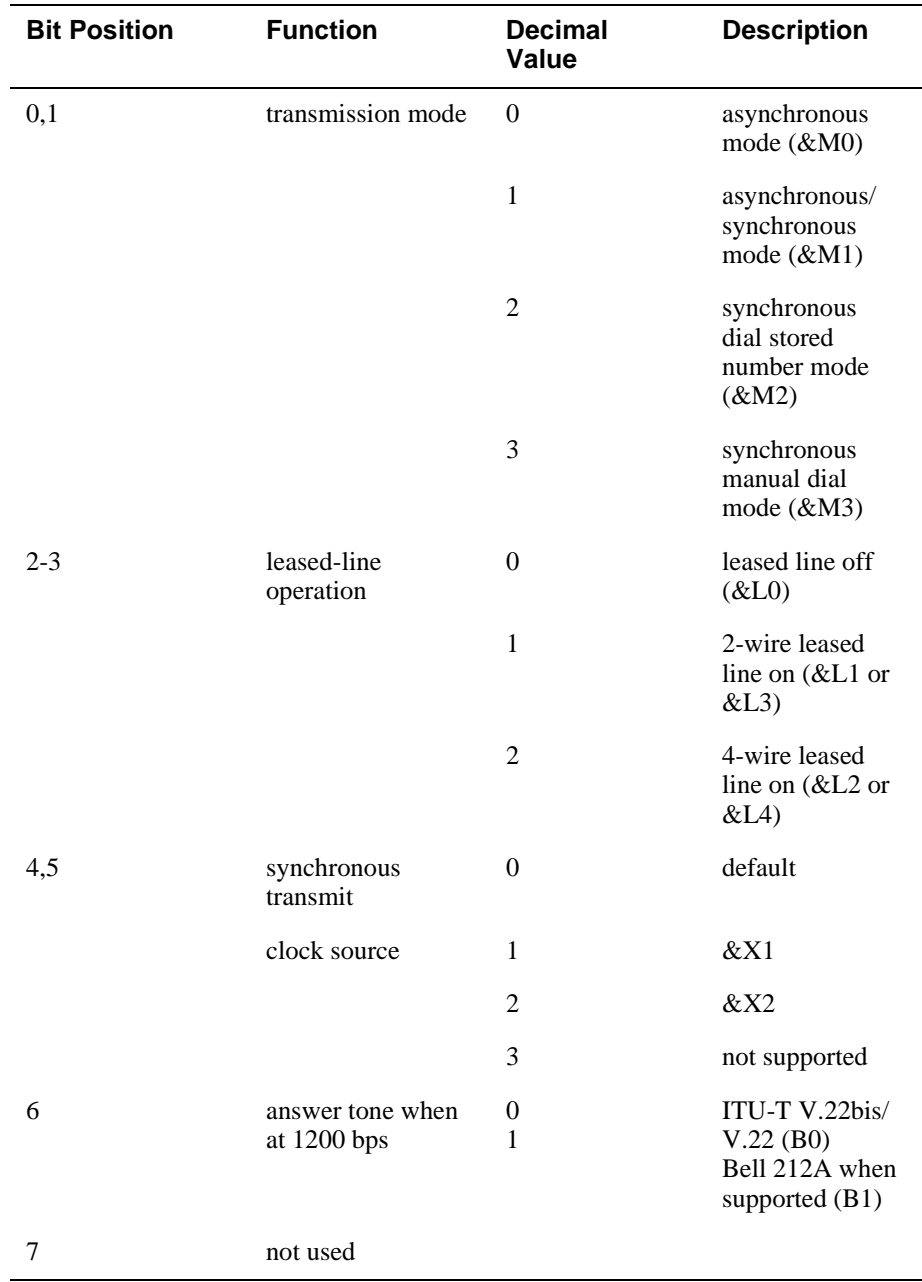

## **:T0=n Timer for V.22bis, V.22, and V.32 Modes During Multi-Protocol Answer**

Range: Where *n* is an integer from 0 to 255 representing tenths of a second **Default: 40 (4 seconds)** This command requires 1200 bps or higher operation with %F0%L1 set. Determines how long the modem attempts to establish a V.32, V.22bis, or V.22 connection before attempting to establish a V.23 split speed or V.21 connection. During this period, the modem sends V.22bis or V.22 carrier. **:T1=n Timer for V.23 Split-Speed Mode During Multi-Protocol Answer**  Range: Where *n* is an integer from 0 to 255 representing tenths of a second. **Default: 30 (3 seconds)** This command requires 1200 bps or higher operation with %F0%L1 set.

When the modem is unable to establish a V.32, V.22bis, or V.22 connection, :T1 determines how long the modem attempts to establish a V.23 split-speed connection before attempting a V.21 or V.23 half-duplex connection. During this period, the modem sends a V.23 forward channel carrier.

#### **NOTE**

If :T1 is set to 0, the modem does not send a V.23 forward channel carrier during the multi-protocol answer sequence.

## **:T2=n Timer for V.21 Mode During Multi-Protocol Answer**

Range: Where *n* is an integer from 0 to 255 representing tenths of a second.

#### **Default: 0 (V.23 half duplex disabled)**

This command requires 1200 bps or higher operation with %F0%L1\N3 set.

When the modem is unable to establish a V.32, V.22bis, V.22, or V.23 split-speed connection, :T2 determines how long the modem attempts to establish a V.21 connection before attempting a V.23 half-duplex connection. During this period, the modem sends V.21 carrier.

Set **:T2=20** (2 seconds) when including V.23 half duplex in the multi-protocol answer modem.

#### **NOTE**

If :T2 is set to 0, V.23 half-duplex connections are not attempted. The modem attempts to establish a connection for the length of time specified by register S7 before hanging up.

## **:T3=n Timer for V.21 and V.23 Answer Tone Duration**

Range: Where *n* is an integer from 0 to 33 representing tenths of a second.

#### **Default: 33 (3.3 seconds)**

This command requires either V.21 operation (%F0 is set and the modem speed is 300 bps) or V.23 operation (%Fn, where  $n=1, 2$ , or 3).

When the answering modem is set for V.21 or V.23 operation, :T3 determines the duration of the V.25 answer tone that is sent to the originating modem. When :T3 is set to 0, no answer tone is sent. All V.21 and V.23 answers begin with two seconds of silence unless :T3 is set to 0.

When the originating modem is set for V.21 or V.23 operation, :T3 determines how long the modem waits after detecting answer tone before proceeding with the connection. When :T3 is set to 0, the originating modem does not wait for answer tone.

## **:T4=n Timer for Line Turnaround Delay - Carrier On**

Range: Where *n* is an integer from 0 to 255 (in increments of 12.5 milliseconds).

#### **Default: 20 (250 milliseconds)**

This command takes effect only during normal mode V.23 half-duplex connections.

After the modem turns the carrier off, this command determines the minimum time the modem waits for the remote modem to respond before turning carrier back on again to resume sending data.

## **:T5=n Timer for V.23 Half-Duplex Intercharacter Delay**

Range: Where *n* is an integer from 0 to 255 (in increments of 12.5 milliseconds).

#### **Default: 7 (87.5 milliseconds)**

This command takes effect only during normal mode V.23 half-duplex connections.

Sets the length of time the modem waits after transmitting the last data character in the transmit buffer before turning carrier off. :T5 may need to be adjusted if the local computer intercharacter time causes excessive line turnarounds.

## **:T6=n Timer for DCD Turn On Delay**

Range: Where *n* is an integer from 0 to 255, representing milliseconds

#### **Default: 200 milliseconds (2 tenths of a second)**

This command takes effect during only normal mode V.23 half-duplex connections.

Sets how long the modem waits after carrier goes on before it starts looking for data. This command may be set to exclude the turn on noise that occurs when DCD turns On during V.23 half-duplex connections.

If :T6 is set to 0, the modem waits 256 milliseconds before looking for data.

## **:T7=n Timer for False Answer Abort**

Range: Where *n* is an integer from 0 to 255, representing seconds **Default: 60 seconds** Setting :T7=0 disables this timer. This command takes effect only when the modem falls back to a normal mode V.23

half-duplex connection.

Sets the amount of time the modem waits before hanging up when it receives no data from the local computer. If this command is set to a value greater than zero, the timer starts when the modem connects. If the modem does not receive data from the local computer in the specified time, it hangs up.

## **:T9=n Primary XON Flow Control Character**

Range: Where *n* is a decimal from 0 to 255, representing an 8-bit character.

#### **Default: 11 hexadecimal (or 17 decimal) <DC1>**

Defines the character used for primary XON flow control on the modem and serial ports. Enable primary flow control with  $\langle Q1, \langle Q4, \langle G1, \text{or } \langle G2, \rangle \rangle$ 

#### **NOTE**

With modem port flow control, both modems must have the same primary flow control characters set during normal connections.

## **:T10=n Primary XOFF Flow Control Character**

Range: Where *n* is a decimal from 0 to 255, representing an 8-bit character.

**Default: 13 hexadecimal (or 19 decimal) <DC3>**

Defines the character used for primary XOFF flow control on the modem and serial ports. Enable primary flow control with  $\langle Q1, \langle Q4, \langle G1, \text{or } \langle G2, \rangle \rangle$ 

## **NOTE**

With modem port flow control, both modems must have the same primary flow control characters set during normal connections.

## **:T11=n Secondary XON Flow Control Character**

Range: Where *n* is a decimal from 0 to 255, representing an 8-bit character.

#### **Default: F9 hexadecimal (or 249 decimal)**

Defines the character used for secondary XON flow control on the modem's serial port. For secondary flow control to take effect, you must set either -F1\Q1 or -F1\Q4.

## **:T12=n Secondary XOFF Flow Control Character**

Range: Where *n* is a decimal from 0 to 255, representing an 8-bit character.

#### **Default: FB hexadecimal (or 251 decimal)**

Defines the character used for secondary XOFF flow control on the modem serial port. For secondary flow control to take effect, you must set either -F1\Q1 or -F1\Q4.

## **:T13=n Automode Timer**

Range: Where *n* is an integer from 0 to 255, representing tenths of a second.

#### **Default: 15 (1.5 seconds)**

Sets a timer to allow modems to connect in Automode. If the originating modem is set to 2400 bps or lower and has a problem connecting to your modem, we recommend increasing the value of this command to 40 (4 seconds) on the answering modem.

#### **NOTE**

Use :T13 *only* when %L3 is in effect.

## **:T14=n Connect Message Delay Timer**

Range: Where *n* is an integer from 0 to 255, in 100 millisecond intervals. **Default: 0**

> Specifies how long to wait before or after a connect message before CTS, DSR, DCD go high. Use this command with @Cn (where *n*=0 or 1).

## **:T15=n V.24 Control Register**

Range: Where *n* is an integer from 0 to 255 (see chart below).

## **Default: 159**

This command is bit-mapped and used as follows:

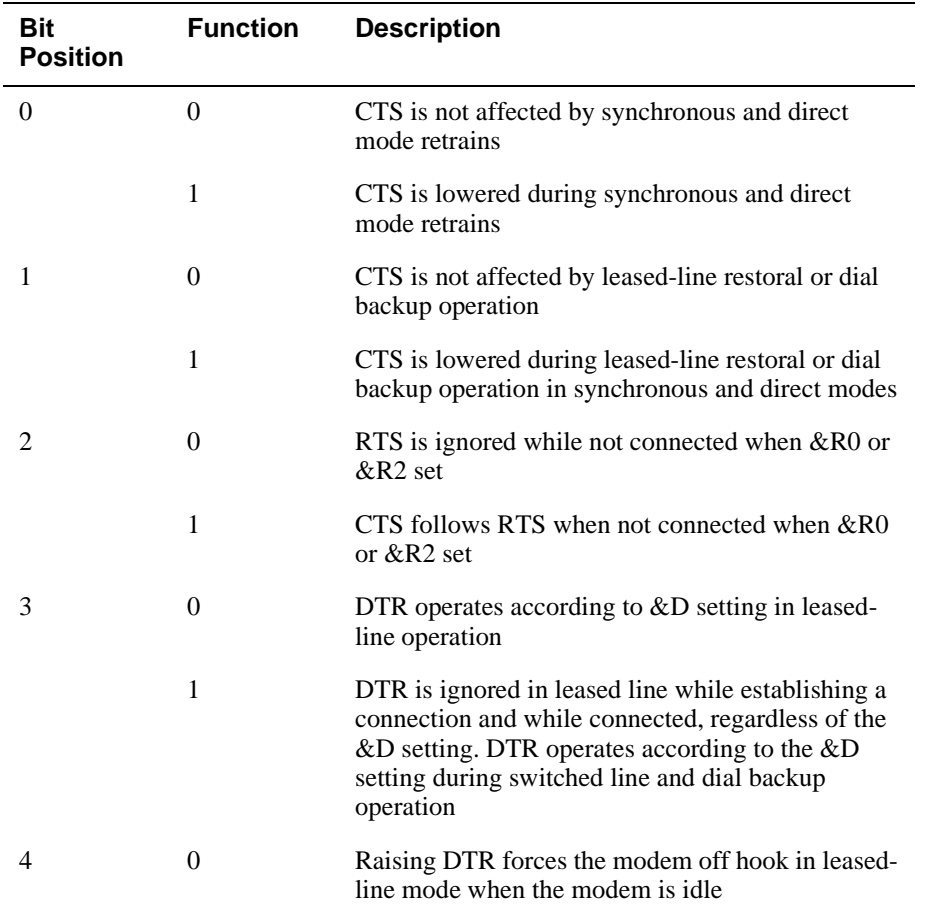

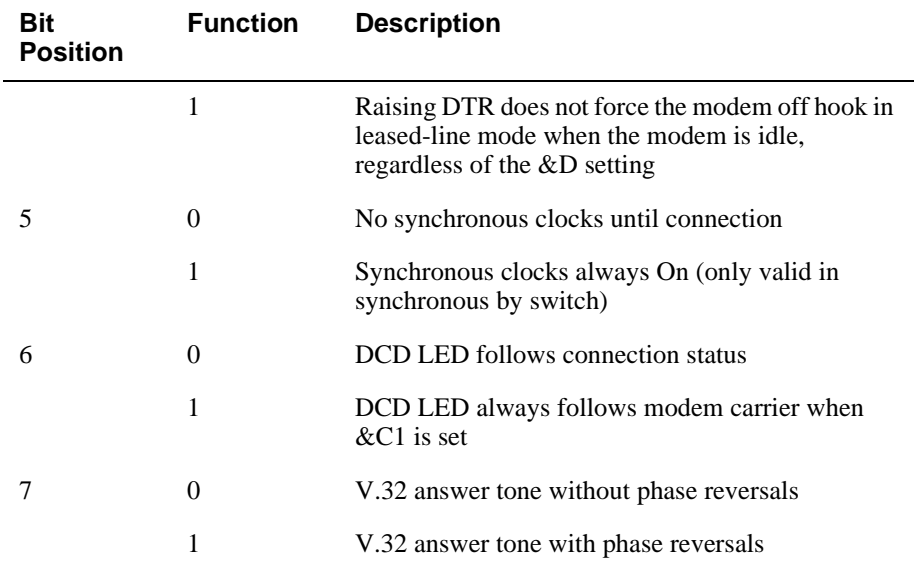

## **:T16=n CTS Turn On Delay Timer**

Range: Where *n* is an integer from 0 to 255 (in increments of 12.5 milliseconds)

#### **Default: 0**

After DCD and/or DSR have been turned On while connecting, determines how long the modem waits before turning On CTS.

## **:T17=n V.32/V.32bis Connection Training Timer**

Range: Where *n* is an integer from 0, 5 to 32

#### **Default: 0, use dynamic training sequences – equivalent to a setting of 28**

This register controls the length of the training sequences exchanged when trying to establish V.32 and V.32bis connections.

Reduces the time required to establish a connection by setting **:**T17 to a value less than 28; this increases the modem's sensitivity to noise on the line.

Reduces the modem's sensitivity to noise by setting :T17 to a value greater than 28; this lengthens the time required to make a connection.

## **:T18=n Busy Out When DTR is Low Timer**

Range: Where *n* is an integer from 0 to 255 seconds

#### **Default: 0**

When DTR is low, the modem goes off hook and busies out the line after the time set by :T18 expires. When DTR is raised, the modem re-enters command state. &D*n* (where  $n=1, 2,$  or 3) must also be set.

Setting :T18=0 disables this feature.

#### **NOTE**

Manual Dial (:Dn) cannot be used when :T18 is in effect. :D0 must be set when :T18 is set to a non-zero value.

#### **:T19=n Bit Mapped Register**

Range: Where *n* is an integer from 0 to 255 (see below for the valid values for *n*)

#### **Default: 1**

This command controls MNP link control and is used as follows:

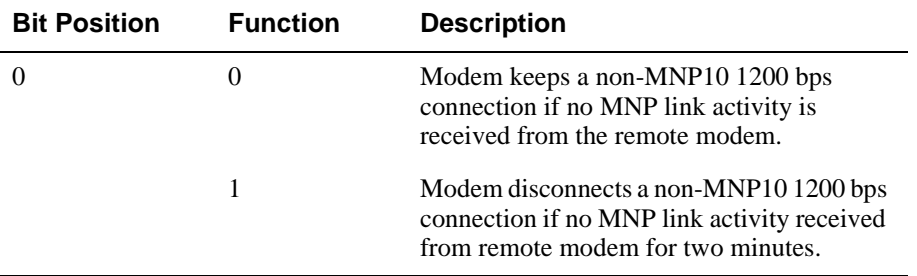

## **:T22 DSR Timer**

Range: Where *n* is an integer from 0 to 255 (in increments of 12.5 milliseconds)

#### **Default: 34 (425 milliseconds)**

After DCD and/or CTS drop, :T22 identifies how long the modem waits before DSR is dropped when disconnecting. For example, if \D2 and &C1 are set, when DCD and CTS drop, the modem then waits the amount of time specified by :T22 before dropping DSR.

# **:T23 Bit Mapped Register**

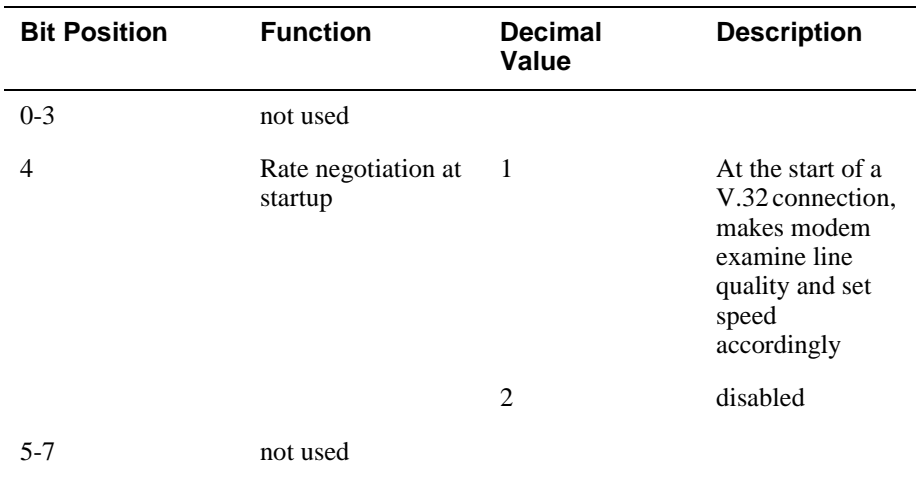

## **:T26 Bit Mapped Register**

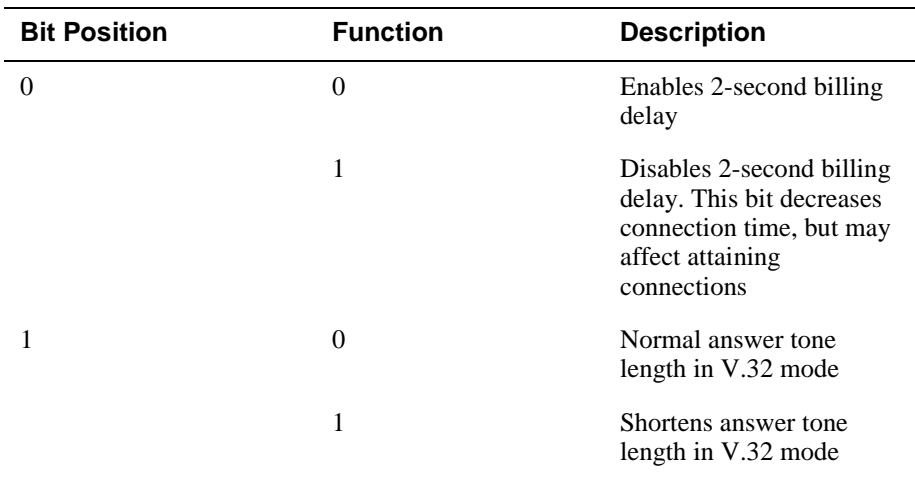

## **:T28 Bit Mapped Register**

## **Default: 0**

This register is used with the #CID=*n* and \*T commands for the Caller Number Delivery (CND) feature. To enable the recording of the CND number, Bit 0 must be set to 1 (On).

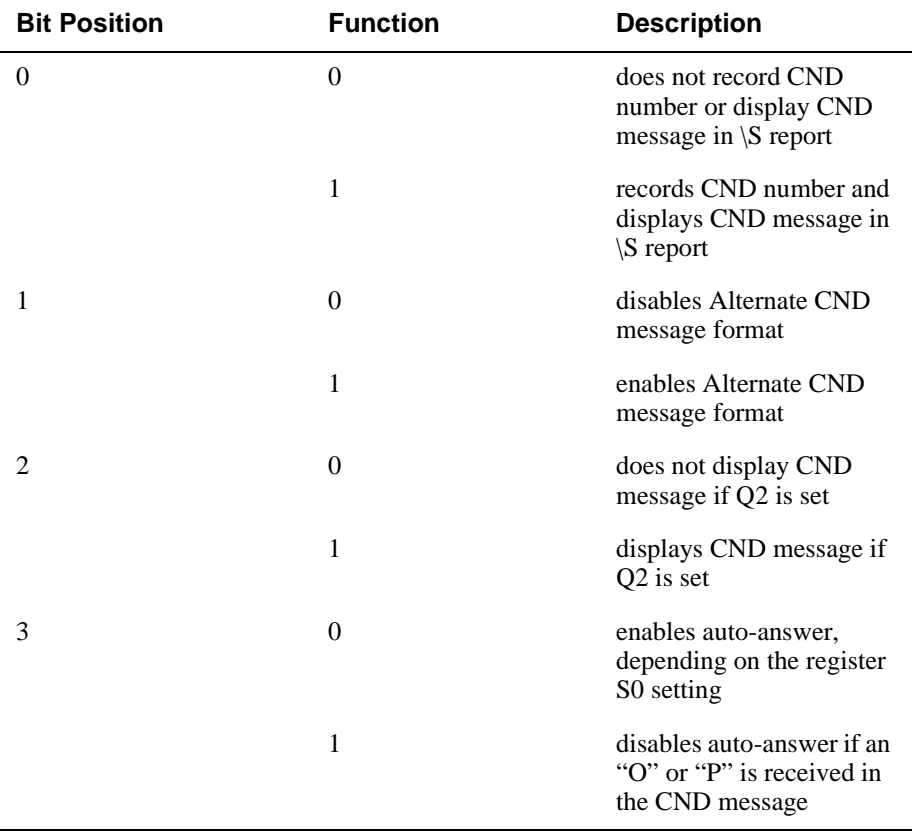

## **:T42=n V.34 Connection Speed Selection**

- **0** Default V.34 connection speed selection
- 1 Highest V.34 connection speed selection (about 2 speeds above default)
- 2 Higher V.34 connection speed selection (about 1 speed above default)
- 3 Default V.34 connection speed
- 4 Lower V.34 connection speed (about 1 speed below default)
- 5 Lowest V.34 connection speed (about 2 speeds below default)

This register allows the user to change the V.34 connection speed according to line quality. We recommend that you leave this register at its default setting.

If you notice that your modem falls back during V.34 connections, or that you are seldom able to make 28800 connections, you can try the lower settings of this register.

## **:T49=n Bit Mapped Register**

Range: Where *n* is an integer from 0 to 255

**Default: 15 (all types auto-answer using Distinctive Ring)**

Controls which of four Distinctive Ring types (Type 1, Type 2, Type 3, or Type 4) automatically answers when a RING signal is received. See also register :T50.

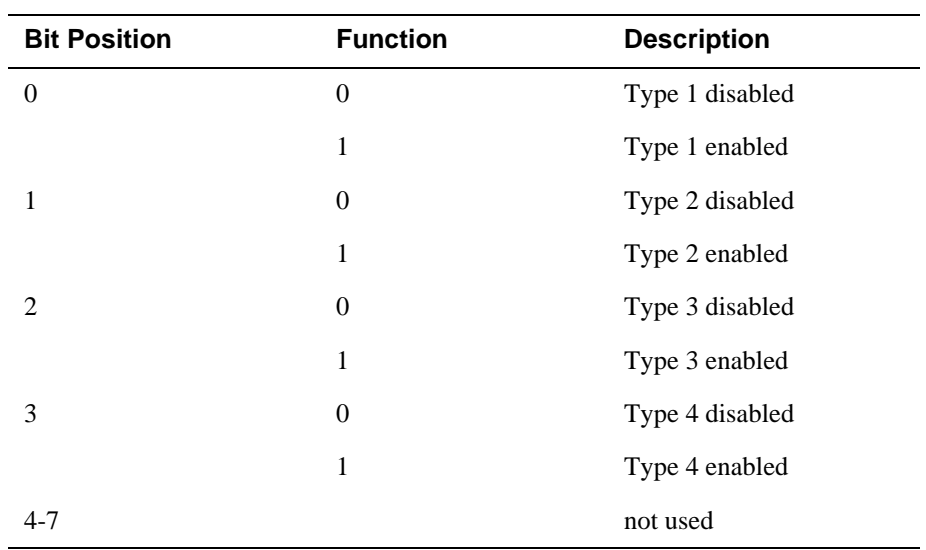

## **:T50=n Bit Mapped Register**

Range: Where *n* is an integer from 0 to 255

#### **Default: 15 (all types send RING message)**

Controls which of four Distinctive Ring types (Type 1, Type 2, Type 3, or Type 4) sends a RING message to the host. Also lets you optionally send a unique message (RING1, RING2, RING3, RING4) to further identify which line is receiving the RING signal. See also register :T49.

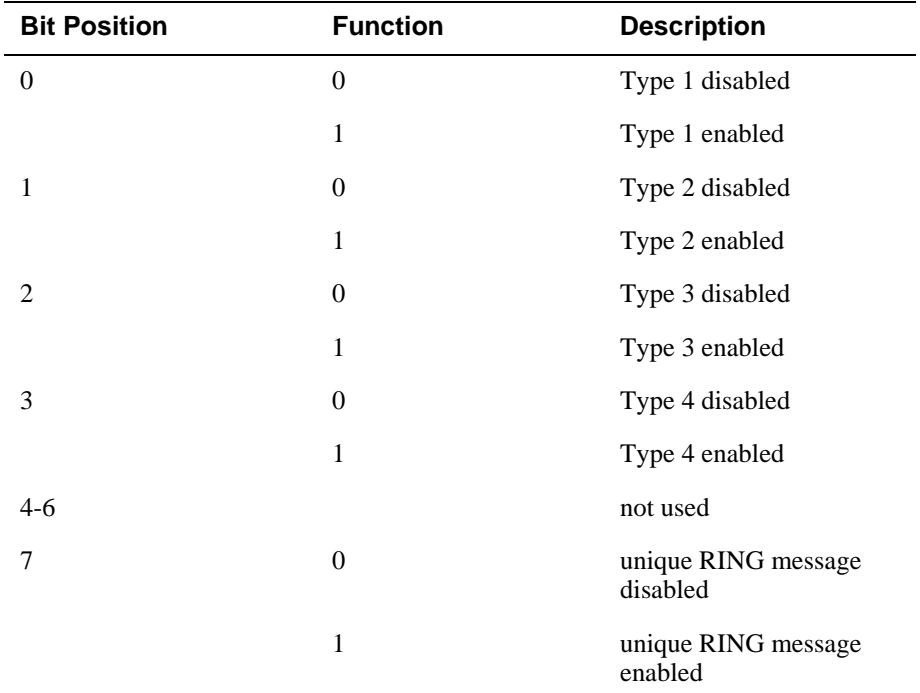

# **Glossary**

This glossary lists terms that relate to modem operations. The following table describes each term.

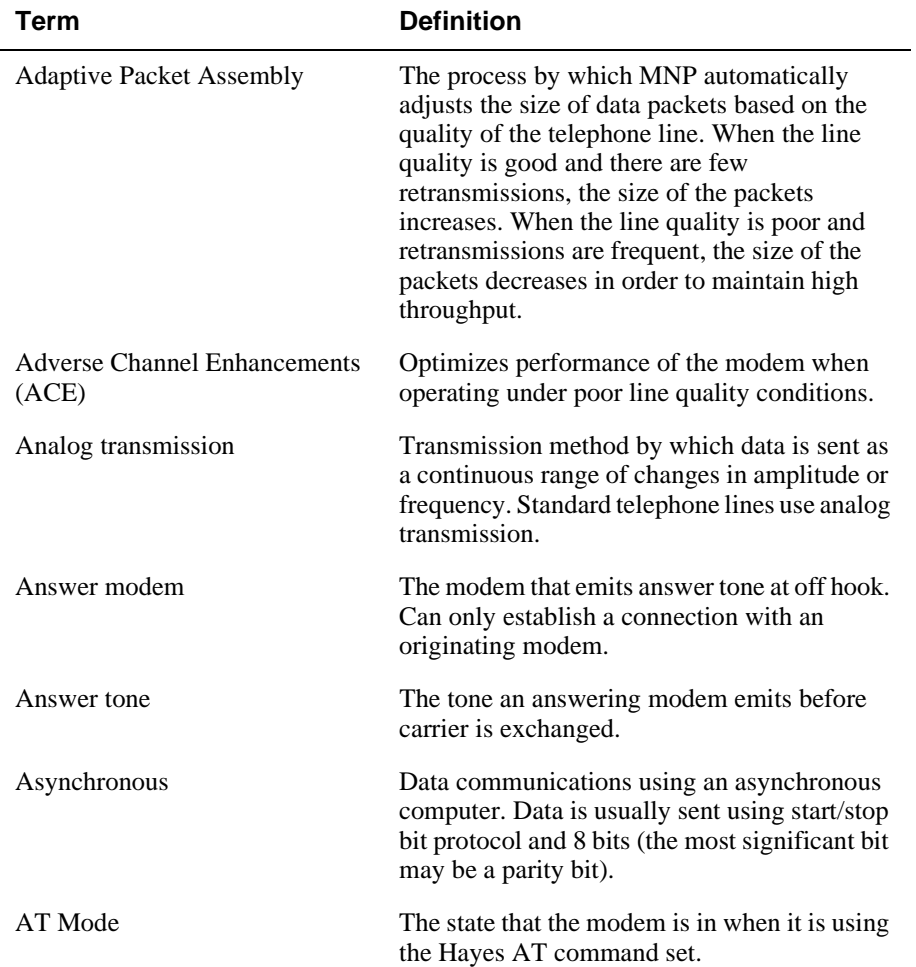

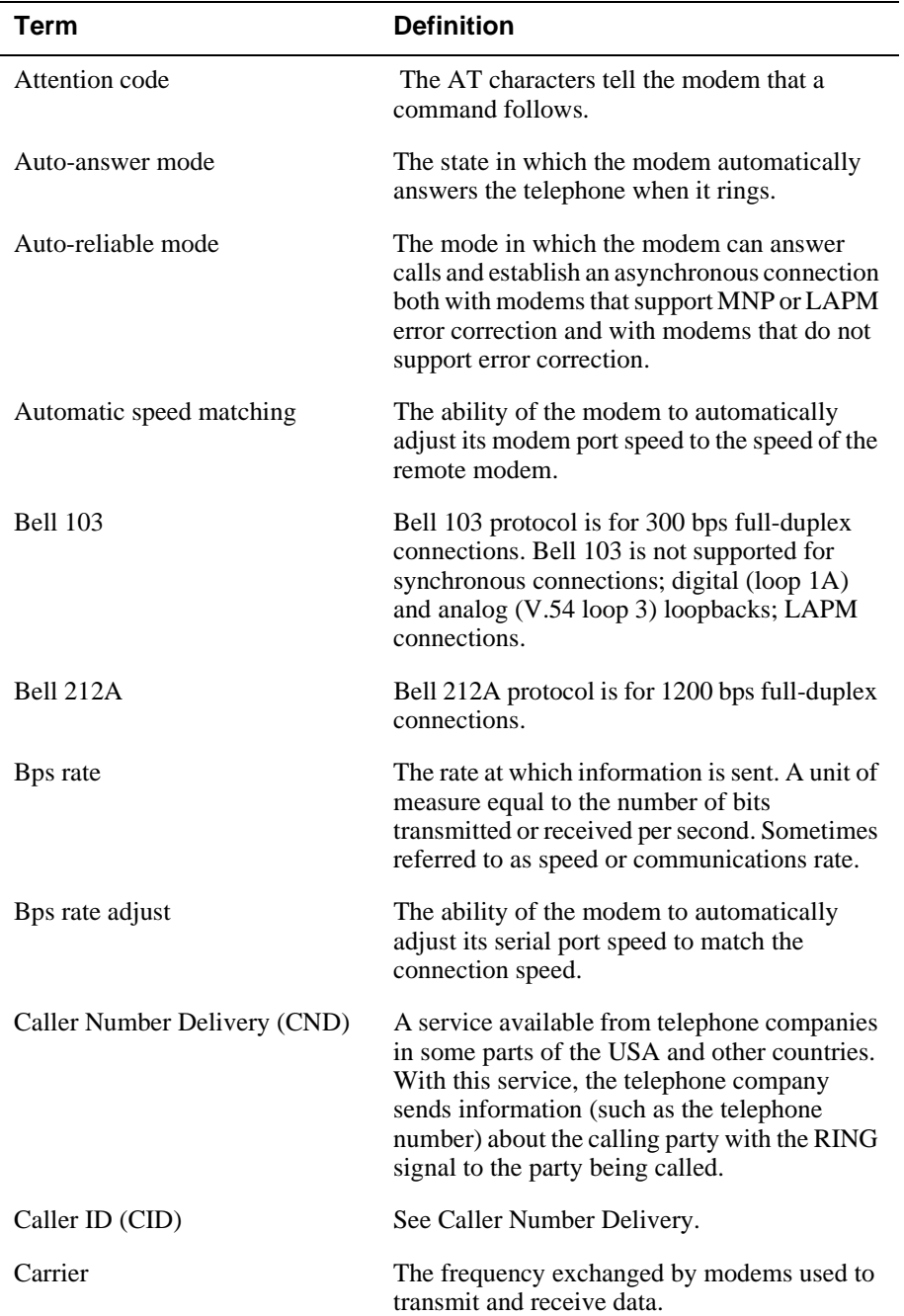

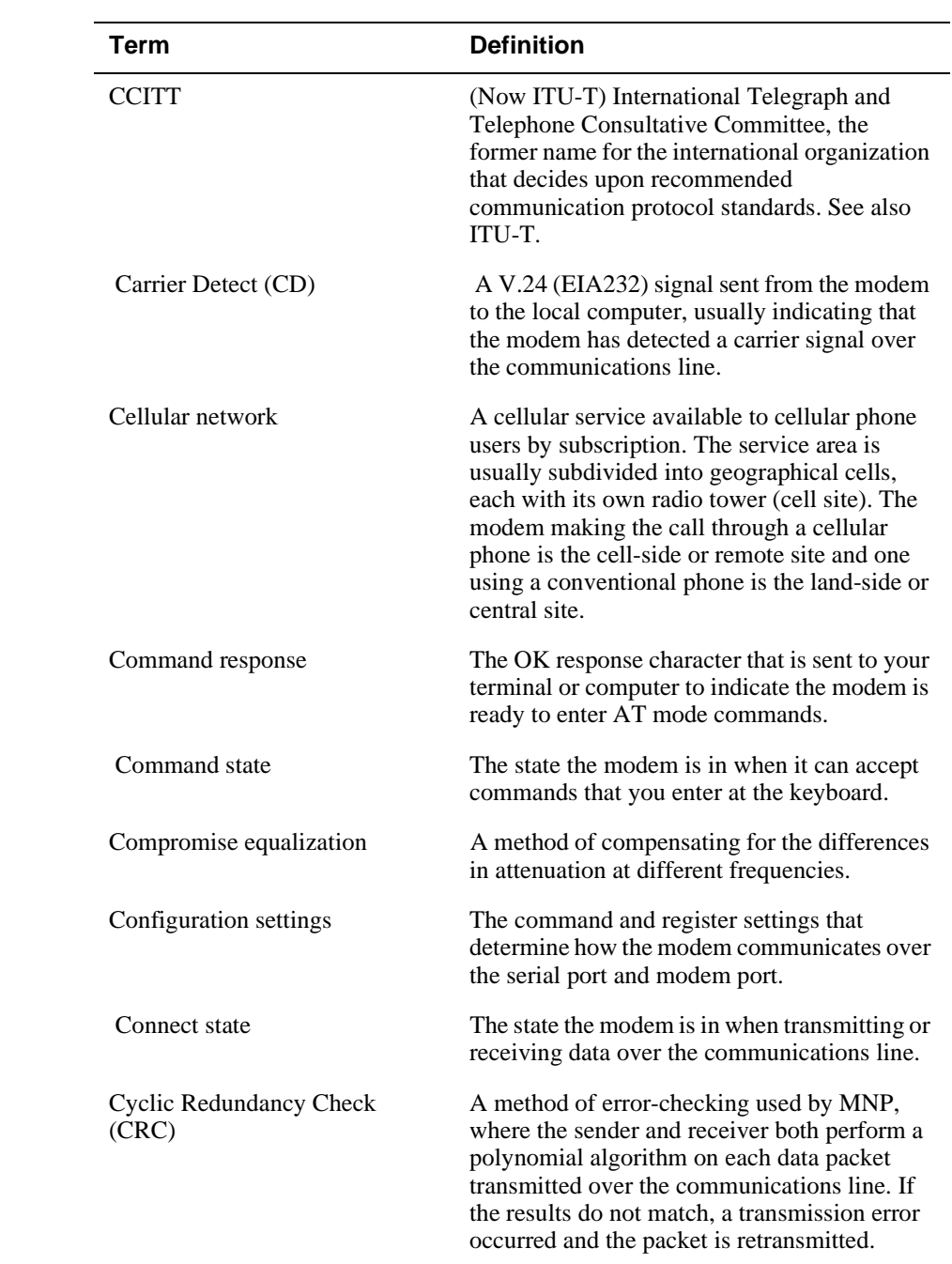

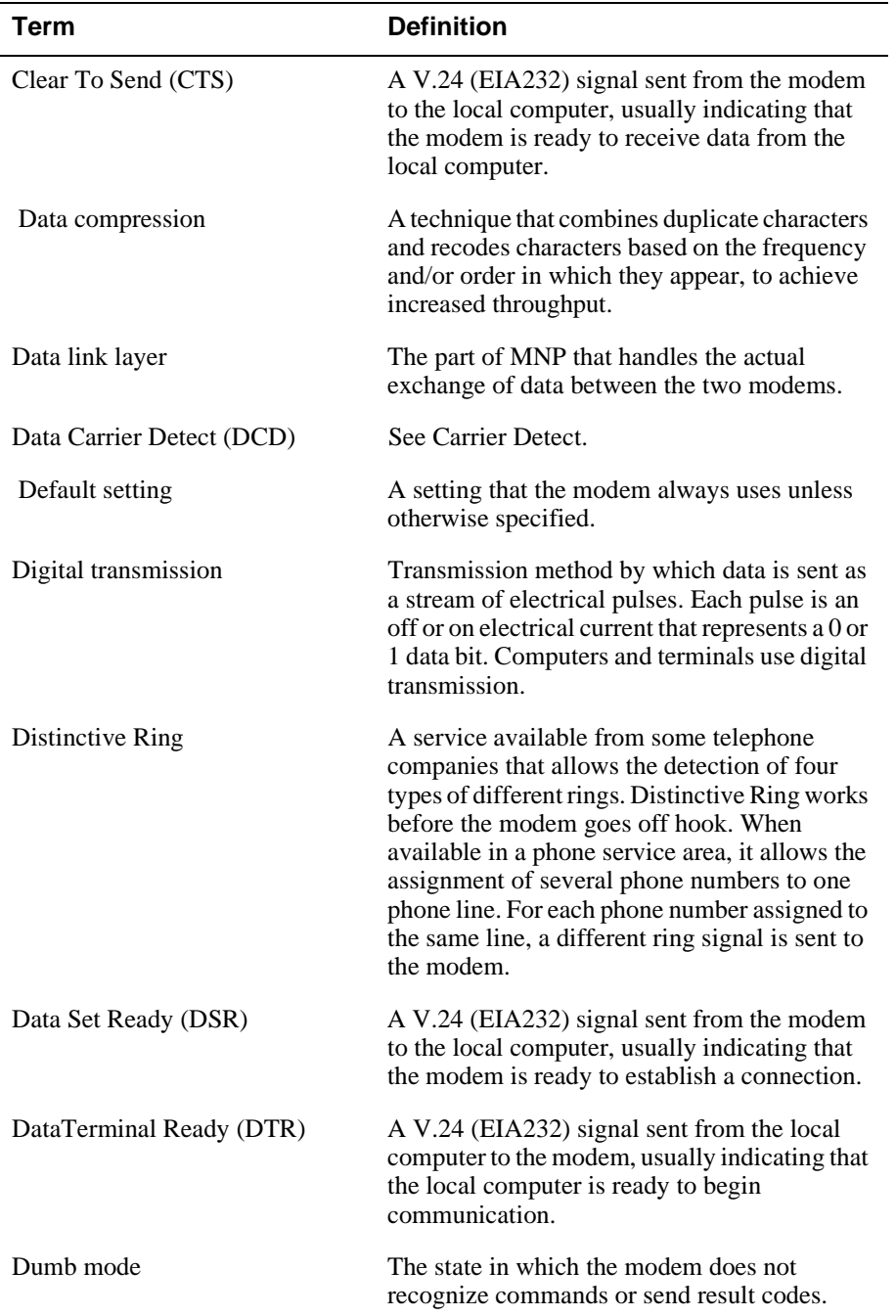

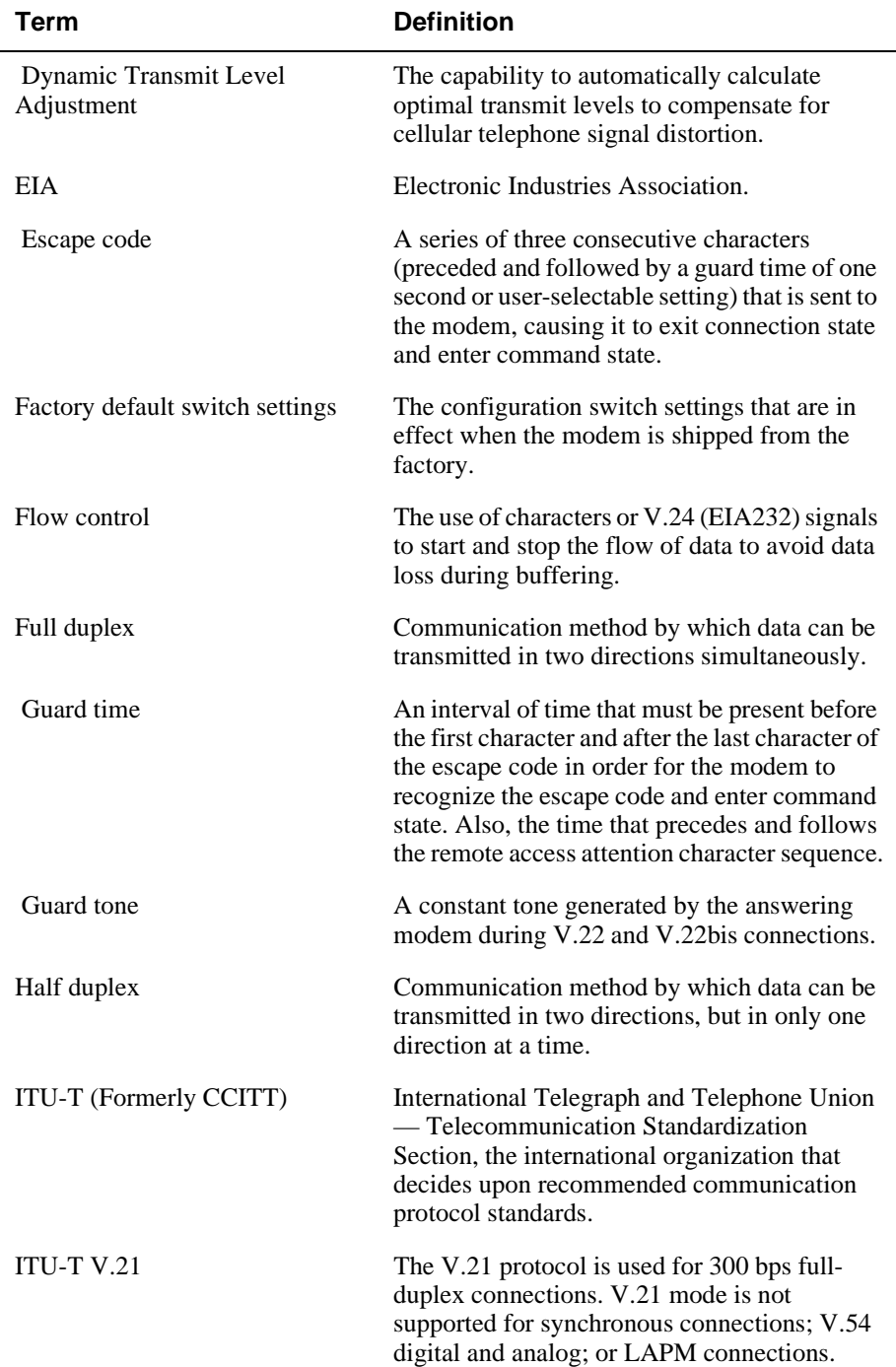

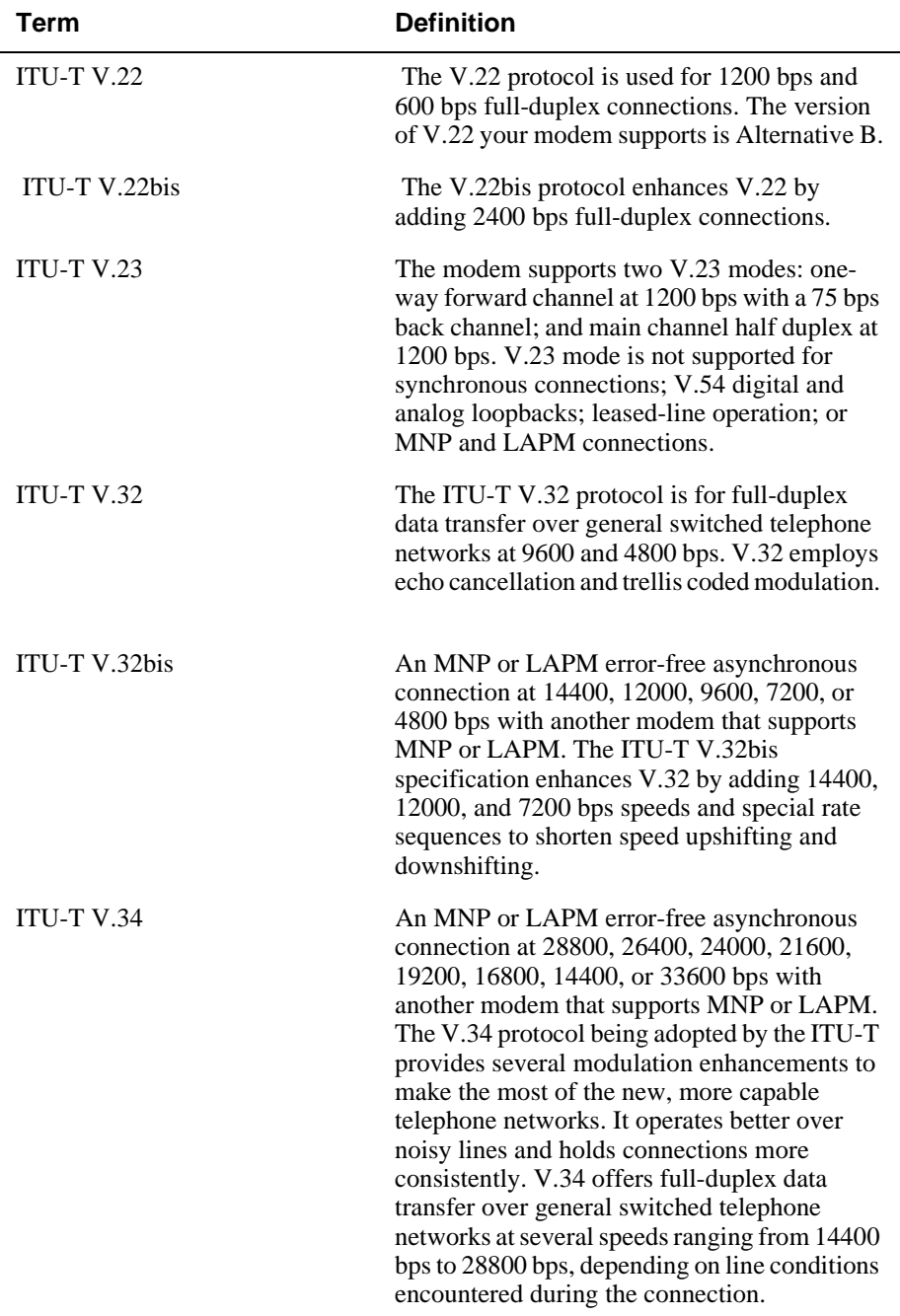

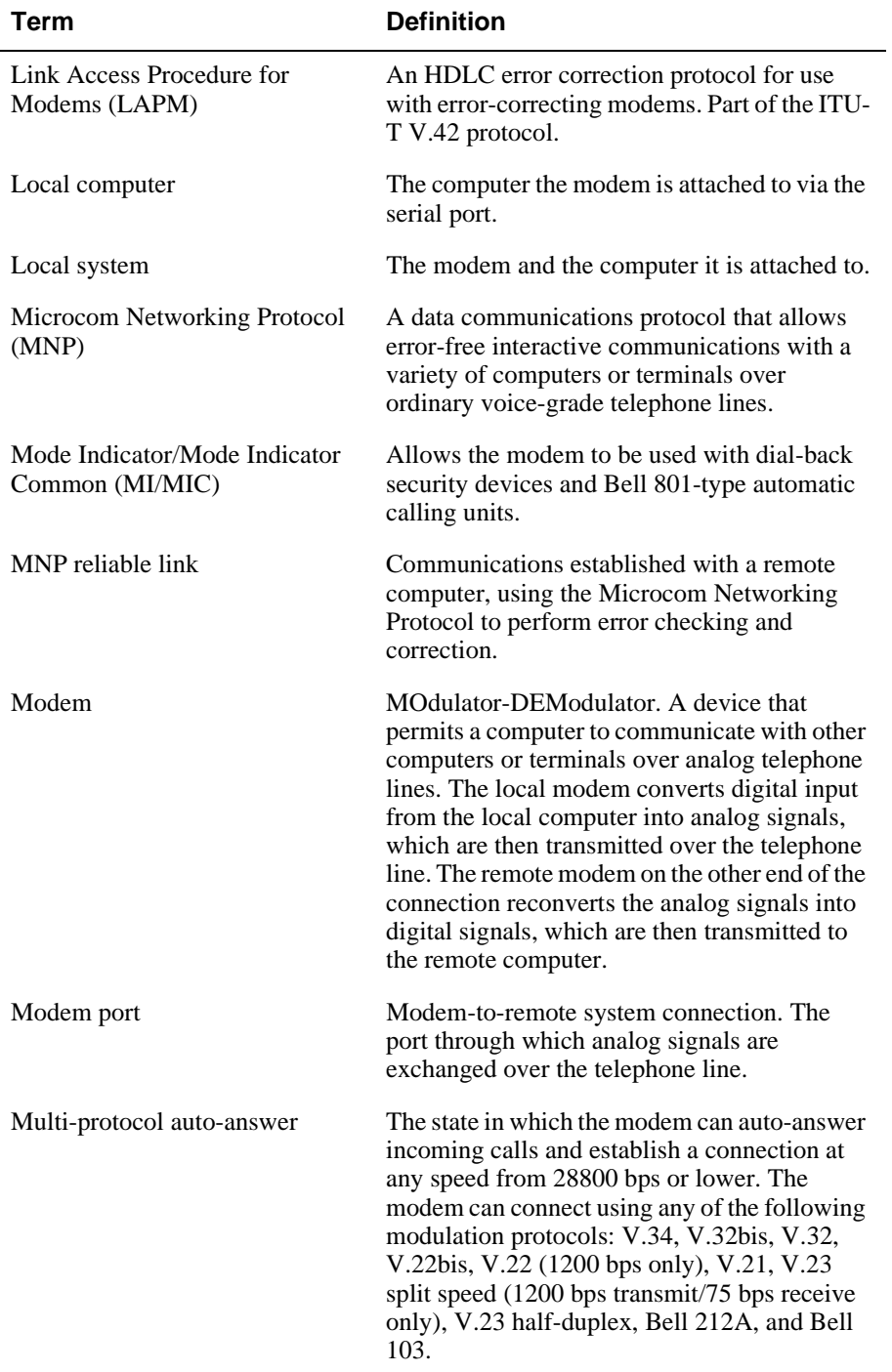

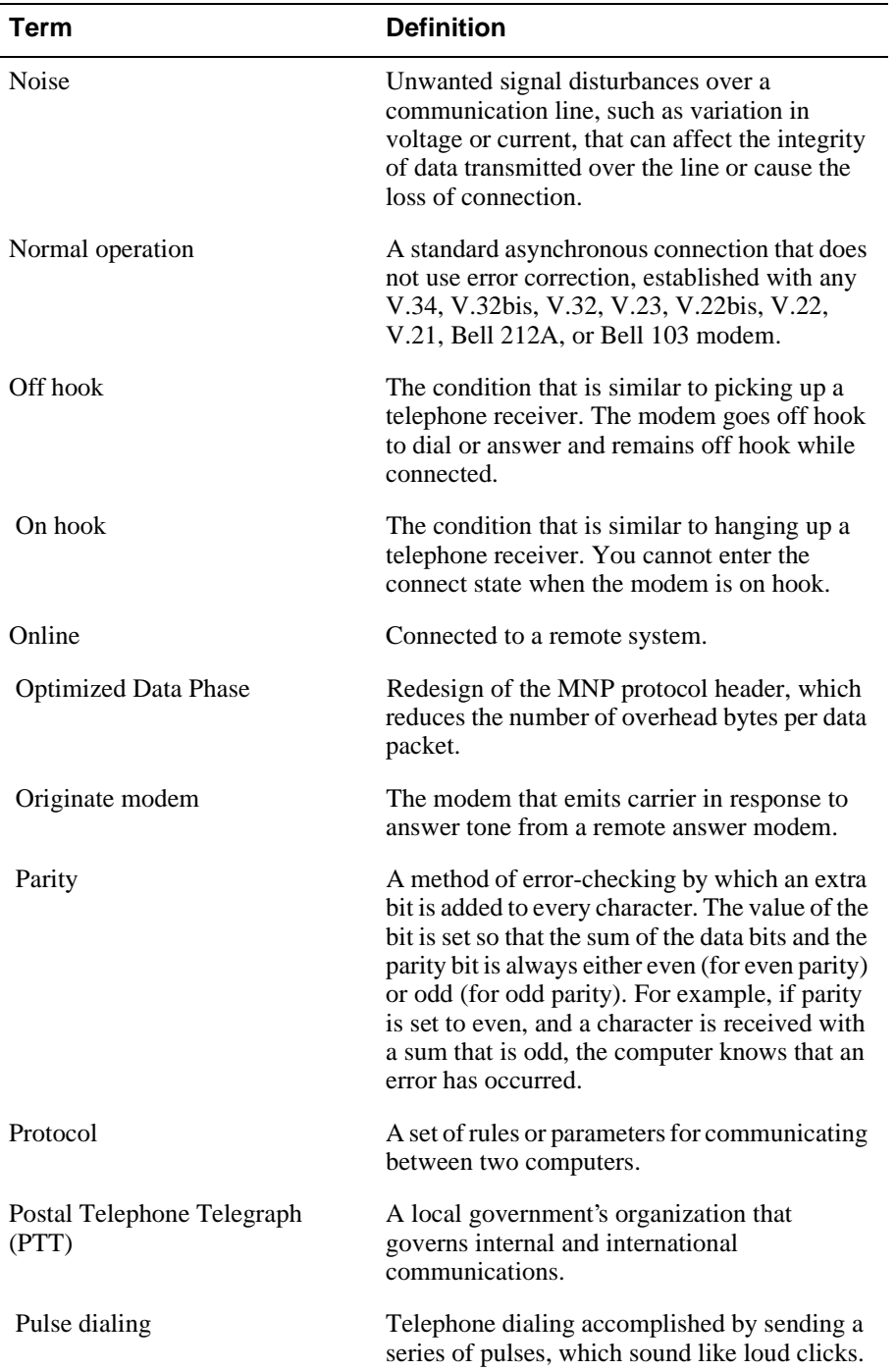

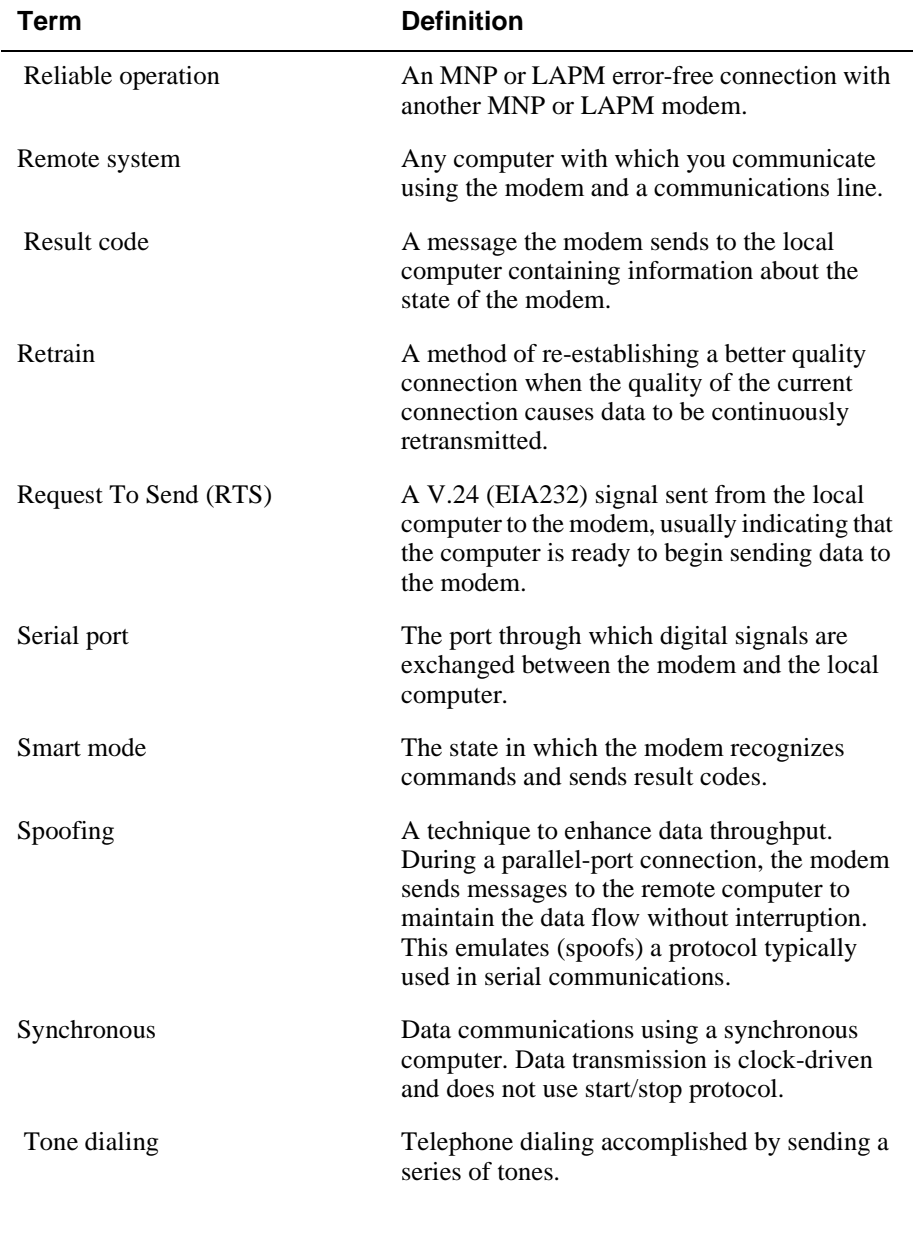